# **ОВЕН ТРМ133M-04**

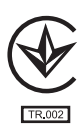

# **Контроллер приточной вентиляции**

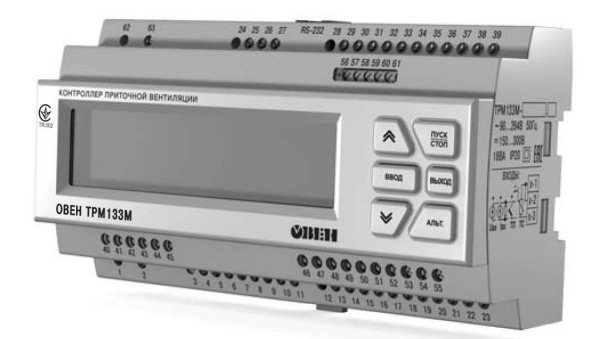

руководство по эксплуатации

# Контроллер приточной вентиляции **OBEH TPM133M-X.04**

Руководство по эксплуатации APAB.421243.002-02 P3

# Содержание

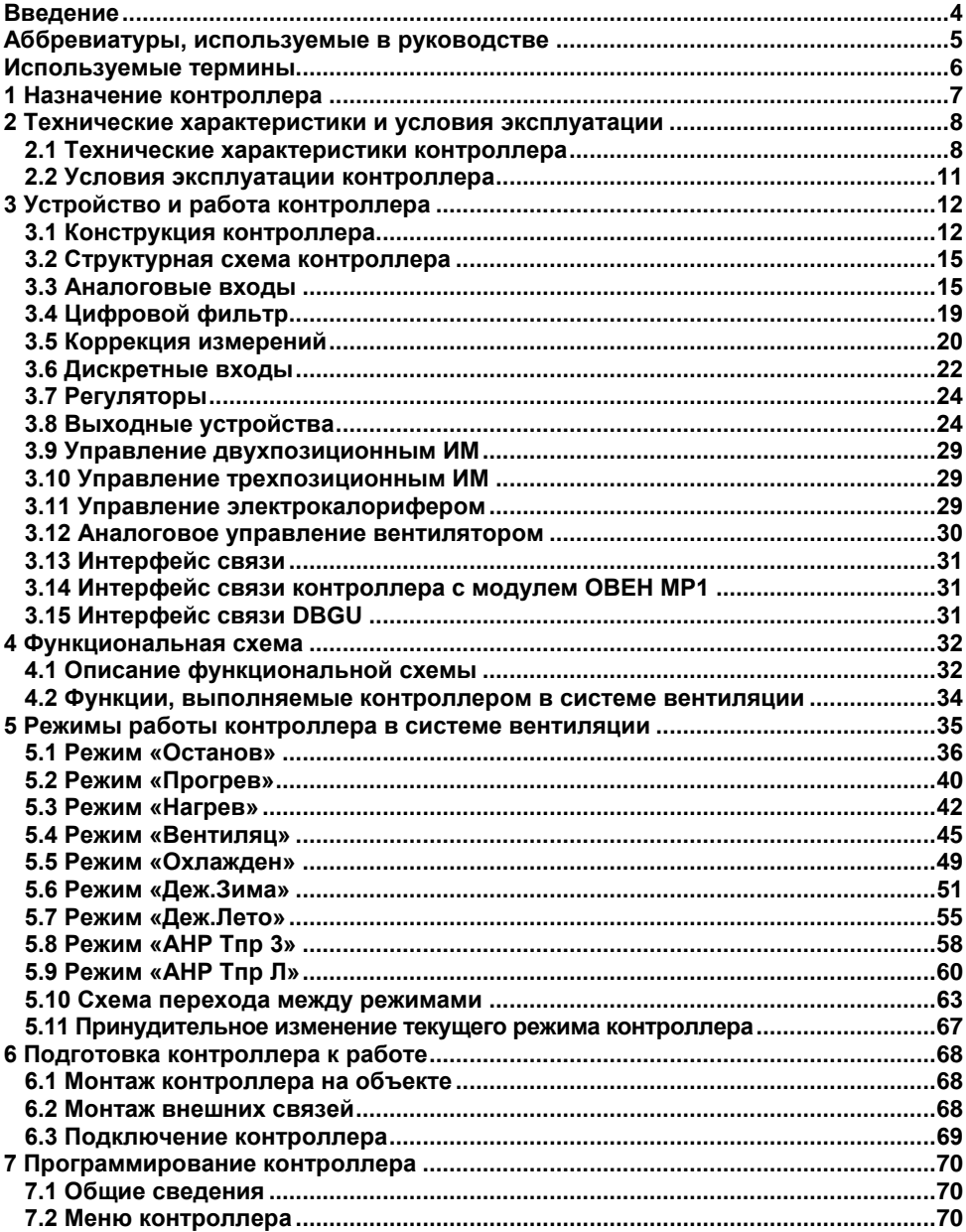

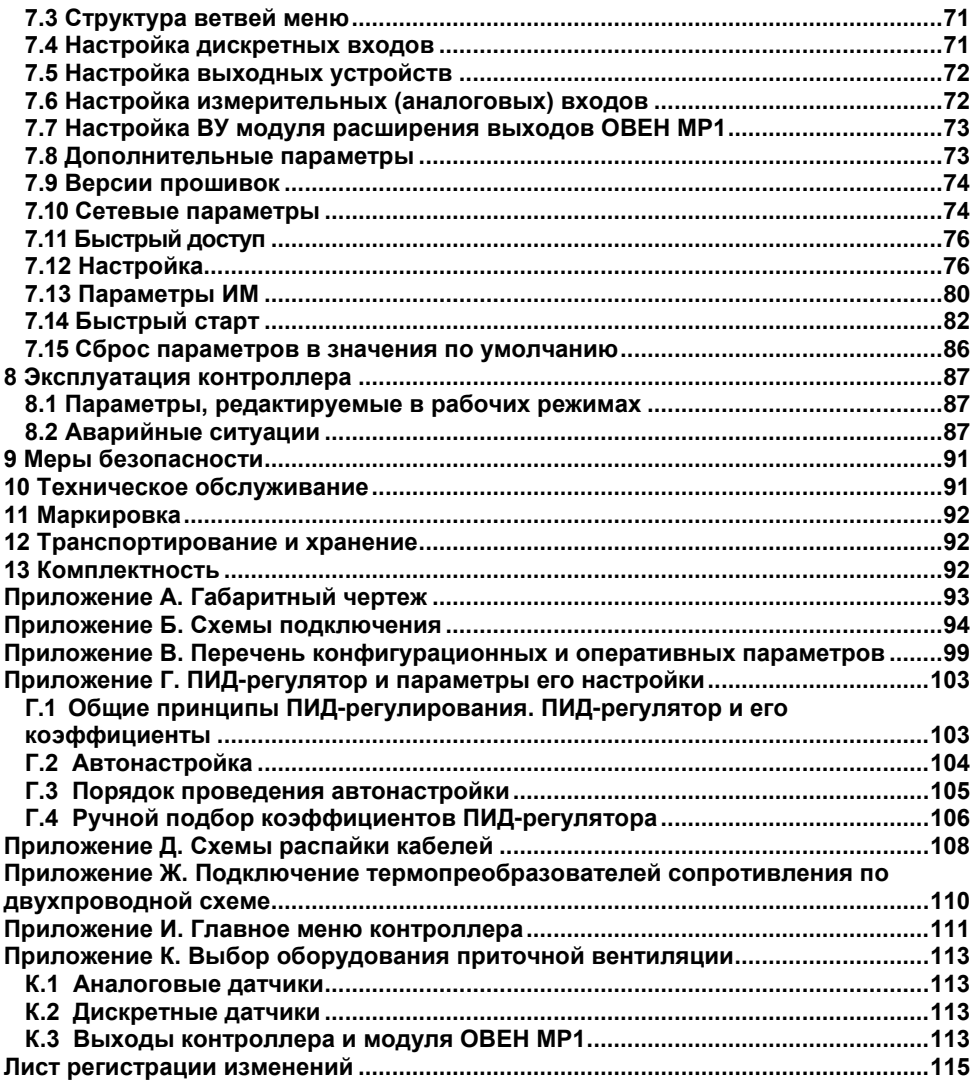

<span id="page-4-0"></span>**руководство** Настояшее **no** эксплуатации предназначено для **ОЗНАКОМПАНИЯ** обслуживающего персонала с устройством, принципом действия, конструкцией, работой и техническим обслуживанием контроллера приточной вентиляции ОВЕН ТРМ133М-04 (в дальнейшем по тексту именуемого «контроллер»).

Руководство по эксплуатации распространяется на контроллер, выпущенный по TV V 33 2-35348663-006:2009

Контроллер является модификацией 04 линейки контроллеров OBEHTPM133M. разработанной для управления системами приточной вентиляции.

Контроллер изготавливается в нескольких вариантах исполнения, отличающихся друг от друга типом встроенных выходных устройств, предназначенных для управления внешними исполнительными механизмами и устройствами. Варианту исполнения контроллера соответствует условное обозначение:

#### OBEH TPM133M-PXXXXX.04,

где X - тип встроенного выходного устройства.

04 - номер алгоритма управления.

#### Тип встроенных выходных устройств Х:

- Þ - реле электромагнитное;
- K - оптопара транзисторная структуры n-p-n-типа;
- C - оптопара симисторная;
- И - цифроаналоговый преобразователь «параметр - ток 4...20 мА»;
- $\mathbf{v}$  $-$  цифроаналоговый преобразователь «параметр – напряжение 0..10 В»:
- T. - выход для управления внешним твердотельным реле;
- $\Omega$ - выходное устройство не устанавливается.

#### Примечания

- Конструкция контроллера предусматривает использование при функционировании до шести встроенных выходных устройств, при этом контроллер может комплектоваться, при необходимости, выходными устройствами одного или различных типов. Требуемые устройства должны быть перечислены при заказе ОВЕН ТРМ133М-04 с указанием конкретных типа и места монтажа выходного устройства, с учетом существующего ограничения: если требуется установка первого выходного устройства, то им должно быть реле.
- $\mathfrak{p}$ В разработанной линейке контроллеров ОВЕН ТРМ133М применяется программное обеспечение, реализующее многофункциональные алгоритмы работы контроллеров в системах приточной вентиляции. Контроллер ОВЕН ТРМ133М-04 применяется в системах приточной вентиляции конкретного типа - с электрическим калорифером и фреоновым либо водяным охладителем, и предусматривает использование 04 алгоритма управления.

Примечание - Допускается обновление прошивки контроллера, в том числе и прошивка другого алгоритма управления. Для осуществления прошивки пользователь должен приобрести (дополнительно) «Комплект для обновления прошивки». Перед обновлением прошивки необходимо убедиться, что конфигурация (расположение и тип) всех ВУ позволят корректно функционировать зашиваемой модификации.

Контроллер работает совместно с модулем расширения выходных устройств ОВЕН МР1 и предназначен для управления системами приточно-вытяжной вентиляции в офисных, жилых, складских, промышленных, торговых и иных зданиях.

#### **Примечания**

1 В модуль расширения ОВЕН МР1 допускается устанавливать выходные устройства только дискретных типов, а именно: «Р», «К», «С», «Т».

2 Модификации контроллера ОВЕН ТРМ133М-РРРРРР.04, ОВЕН ТРМ133М-ОУУУОО.04, а также модуля расширения выходных устройств ОВЕН МР1-РРРРРРРР являются стандартными, иные доступны под заказ.

#### <span id="page-5-0"></span>**Аббревиатуры, используемые в руководстве**

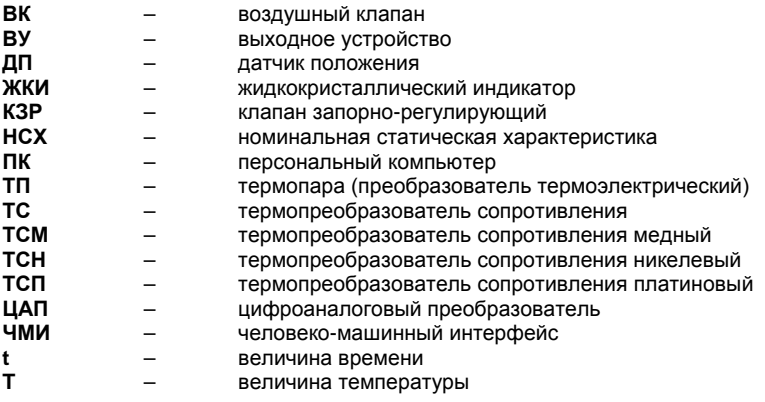

#### **Используемые термины**

<span id="page-6-0"></span>**Аналоговое выходное устройство** – цифро-аналоговый преобразователь, позволяющий формировать аналоговый сигнал тока или напряжения.

**Выходное устройство** – программно-аппаратный модуль, служащий для выдачи одного управляющего сигнала.

**Дискретное выходное устройство** – электромагнитное реле, транзисторная оптопара, оптосимистор – используется для управления (включения/выключения) нагрузкой либо непосредственно, либо через более мощные управляющие элементы, такие как пускатели, твердотельные реле, тиристоры или симисторы.

**Исполнительный механизм** – внешнее устройство, функционирующее под управлением контроллера ОВЕН ТРМ133М-04.

**Исполнительный механизм двух позиционный** – исполнительный механизм, имеющий два положения: «ВКЛ» и «ВЫКЛ».

**Исполнительный механизм трех позиционный** (задвижка) – исполнительный механизм, управляемый тремя типами сигналов: «больше» / «меньше» / «выкл.».

**Имя параметра** – набор символов, однозначно определяющий доступ к параметру в контроллере ОВЕН ТРМ133М-04.

**Имя параметра в протоколе ОВЕН** – набор символов (не более четырех символов и не более четырех точек), вместе с индексом однозначно определяющий доступ к параметру при осуществлении связи с контроллером ОВЕН ТРМ133М-04 по протоколу ОВЕН.

**Индекс параметра** – числовое значение, отличающее параметры однотипных элементов с одинаковыми именами.

**Конфигурация** – совокупность значений всех параметров, определяющих работу контроллера.

**Параметры оперативные** – данные о текущем состоянии контроллера и процессе работы (регулирования и мониторинга) контроллера. В оперативных параметрах могут передаваться значения, измеренные датчиками, значения мощности с регуляторов, состояния объектов и т.д. Оперативные параметры могут считываться и регистрироваться на ПК или на других контроллерах, соединенных в сеть RS-485 или RS-232 вместе с ОВЕН ТРМ133М-04.<br>• Параметры конфигурационные – параметры, определяющие конфигурацию

**Параметры конфигурационные** – параметры, определяющие конфигурацию контроллера, значения которым пользователь присваивает с помощью программыконфигуратора или с передней панели. В конфигурационных параметрах настраивается структура контроллера, работа входов и выходов контроллера, настройки регуляторов и т.д. Конфигурационные параметры сохраняются в энергонезависимой памяти контроллера.

**Параметры сетевые** – специальные конфигурационные параметры, определяющие работу контроллера в сети RS-485.

**Уставка** – заданный уровень поддержания в процессе работы контроллера измеренной или вычисленной величины.

**Формат данных** – тип значений параметров. Различают следующие форматы: целое число, число с плавающей точкой и др.

# **1 Назначение контроллера**

<span id="page-7-0"></span>1.1 Контроллер предназначен для построения систем управления приточной вентиляцией с электрическим калорифером нагрева, с водяным либо фреоновым калорифером охлаждения.

- 1.2 Контроллер в комплексе с модулем ОВЕН МР1 выполняет следующие функции:
- измерение физических параметров объекта, контролируемых входными первичными преобразователями с учетом нелинейности их НСХ;
- − диагностика аварийных ситуаций: при обнаружении неисправности первичных преобразователей, при превышении аварийных порогов или появлении сигналов на дискретных входах с отображением их причины на ЖКИ и выводом аварийного сигнала на внешнюю сигнализацию;
- − цифровая фильтрация измеренных параметров от промышленных импульсных помех;
- − отображение результатов измерений на ЖКИ и передача их в сеть RS-232 и RS-485;
- − формирование команды ручного управления исполнительными механизмами и устройствами с клавиатуры контроллера, а также по сети RS-232 и RS-485;
- − передача по запросу с ПК информации о значениях контролируемых датчиками величин и установленных рабочих параметрах, а также прием от ПК данных на изменение этих параметров по сети RS-485 и RS-232;
- сохранение заданных программируемых параметров в энергонезависимой памяти при отключении напряжения питания;
- задание значений программируемых рабочих параметров с помощью встроенной клавиатуры управления, а также от ПК по сети RS-485 и RS-232;
- − поддержка протоколов обмена: ОВЕН, Modbus-RTU и Modbus-ASCI;
- − автоматическое регулирование температуры приточного воздуха в соответствии с заданной уставкой;
- измерение, контроль и регулирование следующих основных параметров:
	- − температуры комнатного воздуха;
	- − температуры приточного воздуха;
- − измерение дополнительных физических параметров:
	- влажности (при условии применения датчика влажности с нормализатором сигнала);
	- температуры наружного воздуха:
	- − положения задвижки;
- − отображение результатов измерений на встроенном ЖКИ;
- − формирование сигналов управления внешними исполнительными механизмами и устройствами: водяным либо фреоновым калориферами охлаждения, электрическим калорифером нагрева (с дискретным, либо аналоговым управлением – относится и к нагревателю, и к охладителю), ТЭНом воздушного клапана, приточным/вытяжным вентилятором (дискретное либо аналоговое управление), насосом либо иным оборудованием, включённым в режиме охлаждения, воздушным клапаном, устройствами дежурной и аварийной сигнализации.

# <span id="page-8-0"></span>**2 Технические характеристики и условия эксплуатации**

# <span id="page-8-1"></span>**2.1 Технические характеристики контроллера**

Основные технические характеристики контроллера приведены в таблицах 2.1 - 2.4.

### **Таблица 2.1 – Общие характеристики**

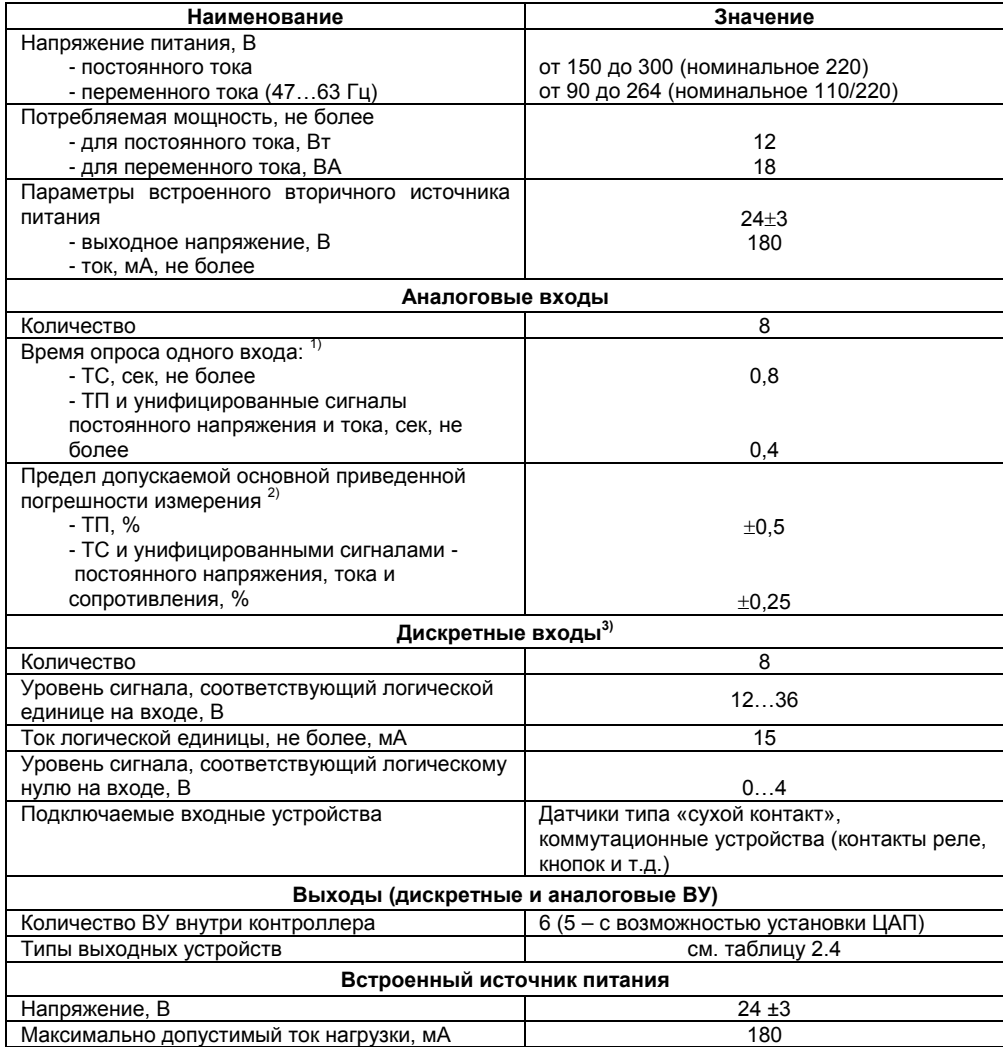

#### Окончание таблицы 2.1

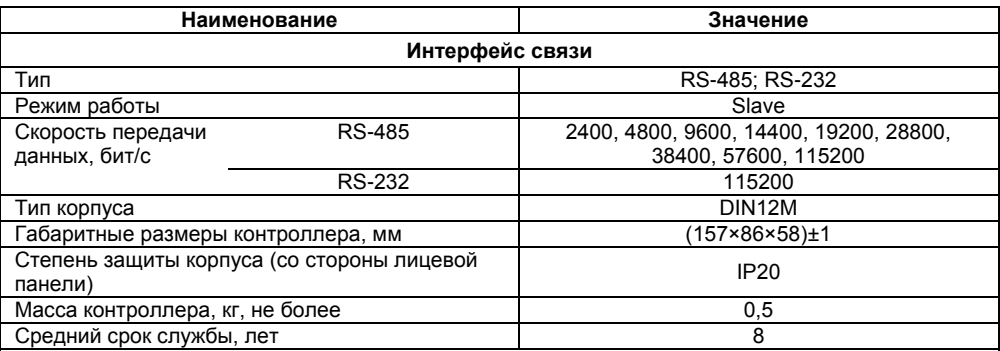

#### Примечания

1) Время опроса всех аналоговых входов (время обновления значения на входах) равно сумме времен опроса всех задействованных входов (входов, для которых в параметре «Конфигурация\Аналоговые Вх\Тип Датчика» установлено значение, отличное от «НЕТ ДАТЧИКА»).

2) Дополнительная погрешность контроллера, вызванная изменением температуры окружающего воздуха, не превышает половины основной приведенной погрешности измерения на каждые 10 градусов изменения температуры окружающего воздуха в пределах рабочих температур...

3) Дискретные входы 1...4 и 5...8, соответственно, соединены в контроллере по схеме «Общий минус».

#### Таблица 2.2 – Используемые на входе сигналы постоянного тока и напряжения

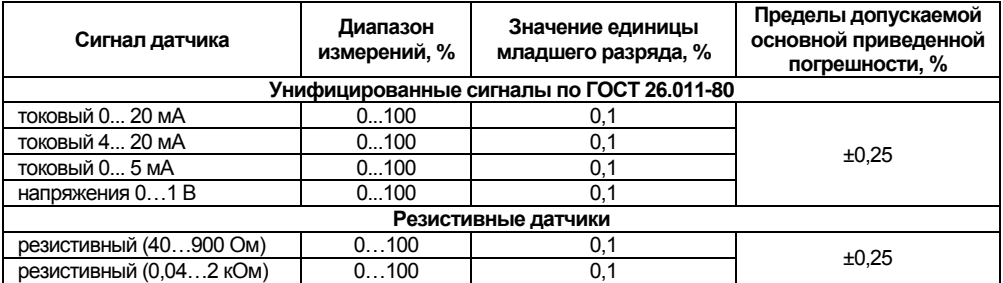

#### Таблица 2.3 - Используемые на входе первичные преобразователи (датчики)

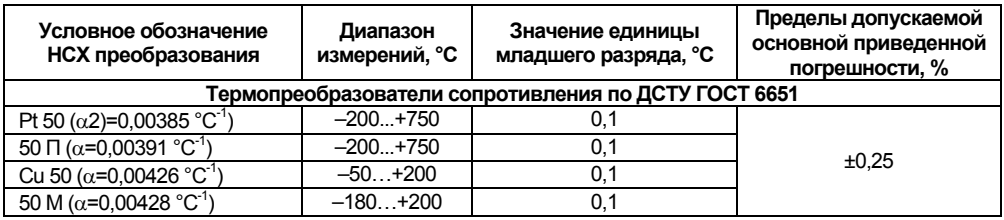

#### **2 Технические характеристики и условия эксплуатации**

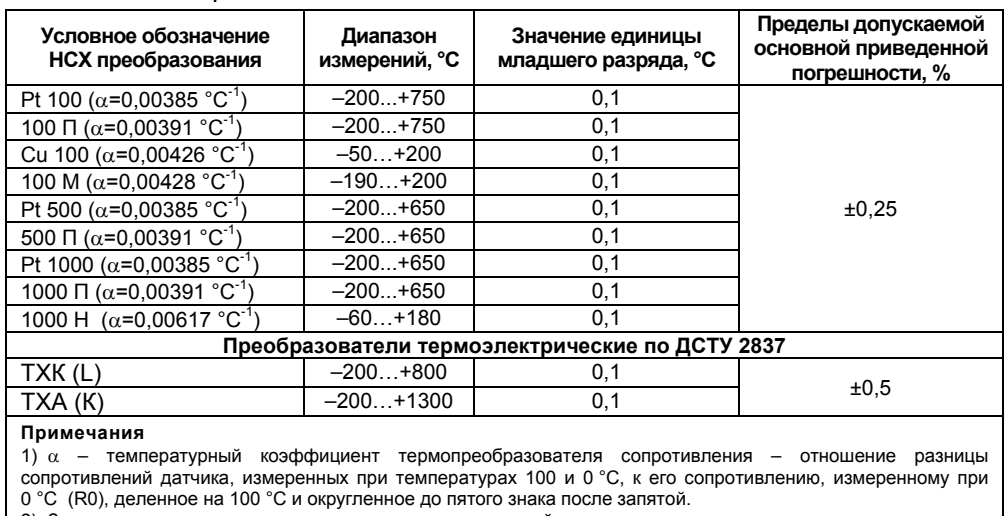

#### **Окончание таблицы 2.3**

2) Значение единицы младшего разряда зависит от настройки контроллера.

3) Для работы с контроллером могут быть использованы только изолированные преобразователи термоэлектрические с незаземленными рабочими спаями.

#### **Таблица 2.4 – Выходные устройства**

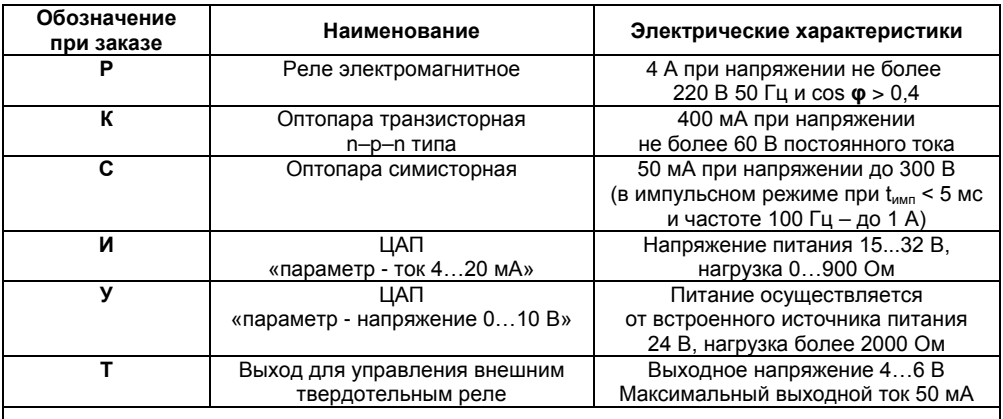

**Примечание –** Для выходов **"И"** и **"У"** предел допускаемой основной приведенной погрешности измерения равен ±0,5 %, предел дополнительной погрешности измерения, вызванной изменением температуры окружающего воздуха, составляет 0,5 предела допускаемой основной приведенной погрешности измерения.

# <span id="page-11-0"></span>**2.2 Условия эксплуатации контроллера**

Контроллер эксплуатируется при следующих условиях:

- закрытые взрывобезопасные помещения без агрессивных паров и газов;
- температура окружающего воздуха от минус 10 до + 55 °С;
- − верхний предел относительной влажности воздуха: 80 % при +25 °С и более низких температурах без конденсации влаги;
- атмосферное давление от 84 до 106,7 кПа.

По устойчивости к климатическим воздействиям при эксплуатации контроллер соответствует группе исполнения В4 по ГОСТ 12997.

По устойчивости к механическим воздействиям при эксплуатации контроллер соответствует группе исполнения N2 по ГОСТ 12997.

Контроллер по помехоустойчивости соответствует требованиям ДСТУ CISPR 24.

Уровень радиопомех, создаваемый контроллером при работе, не превышает норм, предусмотренных в ДСТУ CISPR 22 для оборудования класса Б.

# <span id="page-12-0"></span>**3 Устройство и работа контроллера**

# **3.1 Конструкция контроллера**

<span id="page-12-1"></span>Контроллер изготавливается в сборном пластмассовом корпусе, предназначенном для крепления на DIN-рейку. Габаритный чертеж контроллера приведен в Приложении А.

На рисунке 3.1 представлен контроллер, приведены разъемные соединения, элементы индикации и управления контроллером.

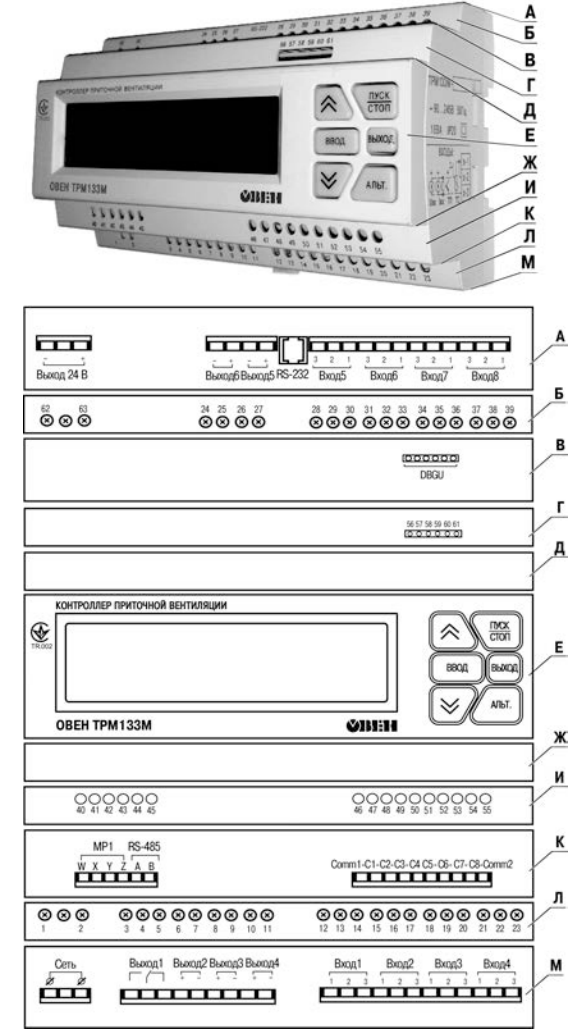

**Рисунок 3.1 – Контроллер ОВЕН ТРМ133М-04: внешние связи, элементы индикации и управления**

Корпус контроллера имеет ступенчатую трехуровневую форму. На лицевой (**передней**) плоскости корпуса (**поверхность Е**) расположены элементы индикации и управления, на задней поверхности корпуса расположены защелки крепления контроллера на DIN-рейке.

**На верхних и нижних ступенчатых поверхностях** корпуса рационально (удобно для пользования) размещены разъемные соединения контроллера, через которые осуществляется подключение всех внешних связей.

**Примечание –** Открывать корпус для подключения внешних связей не требуется.

#### **На ступенчатых поверхностях корпуса располагаются:**

#### − **поверхность А:**

- − порт интерфейса RS-232, предназначенный для реализации связи контроллера с ПК либо с панелью оператора, например, ОВЕН СМИ1. Подключение к этому порту осуществляется кабелем «Кабель КС2», не входящим в комплект поставки и приобретаемым отдельно (или изготавливаемом<br>самостоятельно в соответствии со схемой кабеля. самостоятельно в соответствии со схемой кабеля, приведенной в подключения контроллера используются кабели, рекомендуемые в документации на конкретную панель;
- − клеммы встроенного источника питания 24 В (выходное напряжение), который может быть использован для питания активных аналоговых датчиков, дискретных входов, аналоговых выходов типа «И»;
- − клеммные колодки для подсоединения двух выходов и четырех аналоговых входов;

#### − **поверхность В:**

клеммная колодка DBGU, предназначенная для обновления прошивки контроллера. К клеммной колодке подсоединяется переходная плата для подключения кабеля «Кабель КС1» или «Кабель КС2». Схемы кабелей приведены в Приложении В;

#### − **поверхность К:**

- клеммная колодка для подсоединения кабеля связи по интерфейсу RS-485;
- клеммные колодки восьми дискретных датчиков (входов);
- − клеммная колодка кабеля связи для подключения модуля ОВЕН МР1 (схема подключения приведена в Приложении Б);
- − **поверхность М:** 
	- − клеммные колодки для подсоединения цепей питания (сети), четырех выходов и четырех аналоговых входов;

#### − **поверхности Б, Г, И, Л:**

винтовые крепежные элементы фиксации установленных клемм.

**На лицевой плоскости (поверхность Е) располагаются:** ЖКИ и кнопки управления работой контроллера.

Двухстрочный 16-разрядный (2x16) ЖКИ предназначен для отображения цифровой и буквенной (знаки русского и латинского алфавитов) информации.

На индикаторе отображаются:

- информационные экраны режимов в рабочем состоянии (см. п. 5);
- − меню конфигурирования в режиме конфигурирования;
- − пункты отладочного меню в отладочном состоянии.

Индикатор имеет подсветку лицевой панели, Изменение яркости подсветки задается в параметре **«Конфигурация\Доп.пар-ры\Ярк.подсв.ЖКИ»**, контрастность изображения регулируется с помощью параметра **«Конфигурация\Доп.пар-ры\Контраст ЖКИ»**.

## **3 Устройство и работа контроллера**

В контроллер встроена клавиатура с шестью кнопками. При нажатии кнопок звучит сигнал (подтверждение), который можно выключить с помощью программируемого параметра **«Конфигурация\Доп.пар-ры\Звук кнопок»**.

Назначение кнопок, находящихся на передней панели контроллера, представлено в таблице 3.1.

**Примечание –** В таблице представлено базовое назначение кнопок контроллера ОВЕН ТРМ133М-04. Используемые в различных режимах комбинации кнопок приведены при описании конкретных режимов функционирования контроллера.

**Таблица 3.1 – Назначение кнопок**

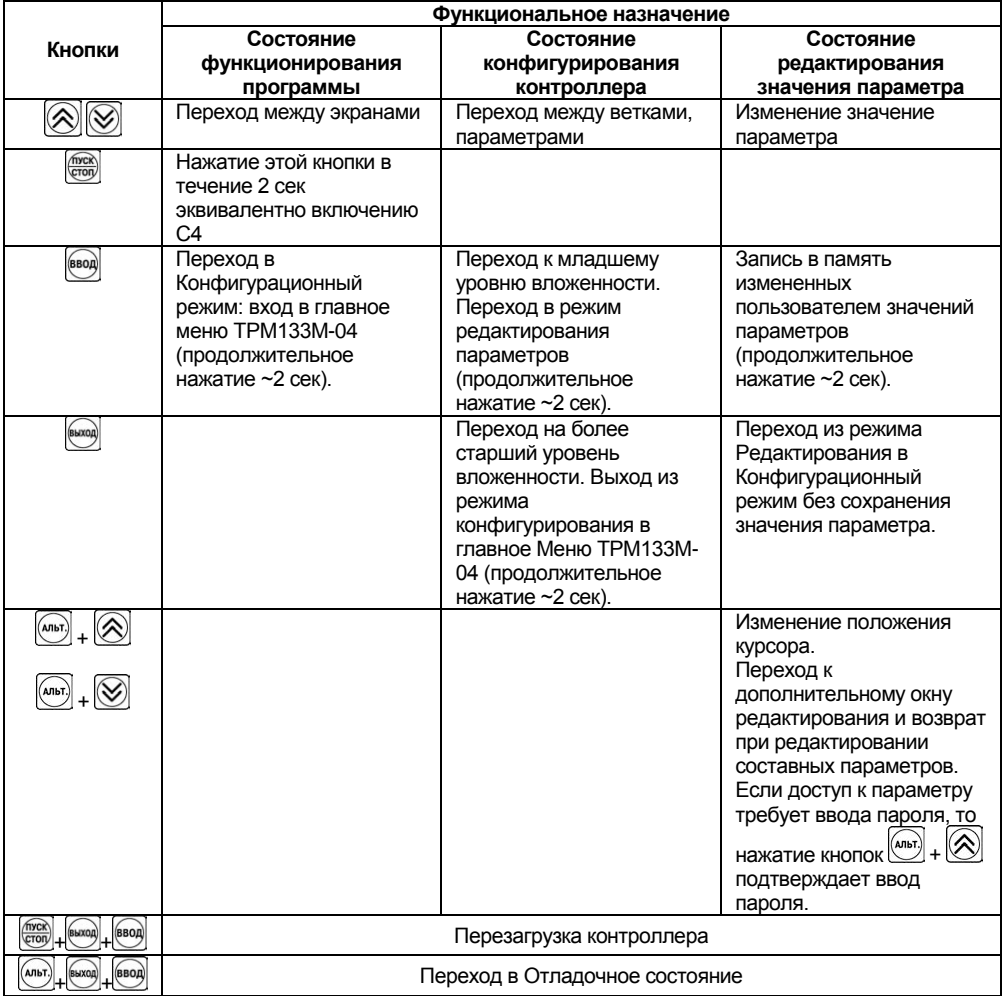

Контроллер оснащен встроенными часами реального времени, питание которых осуществляется от автономного источника питания.

## <span id="page-15-0"></span>**3.2 Структурная схема контроллера**

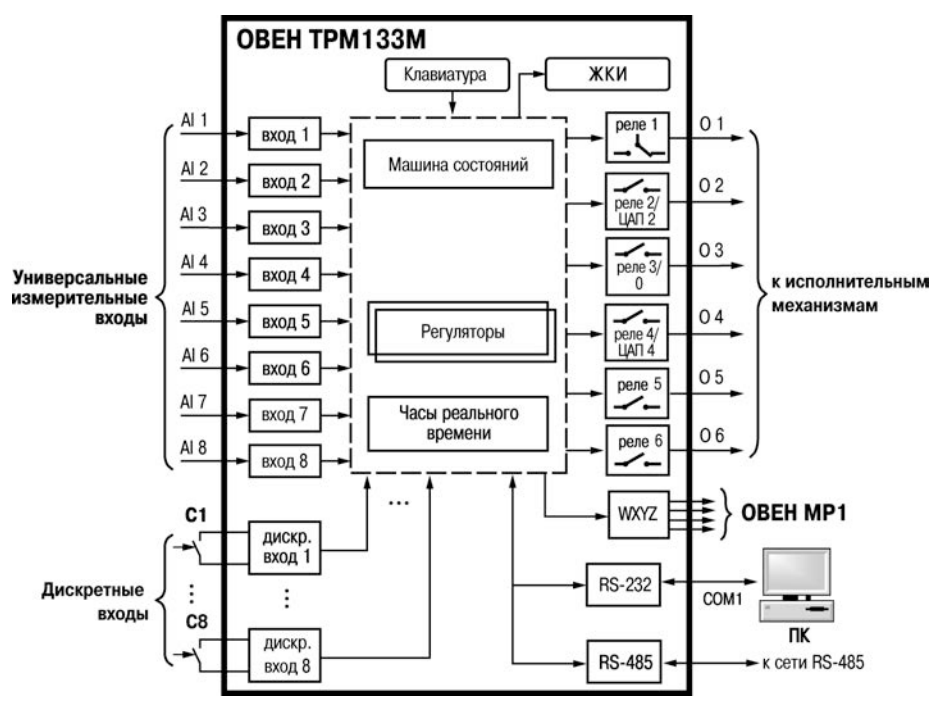

Структурная схема контроллера представлена на рисунке 3.2.

**Рисунок 3.2 – Структурная схема контроллера**

**Примечание –** Блоки, ограниченные на схеме пунктиром, показаны условно и функции их выполняются микропроцессором, программируемым на предприятии-изготовителе ОВЕН ТРМ133М-04 в соответствии с вариантом модификации контроллера.

## <span id="page-15-1"></span>**3.3 Аналоговые входы**

## **3.3.1 Назначение**

К универсальным аналоговым входам (контакты 12-23, 28-39, см. рисунок 3.1) подключаются первичные преобразователи.

Первичные преобразователи (датчики) преобразовывают физические параметры объекта в электрические величины, поступающие в контроллер для их дальнейшей обработки.

В качестве входных датчиков контроллера могут быть использованы:

- термопреобразователи сопротивления;
- − термопары (преобразователи термоэлектрические);
- активные преобразователи с выходным аналоговым сигналом в виде постоянного напряжения или тока;
- − резистивные датчики.

Опрос датчиков и обработка их сигналов контроллером осуществляется последовательно по замкнутому циклу.

Включение любого датчика в список опроса производится автоматически после задания типа его НСХ в параметре **«Тип датчика {N}»**. При установке в параметре **«Тип датчика {N}»** значения **«НЕТ ДАТЧИКА»** датчик из списка опроса исключается.

#### **3.3.2 Термопреобразователи сопротивления**

Термопреобразователи сопротивления (ТС) применяются для измерения температуры окружающей среды в месте установки датчика. Принцип действия таких датчиков основан на существовании у ряда металлов воспроизводимой и стабильной зависимости активного сопротивления от температуры. В качестве материала для изготовления ТС в промышленности чаще всего используется специально обработанная медная или платиновая проволока. Выходные параметры ТС определяются их номинальными статическими характеристиками, стандартизованными ДСТУ ГОСТ 6651.

Основными параметрами НСХ являются: начальное сопротивление датчика  $R_0$ , измеренное при температуре 0 °С, температурный коэффициент сопротивления  $\alpha$ , определяемый как отношение разницы сопротивлений датчика, измеренных при температурах 100 и 0 °С, к его сопротивлению, измеренному при 0 °С (R<sub>0</sub>), деленное на 100 °С и округленное до пятого знака после запятой. В связи с тем, что НСХ термопреобразователей сопротивления – функции нелинейные (для датчиков с медной проволокой – в области отрицательных температур, а для датчиков с платиновой проволокой – во всем температурном диапазоне), в контроллере предусмотрена линеаризация результатов измерений.

Во избежание влияния сопротивления соединительных проводов на результаты измерения температуры, подключение датчика к контроллеру следует производить по трехпроводной схеме. При такой схеме к одному из выводов ТС подключаются одновременно два провода, соединяющих его с контроллером, а к другому выводу – третий соединительный провод. Для полной компенсации влияния соединительных проводов на результаты измерений необходимо, чтобы их сопротивления были равны друг другу.

**Примечание –** Возможно подключение 1000-омных ТС также по двухпроводной схеме (например, с целью использования уже имеющихся на объекте линий связи). Однако при этом отсутствует компенсация сопротивления соединительных проводов и поэтому может наблюдаться некоторая зависимость показаний контроллера от колебаний температуры проводов. При использовании двухпроводной схемы при подготовке контроллера к работе выполняются действия, указанные в Приложении Ж.

Схемы подключения к контроллеру аналоговых датчиков приведены в Приложении Б.

#### **3.3.3 Термоэлектрические преобразователи (термопары)**

Термоэлектрические преобразователи (термопары), также применяются для измерения температуры. Термопары, в отличие от термопреобразователей сопротивления, обладают меньшими габаритами чувствительного элемента и, как следствие, меньшей теплоемкостью и большим быстродействием, а также имеют более широкий диапазон измеряемых температур. Их использование ограничивается более низкой точностью измерения, большей стоимостью, необходимостью термокомпенсационных проводов, низкой максимально допустимой длиной подключения, а также низкой помехозащищенностью линий связи датчик - контроллер.

Принцип действия ТП основан на эффекте Зеебека, в соответствии с которым нагревание точки соединения двух разнородных проводников вызывает на противоположных концах этой цепи возникновение электродвижущей силы – термоЭДС. Величина термоЭДС изначально определяется химическим составом проводников и зависит от температуры нагрева.

НСХ термопар различных типов стандартизованы ДСТУ 2837. Так как характеристики всех ТП в той или иной степени являются нелинейными функциями, в контроллере предусмотрены средства для линеаризации показаний. Точка соединения разнородных проводников называется рабочим спаем ТП, а их концы – свободными концами или, иногда, холодным спаем. Рабочий спай ТП располагается в месте, выбранном для контроля температуры, а свободные концы подключаются к измерительному входу контроллера. Если подключение свободных концов непосредственно к контактам ОВЕН ТРМ133М-04 не представляется возможным (например, из-за их удаленности друг от друга), то соединение ТП с контроллером необходимо выполнять при помощи компенсационных термоэлектродных проводов или кабелей, с обязательным соблюдением полярности их включения. Необходимость применения таких проводов обусловлена тем, что ЭДС термопары зависит не только от температуры рабочего спая, но также и от температуры ее свободных концов, величину которой контролирует встроенный в контроллер датчик. При этом использование термоэлектродных кабелей позволяет увеличить длину проводников термопары и «перенести» ее свободные концы к клеммнику ОВЕН ТРМ133М-04.

Внимание! Для работы с контроллером могут быть использованы только ТП с изолированными и незаземленными рабочими спаями, так как отрицательные выводы их свободных концов объединены между собой внутри ОВЕН ТРМ133М-04.

#### 3.3.4 Активные преобразователи

Активные преобразователи с выходным аналоговым сигналом применяются  $\overline{R}$ соответствии с назначением датчика для измерения различных физических параметров. В частности, в качестве ДП КЗР. Выходными сигналами таких датчиков могут быть изменяющееся по линейному закону напряжение, либо ток.

Питание активных токовых датчиков осуществляется от внешнего или встроенного блока питания 24+3 B

Подключение датчиков с выходным сигналом в виде постоянного напряжения (0...1,0 В) может осуществляться непосредственно к входам контроллера, а датчиков с выходным сигналом в виде тока - только после установки шунтирующего резистора сопротивлением 100 Ом (погрешность не более 0,1 %). В качестве шунта рекомендуется использовать высокостабильные резисторы с минимальным значением температурного коэффициента сопротивления, например С2-29В.

Внимание! При использовании активных датчиков следует иметь в виду, что «минусовые» выводы их выходных сигналов в ОВЕН ТРМ133М-04 объединены между собой. Кроме того, запрешена подача напряжения, превышающего 1В, на вход ОВЕН ТРМ133М-04. Т. К. ЭТО МОЖЕТ ВЫВЕСТИ КОНТРОЛЛЕР ИЗ СТРОЯ.

Важно! Необходима внимательность при подключении ко входам контроллера универсальных токовых входных сигналов (0...5, 0...20, 4...20 мА), - т.к. при обрыве в цепи шунтирующего резистора на клеммах контроллера может появиться сигнал, превышающий 1 В.

## 3.3.5 Резистивные датчики

Датчики резистивного типа используются в некоторых КЗР в качестве датчика положения. В датчиках этого типа в качестве чувствительного элемента используется резистор переменного сопротивления, ползунок которого механически связан с регулирующей частью исполнительного механизма.

Также они могут полключаться к контроллеру в качестве эмулятора реальных латчиков температуры для организации стендов или отладочных макетов приточной вентиляции.

Контроллер способен обрабатывать сигналы датчиков резистивного типа двух вариантов исполнения - с сопротивлением до 900 Ом и до 2 кОм.

Внимание! Для выявления сигнала короткого замыкания резистора или проводки, контроллер считает сигнал ниже 40 Ом коротким замыканием.

#### 3.3.6 Работа с датчиками различных типов

Контроллер может быть использован одновременно для работы с различными типами датчиков - ТС, ТП и т.п. При этом несущественно, к какому из входов контроллера будет подключен датчик того или иного типа, так как все входы контроллера идентичны и универсальны. После подключения датчикам присваиваются порядковые номера тех входов контроллера, с которыми они соединены (Входу 1 соответствует датчик № 1, Входу 2 – датчик № 2 и т.д.). Если ко входу датчики не подключены, необходимо установить значение «**НЕТ**  программируемом **меню** → **Конфигурация** → **Аналог. входы)**, определяющем его тип (таблицы 2.2, 2.3).

**Внимание!** При обрыве соединительных проводов (ТС, ТП, активных датчиков с выходом 4..20 мА) или коротком замыкании (ТС, активных датчиков с выходом 4..20 мА), любой линии, соединяющей контроллер с датчиком, вместо измеренного значения будет отображаться код ошибки (см. п. 8.2, таблица 8.3).

В таблице 3.2 представлено распределение аналоговых входов для ОВЕН ТРМ133М-04.

| Номер<br>входа | Описание           | Примечание                                                                                |
|----------------|--------------------|-------------------------------------------------------------------------------------------|
|                | Датчик температуры |                                                                                           |
|                | наружного воздуха  |                                                                                           |
| 2              | Датчик температуры |                                                                                           |
|                | приточного воздуха |                                                                                           |
| 4              | Датчик температуры | К этому входу подключается датчик температуры в                                           |
|                | воздуха в комнате  | помещений, обслуживаемых<br>ОДНОМ<br>из<br>приточной                                      |
|                |                    | Oн<br>быть<br>вентиляцией.<br>может<br>использован<br>ДЛЯ                                 |
|                |                    | индикации, либо для при осуществлении функции                                             |
|                |                    | прогрева помещений, которая реализуется следующим                                         |
|                |                    | При снижении температуры комнатного<br>образом.                                           |
|                |                    | воздуха в зимнее время ниже Тнижн.К. в состоянии<br>Нагрев уставка температуры приточного |
|                |                    | воздуха<br>становится равной Т прогр. К. до тех пор, пока комнатная                       |
|                |                    | температура не станет равной Т ком. Верх. Этот режим                                      |
|                |                    | используется для ускорения прогрева помещений. Если                                       |
|                |                    | тип аналогового датчика 4 установлен «НЕТ ДАТЧИКА»,                                       |
|                |                    | режим прогрева комнат не активируется.                                                    |
| 5              | Датчик влажности   | Датчик влажности воздуха, либо иного параметра;                                           |
|                | приточного воздуха | влияет только на индикацию.                                                               |
| 7              | Датчик положения   | При установке типа этого датчика «НЕТ ДАТЧИКА»                                            |
|                | задвижки водяного  | контроллер<br>использует<br>математическую<br>модель                                      |
|                | калорифера         | какой-либо<br>выбран<br>если<br>тип<br>датчика.<br>задвижки:                              |
|                | охлаждения         | контроллер использует вход в качестве входа датчика                                       |
|                |                    | положения задвижки водяного калорифера, и параметры                                       |
|                |                    | математической модели датчика положения задвижки                                          |
|                |                    | используются только при обрыве датчика положения.                                         |
|                |                    | Если тип выхода 4 контроллера - аналоговый, то                                            |
|                |                    | параметра не учитывается. Если<br>значение<br>ТИП                                         |
|                |                    | калорифера охлаждения = «фреоновый», то параметр                                          |
|                |                    | не используется.                                                                          |

**Таблица 3.2 – Назначение аналоговых входов**

# <span id="page-19-0"></span>3.4 Цифровой фильтр

3.4.1 Для ослабления влияния внешних импульсных помех на эксплуатационные характеристики контроллера в программу его работы введена цифровая фильтрация результатов измерений. Фильтрация осуществляется независимо для каждого аналогового входа, задается параметрами «Пост, Фильтра» и «Полоса фильтра», Фильтрация проводится в два этапа.

3.4.2 На первом этапе фильтрации из текущих измерений входных параметров отфильтровываются значения, имеющие явно выраженные «провалы» или «выбросы». Для этого в контроллере осуществляется непрерывное вычисление разности между результатами двух последних измерений одного и того же входного параметра, выполненных в соседних циклах опроса, и сравнение ее с заданным предельным отклонением. Если вычисленная разность превышает заданный предел, то результат, полученный в последнем цикле опроса. считается недостоверным, дальнейшая обработка его приостанавливается и производится повторное измерение. Если недостоверный результат был вызван воздействием помехи, то повторное измерение подтвердит этот факт и ложное значение аннулируется.

Такой алгоритм обработки результатов измерений позволяет защитить контроллер от воздействия единичных импульсных и коммутационных помех, возникающих на производстве при работе силового оборудования.

Величина предельного отклонения результатов двух соседних измерений задается пользователем в параметре «Полоса фильтра $\{N\}$ » (где  $\{N\}$  - номер входа (1...8)) индивидуально для каждого датчика в единицах измеряемых ими физических величин.

В обшем случае при выборе «Полосы фильтра» следует иметь в виду, что чем меньше ее заданное значение, тем лучше помехозащищенность аналогового входа, но при этом (из-за возможных повторных измерений) хуже реакция контроллера на быстрое фактическое изменение входного параметра. Во избежание повторных измерений при задании «Полосы фильтра» следует руководствоваться максимальной скоростью изменения контролируемого параметра, а также рассчитанной периодичностью опроса (исходя из времени опроса одного аналогового входа, см. таблицу 2.1). При необходимости данный фильтр может быть отключен установкой в параметре «Полоса фильтра» значения «0».

3.4.3 На втором этапе фильтрации осуществляется сглаживание (демпфирование) полученных (см. п. 3.4.2) результатов измерений в случае их возможной остаточной флуктуации.

Передаточная функция звена, осуществляющего преобразование входного сигнала на этом этапе фильтрации, по своим параметрам соответствует фильтру низких частот первого порялка с постоянной времени т

При поступлении на вход такого фильтра скачкообразного сигнала его выходной сигнал через время, равное т, изменится на величину 0,64 от амплитуды скачка; через время, равное 2 $\tau$ . – на величину 0.88; через время, равное 3 $\tau$ . – на величину 0.95 и т.д. по экспоненциальному закону.

Временные диаграммы работы цифровых фильтров представлены на рисунке 3.3.

«Постоянная времени фильтра» т задается пользователем в секундах индивидуально для каждого аналогового входа при установке параметра «Пост. Фильтра{N}». При задании параметра «Пост. фильтра» следует иметь в виду, что увеличение его значения улучшает помехозащищенность аналоговых входов, но одновременно увеличивает его инерционность. Реакция контроллера на быстрые изменения входной величины замедляется.

При необходимости данный фильтр может быть отключен установкой в параметре «Пост. фильтра» значения «0».

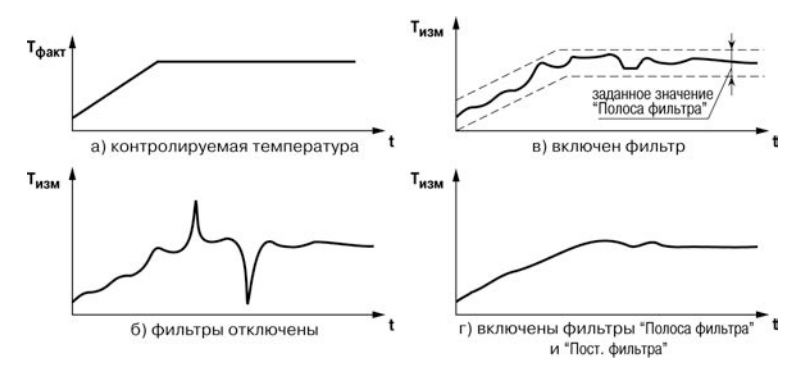

Рисунок 3.3 - Временные диаграммы работы цифровых фильтров показаний датчика

## <span id="page-20-0"></span>3.5 Коррекция измерений

3.5.1 Для устранения начальной погрешности преобразования входных сигналов и погрешностей, вносимых соединительными проводами, измеренное контроллером значение может быть откорректировано в соответствии с заданными пользователем корректирующими параметрами.

В контроллере для каждого канала измерения предусмотрены два корректирующих параметра, с помощью которых можно осуществлять сдвиг и изменение наклона измерительной характеристики датчика. Коррекция показаний осуществляется независимо для каждого канала контроля температуры.

Откорректированные значения контролируемых контроллером температур выводятся на индикатор контроплера и используются системой при осуществлении управления приточной вентиляцией.

3.5.2 Коррекция «Сдвиг характеристики» служит для устранения влияния начальной погрешности первичного преобразователя (например, значения R<sub>0</sub> у TC) и осуществляется путем алгебраического суммирования вычисленных контроллером значений с корректирующим значением 8 для данного датчика.

Корректирующее значение задается пользователем в параметре «Сдвиг  $Bx(N)$ », где N номер входа. Значение задается в тех же единицах измерения, что и измеряемый физический параметр.

Пример сдвига измерительной характеристики графически представлен на рисунке 3.4.

3.5.3 Коррекция «Изменение наклона характеристики» используется для компенсации погрешностей самих датчиков (например, при отклонении у ТС параметра  $\alpha$  от стандартного значения) или погрешностей, связанных с разбросом сопротивлений шунтирующих резисторов (при работе с преобразователями, выходным сигналом которых является ток) и осуществляется путем умножения откорректированной по п. 3.5.2 измеренной величины на поправочный коэффициент  $\beta$ , значение которого задается пользователем в параметре «Наклон  $Bx\{N\}$ », где  $N$  – номер входа.

Значение В задается для каждого датчика в безразмерных единицах в диапазоне 0.900...1.100: перед установкой может быть определено по формуле:

#### β = Пфакт / Пизм,

где: Пфакт - фактическое значение: контролируемого входного параметра:

Пизм - измеренное контроллером значение параметра.

Пример изменения наклона измерительной характеристики графически представлен на рисунке 3.5

Определить необходимость введения поправочного коэффициента можно, измерив максимальное или близкое к нему значение параметра, где отклонение наклона измерительной характеристики наиболее заметно.

Внимание! Задание корректирующих значений, отличающихся от заводских установок  $(C$ двиг Bx{N} = 000.0 и Наклон Bx{N} = 1.000), изменяет стандартные метрологические характеристики контроллера и должно производиться только в технически обоснованных случаях квалифицированными специалистами.

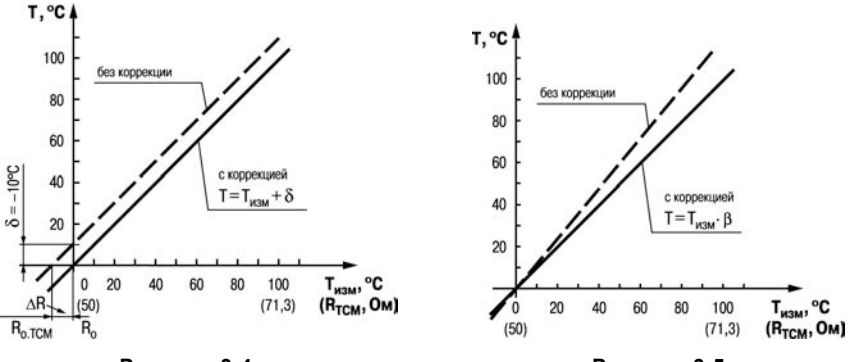

Рисунок 3.4

Рисунок 3.5

3.5.4 Для масштабирования шкалы универсальных датчиков следует воспользоваться формулами, определяющими коэффициенты масштабирования:

$$
k = \frac{y_{\text{max}} - y_{\text{min}}}{x_{\text{max}} - x_{\text{min}}}; b = y_{\text{max}} - k \cdot x_{\text{max}}
$$
(3.1)

где: k - наклон соответствующего датчика, расчетное значение:

**b** - сдвиг соответствующего датчика, расчетное значение:

 $V_{max}$  - желаемое значение верхнего диапазона измерения после масштабирования;

 $y_{min}$  - желаемое значение нижнего лиапазона измерения после масштабирования;

 $X_{max}$  – измеренное контроллером значение, соответствующее максимальному входному сигналу:

 $\mathbf{x}_{\text{min}}$  – измеренное контроллером значение, соответствующее минимальному входному сигналу.

Пример. К аналоговому входу 8 подключен датчик давления с токовым выходом 4...20 мА, такой, что значению на входе 4 мА соответствует давление в контуре отопления, равное 0 атм, а значению 20 мА соответствует значение 10 атм. Необходимо отображать на экране контроллера значение с датчика в единицах атмосфер.

В указанном примере  $x_{min} = 0$ ;  $x_{max} = 100$  (при измерении сигнала от универсальных датчиков тока и напряжения минимальному сигналу соответствует значение «0». максимальному 100, подробнее см. таблицу 2.2);  $y_{min} = 0$ ;  $y_{max} = 10$ .

При подставлении значений в формулу (3.1) могут быть рассчитаны значения параметров:

$$
k = \frac{10 - 0}{100 - 0} = 0,1 : b = 10 - 0,1 : 100 = 0
$$

Таким образом значения параметров следующие: **\\Общее\СдвНаклАнВх\Сдвиг Вх 8** = 0 **\\Общее\СдвНаклАнВх\Наклон Вх 8** = 0,1

## <span id="page-22-0"></span>**3.6 Дискретные входы**

Для контроля состояния внешнего оборудования, диагностики работоспособности системы, а также подключения внешних устройств управления состоянием контроллера предусмотрены восемь дискретных входов (**С1...С8**), предназначенных для подключения контактных датчиков типа «сухой контакт».

В качестве датчиков типа «сухой контакт» могут быть использованы датчики с выходом «сухой контакт», а также различные выключатели, кнопки, концевые выключатели, контакты реле и т.д.

Для каждого дискретного входа в зависимости от типа подключенного к нему датчика (нормально замкнутый или нормально разомкнутый) пользователь задает логику его обработки в соответствующем разряде параметра «**Логика Дискр.Вх».**

Сигналы формируются в результате подачи напряжения на соответствующий дискретный вход.

С целью фильтрации от помех, а также подавления дребезга контактов в модуле дискретных входов контроллера реализован параметр «**Пост.Ф.ДребКонт»**, который определяет время задержки переключения дискретного входа.

**Примечание –** Параметры «**Логика Дискр.Вх**». и «**Пост.Ф.ДребКонт**» вступают в силу после перезагрузки контроллера.

В таблице 3.3 представлено стандартное распределение дискретных входов для ОВЕН ТРМ133М-04.

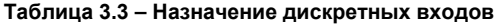

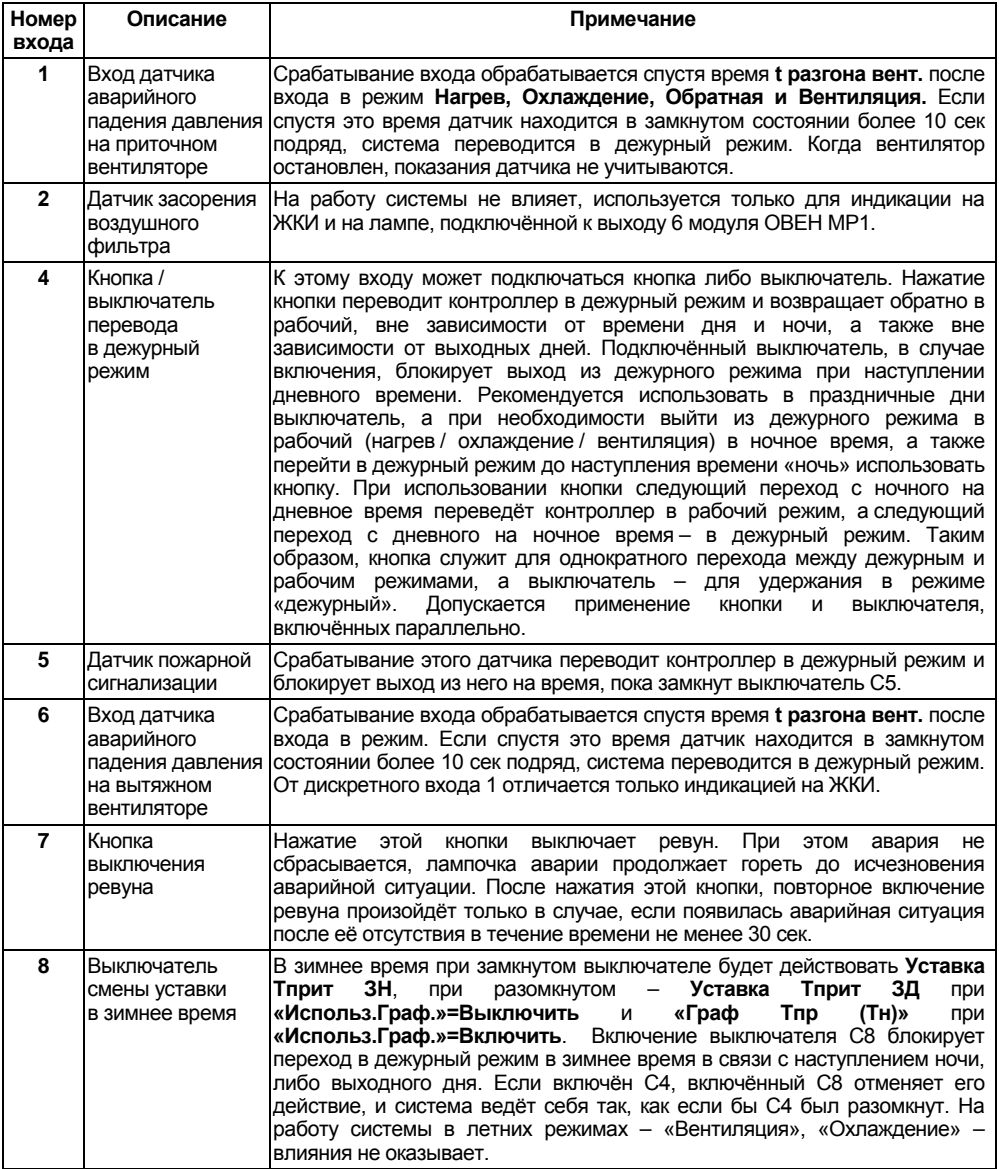

## **3.7 Регуляторы**

<span id="page-24-0"></span>Регулятор – программный модуль, отвечающий за поддержание входной величины на заданном уровне, называемом уставкой.

Регулятор сравнивает значение, пришедшее со входа, с уставкой и вырабатывает выходной сигнал, направленный на уменьшение их рассогласования.

В контроллере есть несколько регуляторов, параметры которых задаются в соответствующих ветвях при конфигурировании, либо их значения установлены на заводеизготовителе, и их изменение не допускается:

1 **«Настройка\Регул. ТпритЛ»**. Используется ПИД-регулятор, управляющий КЗР водяного калорифера охлаждения в режиме «Охлажден». Задаются 3 коэффициента ПИД, определяющие, соответственно, его пропорциональную, интегральную, и отношение дифференциальной к интегральной составляющих: **Кр(пропорц)**, **Ti(интеграл)**, **Td/Ti**. Коэффициенты ПИД-регулятора могут быть автоматически определены в процессе автонастройки в режиме **«АНР Тпр Л»**. Выход – КЗР (задвижка, трехпозиционный ИМ).

2 При использовании фреонового охладителя в летнее время применяется 2-позиционный регулятор с гистерезисом в ± 0,5 °С. Выход – отсечной клапан (двух позиционный ИМ).

3 **«Настройка\Вент.Тприт.Л»**. В этой ветви располагаются параметры ПИД-регулятора, используемые при управлении вентилятором с аналоговым управлением в режиме «Охлажден». Регулятор будет запущен, если мощность 100 % на выходе ПИД-регулятора будет держаться в течение времени **t гист.Вент** (при использовании водяного охладителя), либо отсечной клапан фреонового охладителя включён в течение времени **t гист.Вент**. Коэффициенты могут быть определены автоматически в режиме автонастройки **АНР Тпр Л**. Подробнее о логике управления вентилятором с аналоговым управлением см. п. 3.12 – Аналоговое управление вентилятором.

4 **«Настройка\Регул.ТпритЗ»**. Используется ПИД-регулятор, управляющий электрическим калорифером нагрева в режиме **«Нагрев»**. Задаются 3 коэффициента ПИД, определяющие, соответственно, его пропорциональную, интегральную, и отношение дифференциальной к интегральной составляющих **Кр(пропорц)**, **Ti(интеграл)**, **Td/Ti**. Коэффициенты ПИД-регулятора могут быть автоматически определены в процессе автонастройки в режиме **«АНР Тпр З»**. Выход – КЗР (задвижка).

5 **«Настройка\Вент.Тприт.З»**. В этой ветви располагаются параметры ПИД-регулятора, используемые при управлении вентилятором в режиме **«Нагрев»**. Это дополнительный регулятор, который может быть использован, если тип ВУ3, управляющего вентилятором, аналоговый. Регулятор будет запущен, если мощность 100 % на выходе ПИД-регулятора будет<br>держаться в течение времени **trист.Вент**. Коэффициенты могут быть определены держаться в течение времени **t гист.Вент**. Коэффициенты могут быть определены автоматически в режиме автонастройки **АНР Тпр З**. Подробнее о логике управления вентилятором с аналоговым управлением см. п. 3.12 – Аналоговое управление вентилятором.

**Примечание –** Для всех ПИД-регуляторов установлен гистерезис входного сигнала регулятора, который проявляется в том, что регулятор изменяет выходной сигнал только в случае, когда рассогласование измеренной величины и уставки превышает 0,5 градуса.

## **3.8 Выходные устройства**

<span id="page-24-1"></span>Выходные устройства предназначены для передачи выходного управляющего сигнала на исполнительные механизмы.

Контроллер обладает 6 ВУ (см. таблицу 2.4). ВУ могут быть двух типов: дискретные и аналоговые. Типы выходных устройств определяются на стадии заказа контроллера.

Схемы подключения ВУ приведены в Приложении Б.

**Внимание –** Вне зависимости от типа, любое выходное устройство гальванически изолировано от измерительного блока (за исключением выхода Т).

**Дискретное ВУ** – электромагнитное реле, транзисторная оптопара, оптосимистор – используется для управления (включения/выключения) нагрузкой либо непосредственно, либо через более мощные управляющие элементы, такие как пускатели, твердотельные реле, тиристоры или симисторы.

- − **Электромагнитное реле (выход Р)** предназначено для коммутации силовых цепей напряжением не более 250 В и рабочим током не более 8 А (см. рисунки Б.7, Б8).
- − **Транзисторная оптопара (выход К)** применяется, как правило, для управления низковольтным реле (не более 60 В при токе не более 400 мА). Во избежание выхода из строя транзистора из-за большого тока самоиндукции параллельно обмотке внешнего реле необходимо устанавливать диод VD1 (см. рисунок Б.9).
- − **Транзисторный ключ (выход Т)** предназначен для прямого подключения к контроллеру в качестве нагрузки твердотельного реле (выходное напряжение от 4 до 6 В, постоянный ток не более 25 мА) (см. рисунок Б.12). **Внимание –** Максимальная длина соединительного кабеля между контроллером с выходом Т и твердотельным реле не должна превышать 3 м.
- − **Оптосимистор (выход С)** имеет внутреннюю схему перехода через ноль и включается в цепь управления мощного симистора или пары встречно-параллельно включенных тиристоров через ограничивающий резистор R1 (см. рисунки Б.10, Б.11). Величина сопротивления резистора определяет ток управления симистора. Нагрузочная способность выхода – ток не более 50 мА при переменном напряжении не более 250 В.

Для предотвращения пробоя тиристоров из-за высоковольтных скачков напряжения в сети к их выводам рекомендуется подключать фильтрующую RC цепочку (R2C1).

**Дискретное ВУ** («Р», «К», «С», «Т») имеет два мгновенных состояния: «вкл.» и «выкл.». **Аналоговое ВУ** представляет собой цифро-аналоговый преобразователь, позволяющий формировать аналоговый сигнал постоянного тока или напряжения.

− **Формирователь токового сигнала (выход И)** преобразует на активной нагрузке Rн значение на выходе в токовый сигнал 4...20 мА (см. рисунок 3.6).

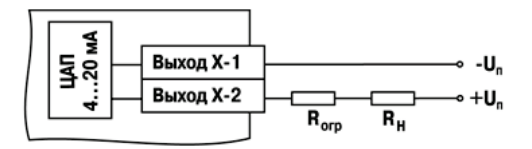

## **Рисунок 3.6**

ВУ питается от внешнего либо встроенного источника питания постоянного напряжения. Сопротивление нагрузки Rн зависит от напряжения источника питания Uп и выбирается из графика (см. рисунок 3.7). В том случае, если для измерения токового сигнала используется измерительный шунт Rи и его номинал меньше необходимого сопротивления нагрузки, используется добавочный ограничивающий резистор Rогр, сопротивление которого вычисляется из соотношения:

#### **Rогр = Rн – Rи.**

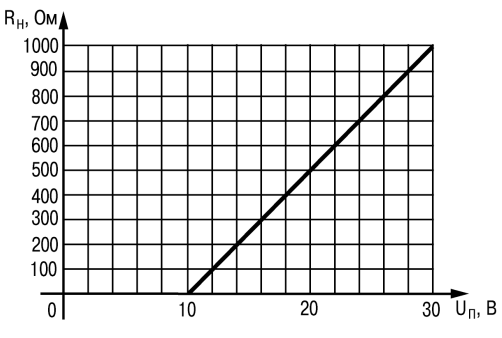

**Рисунок 3.7** – **График зависимости Rн (Uп)**

Типовые соотношения: Uп = 12 В, Rн = Rи = 100 Ом; Uп = 24 В, Rн = 700 Ом (Rи = 100 Ом, Rогр = 620 Ом).

#### **Внимание!**

1) Напряжение источника питания ЦАП не должно быть более 30 В.

2) Допускается применение резистора с величиной сопротивления, отличающейся от рассчитанной не более чем на ± 10 %.

− **Формирователь сигнала напряжения (выход У)** преобразует значение на выходе в сигнал напряжения 0…10 В. Сопротивление нагрузки Rн, подключаемой к ЦАП, должно быть не менее 2 кОм. Выходы «У» питаются от встроенного источника питания и все гальванически связаны между собой и со встроенным источником питания 24 В (рисунок Б.14).

Аналоговое ВУ в контроллере может быть использовано для управления задвижками либо вентилятором с аналоговым управлением.

**Внимание!** При необходимости сужения диапазона выходного сигнала, например, при подключении задвижки c аналоговым управлением, управляемой сигналом 2…10 В к выходу 0…10 В, следует задать значения параметров Rmin КЗР охл и Rmax КЗР охл – для охладителя. Для нагревателя сужение выходного сигнала не предусмотрено.

Аналоговое управление осуществляется по прямо-пропорциональному закону (т.е. 4 мА или 0 В соответствует выходному сигналу «0», а 20 мА или 10 В соответствует выходному сигналу «1»).

Параметр **Безоп.сост.{N}** определяет состояние соответствующего ВУ, когда основная программа не функционирует (загрузка контроллера, калибровка ЦАП, «зависание» и т.д.). Используется для поддержания определённого уровня сигнала на ВУ в аварийном режиме контроллера. Задается в долях единицы с точностью 0,001. Используется как для аналоговых, так и для дискретных ВУ.

**Примечание –** Типовыми ВУ в комплектации ОВЕН ТРМ133М-04 являются выходы типов «Р» и «У», остальные доступны под заказ.

В таблице 3.4 представлено стандартное для ОВЕН ТРМ133М-04 распределение выходов.

| Номер<br>выхода | Описание                                                                                                    | Примечание                                                                                                    |
|-----------------|----------------------------------------------------------------------------------------------------|----------------------------------------------------------------------------------------------------|
| 01              | Выход<br>управления<br>вторым ТЭНом<br>электрокалорифера<br>нагрева                                                                                              | Используется только при управлении электрокалорифером<br>сигналами.<br>При<br>ДИСКРЕТНЫМИ<br>использовании<br>электрокалорифера со спиралями различной мощности (если<br>2<br>МОЩНОСТЬ<br>предыдущей<br>ступени<br>раза<br>меньше<br>в<br>последующей), наименее мощная подключаются к ТЭН1.<br>Подробнее о логике управления электрокалорифером см. п.<br>3.11 - Управление электрокалорифером.                                                                                                    |
| $\overline{02}$ | Выход<br>для управления<br>первым ТЭНом<br>электрокалорифера<br>нагрева / аналоговый<br>выход управления ТЭНом                                                   | а) Если тип выхода 2 – дискретный, то это выход для управ-<br>ления 1-й ступенью электрокалорифера. При использовании<br>электрокалорифера со спиралями различной мощности (если<br>МОЩНОСТЬ<br>предыдущей<br>ступени<br>2<br>раза<br>меньше<br>в<br>последующей), наименее мощная подключаются к ТЭН1<br>Подробнее о логике управления электрокалорифером см.<br>п. 3.11 - Управление электрокалорифером.<br>б) Если тип выхода 2 - аналоговый, то выход используется<br>для аналогового управления нагревателем, а выход 1 и 6<br>ОВЕН ТРМ133М не используются. В этом случае на данный<br>выход контроллер выдаёт аналоговый сигнал, уровень<br>которого соответствует необходимому уровню нагрева.                                                                                                    |
| 03              | Выход управления<br>вентиляторами приточной<br>и вытяжной вентиляции                                                                                             | В режимах «Нагрев», «Вентиляц», «Охлажден», «АНР Тпр З»,<br>«АНР Тпр Л», «Обратная» на данном выходе присутствует<br>сигнал управления вентилятором (дискретная «1», либо<br>уровень аналогового сигнала, отличный от «0»). Выключение<br>вентилятора осуществляется сразу, как только контроллер<br>вошёл в соответствующий режим. Включение вентилятора<br>осуществляется после полного открытия задвижки, то есть с<br>учётом времени t откр. ВК. Подробнее о логике управления<br>вентилятором с аналоговым управлением см. п.3.12 -<br>Управление аналоговым вентилятором.                                                                                                    |
| 04              | Выход открытия КЗР<br>водяного калорифера<br>охлаждения/Выход<br>аналогового управления<br>охладителем/Выход для<br>управления клапаном<br>фреонового охладителя | а) Если тип выхода 4 – дискретный, и калорифер охлаждения<br>– водяной, то функциональное назначение данного выхода –<br>подача сигнала открытия на КЗР водяного калорифера<br>охлаждения. В этом случае контроллер выдаёт сигнал на<br>данный выход для осуществления перемещения клапана КЗР<br>В СТОРОНУ ОТКРЫТИЯ.<br>б) Если тип выхода 4 - аналоговый, то выход используется<br>для аналогового управления КЗР, а выход 5 не используется.<br>В этом случае контроллер выдаёт аналоговый сигнал,<br>которого соответствует<br>уровень<br>необходимому<br>уровню<br>охлаждения.<br>в) если тип выхода 4 – дискретный, и калорифер охлаждения<br>фреоновый, то выход управляет отсечным клапаном<br>фреонового калорифера по двухпозиционному закону: «1»<br>для открытия клапана (осуществления охлаждения) и «0» для<br>закрытия клапана (прекращения охлаждения). Если клапан<br>требует<br>«1» для закрытия и «0» для открытия,<br>TO<br>пользователь использует инверсный выход 5. |

**Таблица 3.4 – Назначение выходов контроллера и модуля ОВЕН МР1**

# **Продолжение таблицы 3.4**

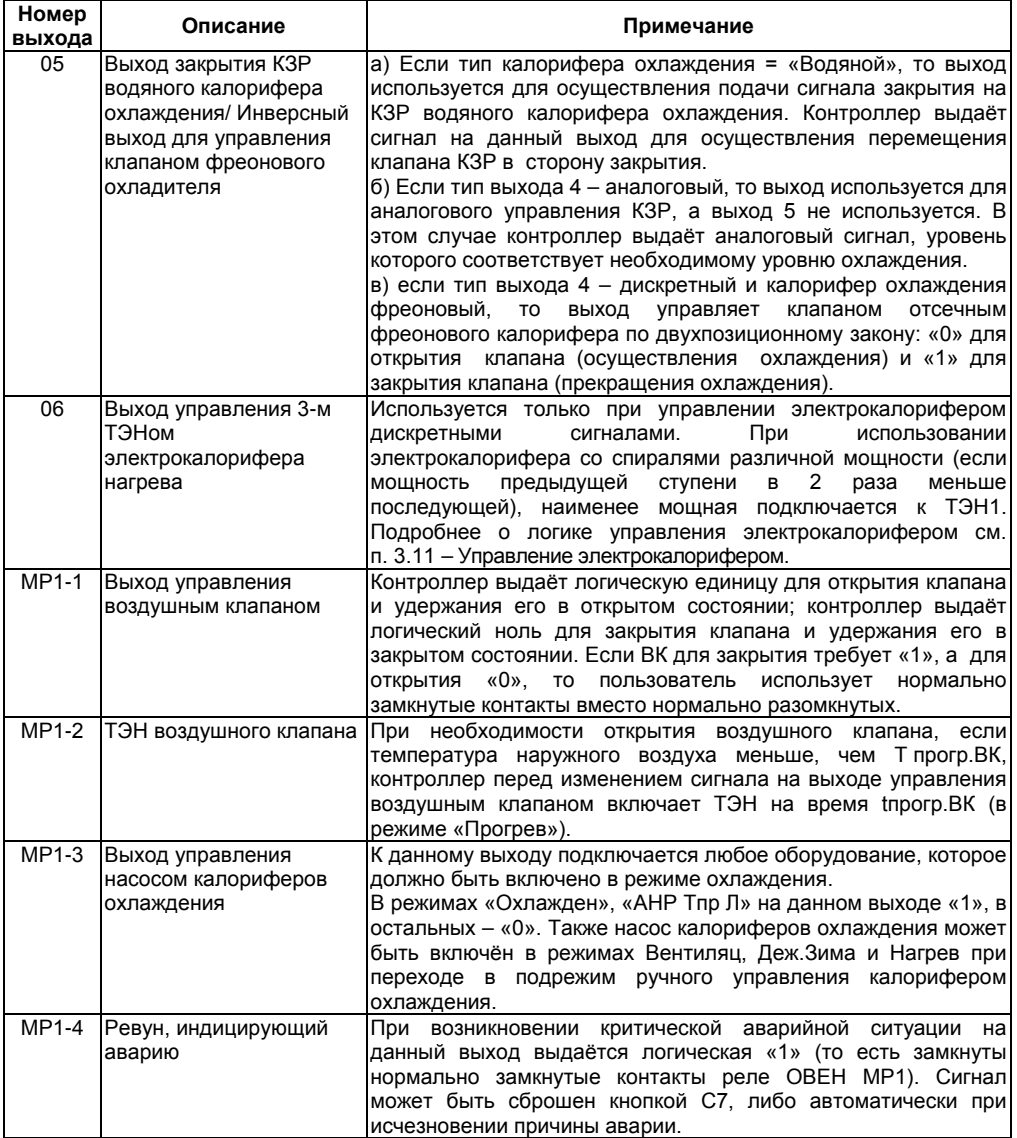

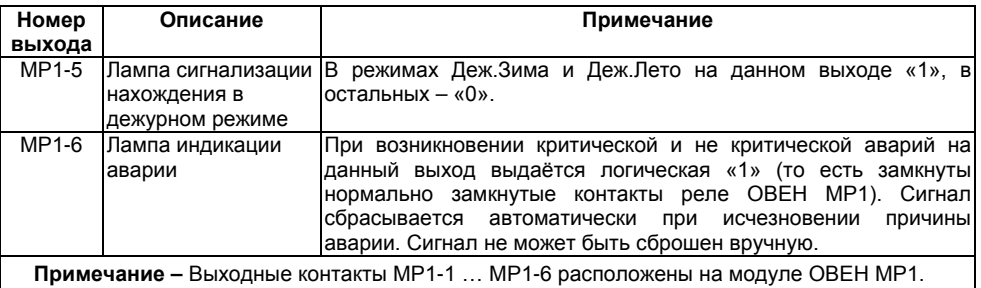

#### **Окончание таблицы 3.4**

## **3.9 Управление двухпозиционным ИМ**

<span id="page-29-0"></span>Двух позиционный дискретный ИМ имеет два положения: «вкл.» и «выкл.». Для управления таким ИМ используется одно дискретное ВУ (реле, ключ, симистор).

При использовании одного дискретного ВУ (при управлении фреоновым охладителем) ВУ будет либо включён, либо выключен (в качестве регулятора используется компаратор с гистерезисом ± 0,5 градуса).

## <span id="page-29-1"></span>**3.10 Управление трехпозиционным ИМ**

Контроллер управляет трехпозиционным исполнительным механизмом (задвижкой) при помощи сигналов трех типов: «больше», «меньше», «стоп».

Схемы подключения ИМ к ВУ контроллера представлены в Приложении Б. Контроллер может управлять трехпозиционным ИМ, положение которого вычисляется контроллером по математической модели. Для того, чтобы математическая модель более близко соответствовала реальности, необходимо как можно точнее задать параметры реального ИМ (п. 7.13.9):

- − полное время хода ИМ;
- − время выборки люфта;
- − минимальное время ПУСК/ОСТАНОВ;
- − зона нечувствительности.

Контроллер по этим данным вычисляет текущее положение задвижки в любой момент времени.

**Примечание –** Неточное соответствие математической модели и реальной задвижки, может привести к накоплению рассогласования. В результате этого в крайних положениях может быть подан сигнал на открытие или на закрытие, когда реальная задвижка уже полностью открыта или закрыта. Это может повлечь за собой поломку оборудования, поэтому не допускается использование задвижек без концевых выключателей. Следует учитывать, что управление задвижкой без датчика положения менее точно и приводит к накоплению ошибки. Задавать параметры математической модели задвижки обязательно даже при использовании датчика положения.

## **3.11 Управление электрокалорифером**

<span id="page-29-2"></span>Тип логики управления электрокалорифером с дискретным управлением задаётся в параметре **«Параметры ИМ\Нагревататель\Тип управл.»**.

**Тип логики 1 -** Управление электрокалорифером, у которого мощность всех ступеней равна (с ШИМ). В этом случае контроллер для увеличения выходной мощности включает последующую ступень, сохраняя включённой предыдущую. Последняя из включённых ступеней работает в режиме ШИМ.

#### **3 Устройство и работа контроллера**

**Тип логики 2 -** Управление электрокалорифером, у которого мощность всех ступеней равна (без ШИМ). В этом случае контроллер для увеличения выходной мощности включает последующую ступень, сохраняя включённой предыдущую. В этом режиме ШИМ не используется.

**Тип логики 3 -** Управление электрокалорифером, у которого мощность последующей ступени вдвое больше предыдущей (с ШИМ). Например, при использовании двух ступеней мощность первой равна 33 %, второй – 66 %. В этом случае контроллер для увеличения выходной мощности выдаёт соответствующий логический сигнал на ВУ. Одна из включённых ступеней работает в режиме ШИМ.

**Тип логики 4 -** Управление электрокалорифером, у которого мощность последующей ступени вдвое больше предыдущей (без ШИМ). Например, при использовании двух ступеней мощность первой равна 33 %, второй – 66 %. В этом случае контроллер для увеличения выходной мощности выдаёт соответствующий логический сигнал на ВУ. ШИМ в данном типе логики не используется.

Количество ступеней электрокалорифера с дискретным управлением задаётся в параметре **«Параметры ИМ\Нагреватель\Кол-во ступ.»**.

<span id="page-30-0"></span>При управлении электрокалорифером с аналоговым управлением дополнительных параметров задавать не требуется.

#### **3.12 Аналоговое управление вентилятором**

Аналоговое управление вентилятором определяется следующим:

- 1) Аналоговое управление скоростью вращения вентилятора используется для сохранения температуры приточного воздуха, максимально близкой к уставке, когда мощности нагревателя/охладителя недостаточно (например, в условиях пиковых температур наружного воздуха).
- 2) В режимах «**Нагрев**» и «**Охлаждение**», при условии «тип выхода 3» = «аналоговый», реализован дополнительный вентилятора. То есть при указанных условиях в режимах **Нагрев** и **Охлаждение** используется дополнительный ПИД-регулятор со своими коэффициентами.
- 3) Работает контроллер следующим образом. В режимах «Нагрев» и «Охлаждение» организовано два подрежима: подрежим управления мощностью калорифера и подрежим управления скоростью вращения вентилятора. При регулировании мощности калорифера скорость вентилятора составляет 100 %. При регулировании скорости вращения вентилятора мощность калорифера составляет 100 %. То есть одновременно из двух возможных в режиме регуляторов работает только один. Переходная точка между подрежимами: 100 % калорифер, 100 % вентилятор с гистерезисом по времени «**Параметры ИМ\Аналог.Вент.\t гист.Вент.**».
- 4) При управлении скоростью вращения вентилятора уровень сигнала, соответствующий минимально допустимой скорости вращения вентилятора, задаётся в параметре «**Параметры ИМ\Аналог.Вент.\Скор.Вент.min**».
- 5) При входе в режим «Нагрев», либо «Охлажден» всегда запускается подрежим управления мощностью калорифера. Далее уже возможен переход в подрежим управления скоростью вращения вентилятора.

# 3.13 Интерфейс связи

<span id="page-31-0"></span>В контроллере установлены модули интерфейсов RS-485 и RS-232 для организации работы контроллера по стандартным протоколам OBEH, либо ModBus, предоставляющим пользователю возможность:

- программировать контроллер с персонального компьютера с помощью программы конфигуратора;
- считывать измеряемые величины из контроллера в компьютер;
- тиражировать конфигурацию из одного контроллера в один или несколько других.

Через порты RS-485 и RS-232 возможна передача значений конфигурационных параметров, опрос и диспетчеризация оперативных параметров.

При работе контроллера через порт RS-232 на ПК для обмена данными должны быть заданы сетевые настройки, соответствующие заводским установкам сетевых настроек контроллера:

- Скорость: 115200 бит/с;  $\equiv$
- Длина слова данных: 8 бит  $\equiv$
- Контроль четности: отсутствует;
- Адрес: 16.

**RS-485** Сетевые настройки порта задаются пользователем  $\overline{B}$ дереве конфигурация\Настр.RS-485.

## 3.14 Интерфейс связи контроллера с модулем ОВЕН МР1

<span id="page-31-1"></span>Модуль расширения выходных устройств предназначен для увеличения количества выходных устройств контроллера.

Схема подключения модуля OBEH MP1 к контроллеру представлена в Приложении Б. Использование модуля ОВЕН МР1 определено зашитой модификацией – 04 и обязательно.

<span id="page-31-2"></span>Модуль расширения должен быть подключен к контроллеру на этапе эксплуатации. При конфигурировании контроллера подключать модуль OBEH MP1 не обязательно.

# 3.15 Интерфейс связи DBGU

Интерфейс DBGU предназначен для обновления прошивки контроллера на новую версию либо прошивки новой модификации, соответствующей другому алгоритму управления.

Для соединения с ПК необходимо использовать специальную плату-переходник, а также кабель КС1, либо КС2, соединяющий плату-переходник с портом RS-232 ПК (напрямую, либо через адаптер USB/RS-232). Кабель КС2 и плата-переходник входят в «Комплект для обновления прошивки ТРМ133М» и приобретаются отдельно.

#### Внимание!

- $\mathbf{1}$ Порт предназначен исключительно для сервисных целей. Запрешается подключать к нему любые устройства на этапе наладки и эксплуатации, за исключением платы для обновления прошивки при необходимости выполнения обновления прошивки.
- $\mathfrak{p}$ При обновлении прошивки время будет сброшено, и его необходимо переустановить.
- При обновлении прошивки значения всех конфигурационных параметров будут 3 сброшены.
- $\overline{\mathbf{A}}$ После обновления прошивки необходимо выполнить copoc **EEPROM** и сконфигурировать контроллер заново.
- 5 Значения параметров, сохраненные программой тиражирования из старой прошивки. записать (перенести) в новую прошивку будет невозможно. При необходимости использования значений параметров из старой прошивки, необходимо заново сохранить прежнюю конфигурацию при помощи программы тиражирования.

# <span id="page-32-0"></span>**4 Функциональная схема**

# **4.1 Описание функциональной схемы**

<span id="page-32-1"></span>Система приточной вентиляции, реализованная на базе контроллера ОВЕН ТРМ133М-04, приведена на рисунке 4.1.

В состав системы входит следующее оборудование:

- воздушные заслонки (клапаны) приточного и вытяжного воздуха, блокирующие поступление наружного воздуха в систему приточно-вытяжной вентиляции в дежурных и аварийных режимах;
- − ТЭНы воздушных заслонок, позволяющие в зимнее время отморозить наледь, препятствующую открытию ВК;
- − фильтр (или система фильтров) приточного воздуха с дифференциальным датчиком падения давления на нем для определения порога засоренности фильтра (соответственно, определения момента чистки);
- − электрокалорифер нагрева, управляемый 1, 2 либо 3 дискретными сигналами, либо аналоговым сигналом;
- − водяной калорифер охлаждения, управляемый КЗР, с возможностью управления питанием чиллера либо иным дополнительным оборудованием, которое должно быть включено в режиме охлаждения от контроллера;
- − фреоновый калорифер охлаждения, с компрессором, управляемым контроллером, с отсечным клапаном, управляемым по прямой либо обратной логике;
- − приточный и вытяжной вентиляторы;
- переключатель смены уставки в зимнее время:
- кнопка с подсветкой перевода системы в дежурный режим;
- − подключенная к системе вентиляции система пожарной сигнализации;
- − система аварийной сигнализации: не отключаемая (лампа) и отключаемая (ревун), кнопка отключения аварийной сигнализации;
- − аналоговые датчики: температуры наружного воздуха, температуры приточного воздуха, температуры комнатного воздуха, дополнительного параметра приточной вентиляции (например, датчик влажности), датчик положения КЗР водяного калорифера охлаждения.

**Примечание –** В зависимости от комплектации приточной установки, некоторое оборудование может отсутствовать (см. Приложение К).

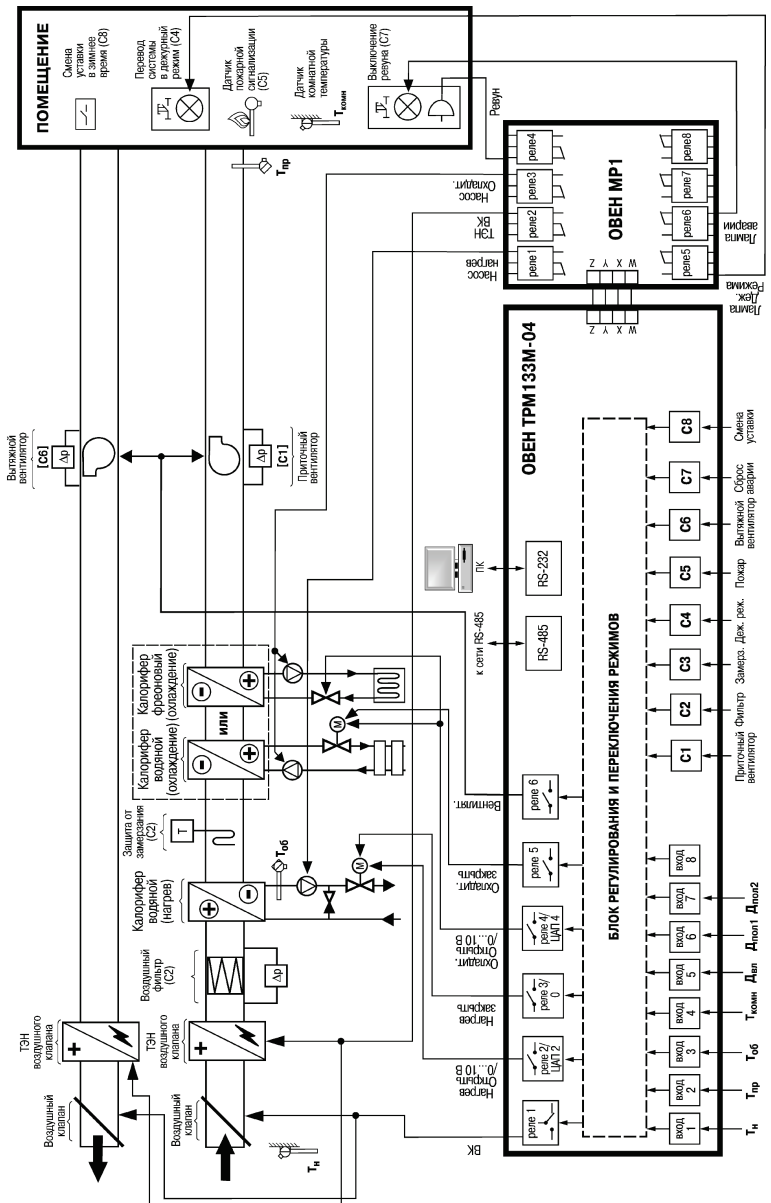

4 Функциональная схема

Рисунок 4.1 - Функциональная схема контроллера

## **4.2 Функции, выполняемые контроллером в системе вентиляции**

<span id="page-34-0"></span>С помощью заложенных в контроллер ОВЕН ТРМ133М-04 алгоритмов выполняются следующие функции:

- − поддержание при помощи электрокалорифера нагрева в холодное время года температуры приточного воздуха, заданной по графику относительно температуры наружного воздуха либо двумя фиксированными значениями, переключаемыми выключателем С8;
- − регулирование температуры приточного воздуха при помощи водяного охладителя в теплое время года;
- − регулирование температуры приточного воздуха при помощи фреонового испарителя в тёплое время года (опционально);
- − контроль исправности вентиляторов и чистоты воздушного фильтра;
- контроль обрыва и короткого замыкания аналоговых датчиков;
- − предварительный прогрев калорифера и лопаток воздушного клапана при «холодном» пуске (в зимнее время);
- − автоматическое переключение режимов работы контроллера, в частности, переключение оборудования с зимнего режима работы на летний;
- − местное и дистанционное (через интерфейс) ручное управление выходными устройствами контроллера (только в режиме «**Останов**»);
- − формирование аварийных сигналов: отключаемого (ревун) и не отключаемого (лампа);
- − ручное либо автоматическое переключение в дежурный режим, с выдачей сигнала нахождения в дежурном режиме;
- − остановка приточной вентиляции по сигналу системы пожарной сигнализации;
- передача в сеть RS-232 либо RS-485 по запросу Мастера сети значений оперативных и конфигурационных параметров по протоколам ОВЕН либо ModBus.

# **5 Режимы работы контроллера в системе вентиляции**

<span id="page-35-0"></span>При работе в составе системы контроллер с помощью входных датчиков контролирует температуру наружного воздуха (*Т*н), приточного воздуха (*Т*пр), температуру воздуха в помещении (*Т*комн).

Одновременно контроллер производит опрос подключенных к его входам С1, С2, С4, С5, С6, С7 и С8 дискретных датчиков, контролирующих работу основного оборудования системы (см. п. 3.6). При обнаружении неисправности контроллер формирует аварийный сигнал и выводит на индикатор сообщение об аварии.

По результатам контроля температуры и опроса датчиков ОВЕН ТРМ133М-04 управляет работой вентилятора и жалюзи, осуществляющих подачу воздуха в систему вентиляции, а также регулирует положение запорно-регулирующего клапана (КЗР) в контуре охладителя и сигнал управления электрокалорифером.

При работе во всех режимах учитываются следующие общие принципы:

- все показания на всех экранах по всем датчикам приводятся с учётом параметров коррекции, расположенных в дереве «**Настройка\СдвНаклАнВх**»;
- логика обработки дискретных входных сигналов задаётся пользователем в параметре «**Логика Дискр.Вх**» для каждого из входов отдельно. Контроллер может воспринимать входной сигнал «1» как логическую единицу, либо как логический «0». Для этого в соответствующем бите указанного параметра необходимо установить значение «0», либо «1», соответственно. Для простоты понимания в тексте принято обозначать логический входной сигнал, а не физический. То есть надпись «С2=1» следует воспринимать так: на входе С2 имеется сигнал логической единицы.

**Внимание!** При ошибочном задании параметра «**Логика Дискр.Вх**» система будет воспринимать соответствующий дискретный входной сигнал по обратной логике, что приведёт к неправильной работе системы.

− логика перехода между режимами в выходные дни круглосуточно идентична логике перехода между режимами в ночное время.

В таблице 5.1 представлены режимы работы контроллера ОВЕН ТРМ133М-04.

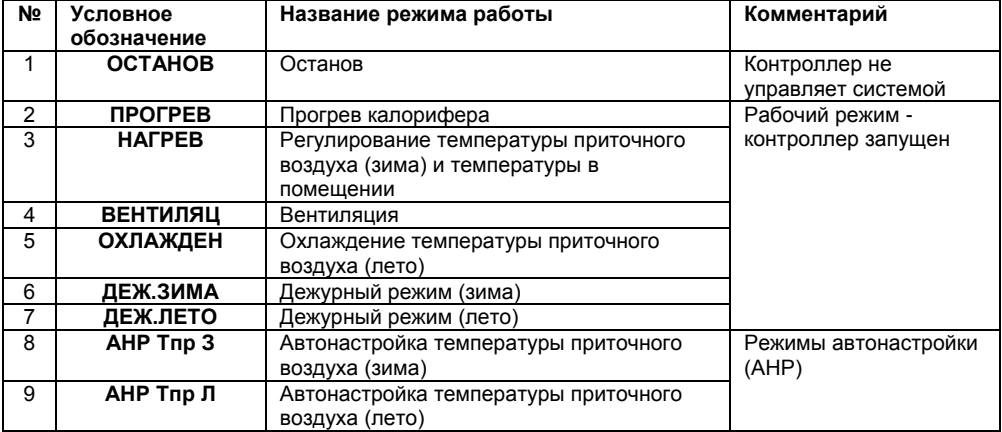

#### **Таблица 5.1 – Режимы работы контроллера**
# **5.1 Режим «Останов»**

Режим предназначен для:

- − конфигурирования контроллера;
- проведения ремонтных и пуско-наладочных работ;
- − аварийного останова системы (когда питание контроллера пропало на время, большее заданного в параметре «**Настройка\Машина сост.\Время ост.**»).

В этом режиме контроллер не управляет системой приточной вентиляции.

# **5.1.1 Условия входа в режим «Останов»**

**По включению питания –** если (время пропадания питания > «Время ост.») **или** («Время ост.»= 0) **или** (режим до выключения питания = «Останов»).

**Из режимов:** изменение параметра «Тек.Сост.» на «Останов» с клавиатуры контроллера либо по сети.

Условия перехода в различные режимы см. п. 5.10 «Схема перехода между режимами».

# **5.1.2 Функции, выполняемые при входе в режим**

При входе в режим:

- − появляется возможность редактирования всех конфигурационных параметров;
- − отключается электрический калорифер;
- закрывается КЗР водяного калорифера охлаждения:
- на выходах управления отсечным клапаном фреонового охладителя устанавливается значение «0»;
- изменяется индикация на ЖКИ (см. п. 5.1.5);
- закрывается воздушный клапан, останавливается вентилятор;
- − выключается насос калориферов охлаждения, лампа нахождения в дежурном режиме, приточный и вытяжной вентиляторы;
- − устройства аварийной сигнализации: лампа и ревун включены.

# **5.1.3 Функции, доступные в режиме «Останов»**

В режиме доступны следующие функции:

а) Непосредственное управление значениями выходного сигнала на всех выходах, в т.ч., выходах модуля ОВЕН МР1, для проверки работоспособности контроллера, либо прямое управление внешним оборудованием, подключенным к контроллеру. На каждом выходе контроллера можно установить изменением параметра "**Конфигурация\ВУ\Сост.ВУ{N}**" значение выходного сигнала (0…1). Если соответствующий выход – *дискретный* (реле), то «0» будет соответствовать выключенному ВУ, «1» включенному ВУ, при задании значения 0< Сост.ВУ{N}<1 контроллер выдаст на соответствующем выходе ШИМ-сигнал с периодом<br>"Конфигурация\ВУ\Период ШИМ ВУ{N}" и длительностью не менее "**Конфигурация\ВУ\Период ШИМ ВУ{N}**" и длительностью не менее "**Конфигурация\ВУ\Мин.Имп.ШИМ ВУ{N}**". При управлении *аналоговым* ВУ контроллер выдаст аналоговый сигнал заданного уровня. Для изменения состояния ВУ модуля ОВЕН МР1 следует отредактировать значение

параметра Конфигурация\ВУ МР1. Тип выходов модуля ОВЕН МР1 всегда дискретный, ШИМ на модуле ОВЕН МР1 отсутствует, поэтому выходной сигнал на каждом из ВУ модуля ОВЕН МР1 может принимать всего 2 значения: «0» и «1».

Параметр при редактировании отображается в бинарном виде, и левый (старший) разряд соответствует ВУ1 модуля ОВЕН МР1, правый (младший) разряд – ВУ8 модуля ОВЕН МР1.

AN<sub>bT.</sub>

ввод

**Внимание!** При использовании этого режима на объекте выдача некорректных сигналов управления на оборудование приточной вентиляции может вывести оборудование из строя!

б) Ручное управление задвижкой водяного калорифера охлаждения и мощностью на электрокалорифере нагрева для проверки работоспособности оборудования, либо осуществления ремонтно-наладочных работ.

Для ручного управления мощностью нагревателя или КЗР охладителя необходимо выбрать стрелками  $\bigotimes_{n}$ или  $\bigotimes_{n}$ на клавиатуре контроллера экран 4 (см. п. 5.1.5),

либо 5, соответственно, затем следует нажать комбинацию кнопок

выхода из режима ручного управления задвижками необходимо нажать кнопку . Вход/выход в режим подтверждается звуковым сигналом.

# **Внимание!**

1) перед использованием данного режима необходимо полностью настроить контроллер, в частности, задать значение уровня сигнала с датчика положения задвижки, соответствующее полностью открытому и полностью закрытому положениям КЗР (в полуавтоматическом режиме – для охладителя (см. п. 5.1.6), либо вручную, задав значение параметров Rmin КЗР охл, Rmax КЗР охл);

2) при входе в режим ручного управления КЗР охладителя контроллер включает насос. Если текущее состояние подключенного к контроллеру оборудования не допускает такого включения, оно может выйти из строя!

3) вход в режим ручного управления КЗР охладителя будет заблокирован, если в параметре «**Параметры ИМ\Тип охладителя**» выбран фреоновый охладитель;

4) запуск контроллера (переход в режим, отличный от «Останов») блокируется на время, пока активен режим ручного управления.

в) Полуавтоматическое задание параметров датчика положения КЗР охладителя – определение входного сигнала от ДПЗ, соответствующего полностью закрытому и полностью открытому состоянию КЗР.

# **Внимание!**

1) перед входом в данный режим необходимо задать тип датчика положения задвижки (значение параметра «**Конфигурация\Аналоговые Вх.\Тип датчика 7**»), а также физически подключить к контроллеру КЗР и датчик положения КЗР. Использование данного режима рекомендуется непосредственно на объекте перед запуском системы;

2) Запрещается задавать в качестве граничных положения частично открытой задвижки.

Для входа в режим полуавтоматического задания параметров датчика положения КЗР

необходимо выбрать стрелками  $\bigotimes_{n=1}^{\infty}$  или  $\bigotimes_{n=1}^{\infty}$  на клавиатуре контроллера, ориентируясь по **TIYCK** 

индикации на ЖКИ (см. п. 5.1.5), любой из экранов 0...3, нажать комбинацию кнопок <sup>стору</sup> и задать положение полностью открытой и полностью закрытой задвижки (см. п. 5.1.6). Если раздадутся 3 коротких звуковых сигнала, то вход в данный режим невозможен. Вход в данный режим будет заблокирован при:

- неподключенном или неправильно настроенном датчике положения;
- − установке значения параметра «**Параметры ИМ\Тип охладителя**» = «фреоновый»;
- − наличии аналогового выхода для управления соответствующим КЗР.

# **5.1.4 Условия выхода из режима «Останов»**

Выход из режима осуществляется только изменением параметра Тек.Сост. по сети или с передней панели пользователем.

Условия перехода в различные режимы см. п. 5.10 «Схема перехода между режимами». Описание выхода из режима «Останов» (т.е. запуска системы) см. п. 5.11 «Принудительное изменение текущего режима контроллера».

При выходе из режима:

- − блокируется возможность изменения ряда параметров по сети и с передней панели для защиты от их случайного изменения конечным пользователем, что может привести к сбою системы (перечень параметров, которые будут доступны для редактирования – см. п. 8.1);
- − осуществляется синхронизация положения КЗР без датчика положения. Контроллер считает КЗР полностью закрытым, и расчет текущего положения задвижки с использованием математической модели производится, исходя из этого условия.

**Внимание!** При выходе из режима ручного управления КЗР охладителя, либо при выходе из режима полуавтоматического задания положения задвижки охладителя, либо после входа в режим (по включению питания или по изменению параметра «Тек.Сост») контроллер осуществляет закрытие соответствующего КЗР в режиме «Останов». На время осуществления закрытия КЗР выход из режима «Останов» будет заблокирован.

# **5.1.5 Индикация в режиме «Останов»**

При функционировании контроллера в режиме «Останов» на ЖКИ обновляется индикация, отражающая происходящие процессы.

# **Экран 0**

Где **ХХ.Х** = показания датчика температуры наружного воздуха с точностью 0,1 (если датчик подключён и исправен), либо текстовое сообщение об ошибке измерения (см. п. 8.2, таблица 8.3).

# **Экран 1**

Где **ХХ.Х** = показания датчика температуры приточного воздуха с точностью 0,1 (если датчик<br>подключён и исправен), либо текстовое и исправен), либо текстовое сообщение об ошибке измерения.

# **Экран 2**

Где **ХХ.Х** = показания датчика температуры комнатного воздуха с точностью 0,1 (если датчик подключён и исправен), либо текстовое сообщение об ошибке измерения.

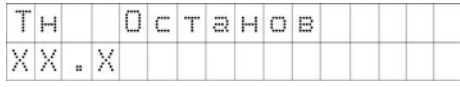

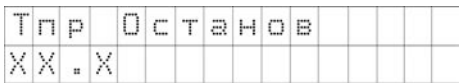

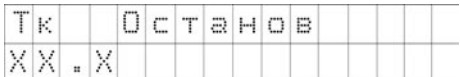

AN<sub>b</sub>T ввод При нажатии кнопок  $\sim$  + контроллер переходит в режим ручного управления мощностью нагревателя:

а) блокируются все остальные экраны, кроме четвертого;

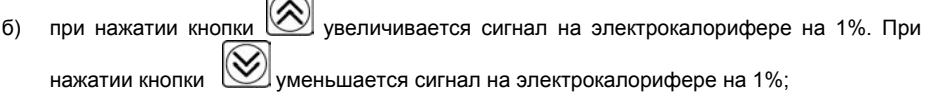

**HXOZ** в) при нажатии кнопки  $\Box$  контроллер выходит из режима ручного управления КЗР нагревателя: разблокирует остальные экраны, кроме 4, выключает насос водяного нагревателя. Вход/выход в данный подрежим контроллер подтверждает звуковым сигналом.

#### **Экран 5**

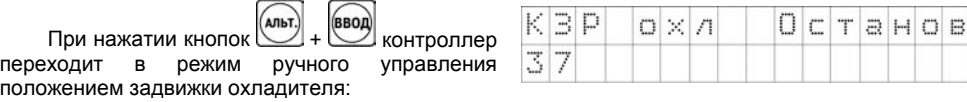

- а) блокируются все остальные экраны, кроме пятого;
- б) включается насос охладителя;
- в) при нажатии кнопки  $\bigotimes$  подаётся сигнал на открытие задвижки (в случае, если задвижка аналоговая, – плавно увеличивается значение выходного сигнала, в случае задвижки, управляемой двумя ВУ, – включается соответствующий ВУ на

время нажатия кнопки). При нажатии кнопки  $\bowtie$  подаётся сигнал на закрытие задвижки. При обрыве ДПЗ используются параметры её мат. модели;

- г) на 2-й строчке отображается степень открытия задвижки в %;
- нход) д) при нажатии кнопки  $\Box$  контроллер выходит из режима ручного управления КЗР охладителя: закрывает задвижку, разблокирует остальные экраны, кроме 5, выключает насос охладителя. Вход/выход в данный подрежим контроллер подтверждает звуковым сигналом.

# **5.1.6 Полуавтоматическое задание параметров датчика положения КЗР водяного калорифера охлаждения**

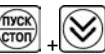

 $0 \times n$ 

Вход в процесс осуществляется нажатием сочетания кнопок  $\mathbb{C}^{\text{new}}$  +  $\mathbb{C}^{\text{new}}$  из экранов 0...4. При входе в режим блокируются все остальные экраны, индикация на экранах 0 и 1 изменяется.

д п з

 $Rm$  in  $=$ 

K  $a<sub>n</sub>$  $O$   $P$ 

# **Экран 0**

Где **ХХ.ХХ** = показания датчика положения задвижки с точностью 0,01 (если датчик<br>подключён и исправен), либо текстовое подключён сообщение об ошибке измерения (см. п. 8.2, таблица 8.3).

Выдача сигналов на открытие/закрытие задвижки осуществляется на время нажатия Aльт. АЛЬТ.  $\frac{1}{2}$ сочетания кнопок  $\frac{1}{2}$  +  $\frac{1}{2}$ , либо  $\frac{1}{2}$  +  $\frac{1}{2}$ , соответственно. Нажатием указанных комбинаций клавиш следует довести задвижку до полностью закрытого состояния. Затем (альт. (ввод) нажимается комбинация кнопок + для записи значения **Rmin** в «**Rmin КЗР Охл**».

Успешную запись контроллер подтверждает длинным звуковым сигналом.

# **Экран 1**

Где **ХХ.ХХ** = показания датчика положения задвижки с точностью 0,01 (если датчик<br>подключён и исправен), либо текстовое подключён и исправен), либо сообщение об ошибке измерения.

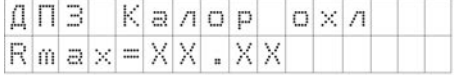

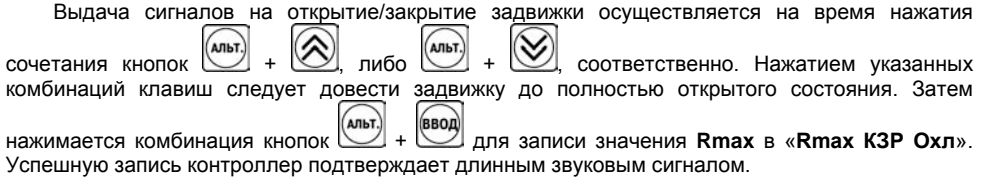

Для выхода из процесса полуавтоматического задания параметров датчика положения

КЗР водяного калорифера охлаждения следует нажать кнопку **важной на время более 2 сек.** При выходе из процесса разблокируются экраны 0…5, закрывается задвижка. Вход/выход в данный подрежим контроллер подтверждает звуковым сигналом.

# **5.2 Режим «Прогрев»**

Режим предназначен для:

- − осуществления прогрева ВК в зимнее время;
- − осуществления прогрева электрокалорифера нагрева в зимнее время.

Режим запускается автоматически при переходе из режима, в котором был закрыт ВК, перед режимом «Нагрев». В этом режиме контроллер не управляет системой приточной вентиляции. При закрытой заслонке ВК и выключенном вентиляторе контроллер осуществляет прогрев системы перед входом в режим «Нагрев».

# **5.2.1 Условия входа в режим «Прогрев»**

**По включению питания –** если (время пропадания питания < «Настройка\Машина Сост.\Время ост.») **и** («Время ост.» != 0) **и** (режим до выключения питания = «Нагрев» или «Прогрев»).

**Из режимов:** режим запускается автоматически при переходе из режима, в котором был закрыт ВК, перед режимом «Нагрев». Для осуществления перехода в режим «Прогрев» из режима «Останов» необходимо изменить значение параметра «Тек.Сост.».

Условия перехода в различные режимы см. п. 5.10 «Схема перехода между режимами».

# **5.2.2 Функции, выполняемые при входе в режим**

При входе в режим:

- − полностью закрывается задвижка водяного калорифера охлаждения, если она была открыта, если тип калорифера = «Водяной»;
- на выходах управления отсечным клапаном фреонового охладителя устанавливается значение «0»;
- закрывается ВК, останавливается вентилятор:
- − выключается насос калориферов охлаждения;
- изменяется индикация на ЖКИ (см. п. 5.2.5):
- выключается лампа нахождения в дежурном режиме:
- − устройства аварийной сигнализации: лампа и ревун выключены.

# **5.2.3 Функции, доступные в режиме «Прогрев»**

В режиме доступны следующие функции:

- а) Прогрев электрокалорифера и воздушного клапана в зимнее время. Прогрев электрокалорифера нагрева осуществляется в течение времени «**Настройка\Машина сост.\t прогр.Кал.**», прогрев ВК – в течение времени «**Параметры ИМ\t прогр.ВК**».
- б) Обновление индикации на экранах.

# **5.2.4 Условия выхода из режима «Прогрев»**

Выход из режима осуществляется:

- − автоматически в режим «Нагрев» после прогрева калорифера и ВК;
- при возникновении аварийной ситуации в режим «Деж.Зима»;
- − при срабатывании датчика пожарной сигнализации в режим «Деж.Зима».

Условия перехода в различные режимы см. п. 5.10 «Схема перехода между режимами».

# **5.2.5 Индикация в режиме «Прогрев»**

При функционировании контроллера в режиме «Прогрев» на ЖКИ обновляется индикация, отражающая происходящие процессы.

# **Экран 0**

Где **ХХ.Х** = показания датчика температуры наружного воздуха с точностью 0,1

# **Экран 1**

Где **ХХ.Х** = показания датчика температуры приточного воздуха с точностью 0,1 (если датчик подключён и исправен), либо текстовое сообщение об ошибке измерения.

# **Экран 2**

**ХХ.Х** = мощность на электрокалорифере нагрева в % (0 либо 100).

# **Экран 3**

Где **ХХ.Х** = показания датчика температуры комнатного воздуха с точностью 0,1.

#### **Экран 4**

Где **ХХ.Х** = показания датчика влажности или иного дополнительного пользовательского подключённого контроллера с точностью 0,1 (если датчик подклюючён и исправен), либо текстовое сообщение об ошибке измерения.

#### **Экран 5**

Где **01:03:12** – оставшееся время прогрева.

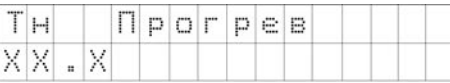

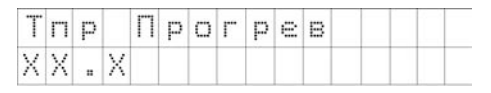

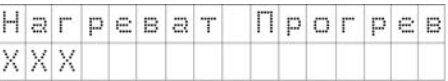

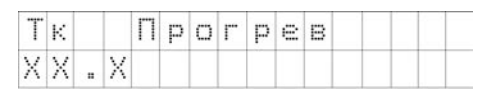

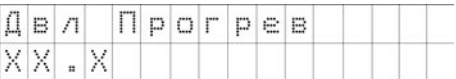

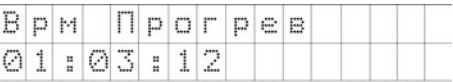

# **5.3 Режим «Нагрев»**

В этом режиме контроллер управляет электрокалорифером нагрева, осуществляя регулирование температуры приточного воздуха. Тип управления – ПИД. Это основной рабочий режим для отопительного сезона.

# **5.3.1 Условия входа в режим «Нагрев»**

**По включению питания –** отсутствует (вход в режим «Нагрев» после пропадания питания всегда осуществляется через «Прогрев»).

**Из режимов:** 

**из режима «Прогрев» –** по истечении времени прогрева;

**из режима «Вентиляц» –** при снижении температуры наружного воздуха ниже Тзима/лето с учётом гистерезиса Дельта Зима/Л.

Условия перехода в различные режимы см. п. 5.10 «Схема перехода между режимами».

# **5.3.2 Функции, выполняемые при входе в режим**

При входе в режим:

- − открывается ВК, запускается вентилятор;
- − полностью закрывается задвижка водяного калорифера охлаждения, если она была открыта, если тип калорифера = «Водяной»;
- − на выходах управления отсечным клапаном фреонового охладителя устанавливается значение «0»;
- − прогрев ВК выключен, насос охладителя остановлен;
- изменяется индикация на ЖКИ (см. п. 5.3.5):
- лампа нахождения в дежурном режиме выключена;
- − устройства аварийной сигнализации: лампа и ревун по умолчанию выключены, и будут включены в случае возникновения аварийной ситуации (см. п. 8.2).
- − становится доступным запуск АНР изменением параметра «**Настройка\Машина сост.\Тек.Сост**.» (подробнее см. п.п. 5.8, 5.9).

# **5.3.3 Функции, доступные в режиме «Нагрев»**

В режиме контроллер выполняет следующие функции:

- а) Управление электрокалорифером нагрева с регулированием температуры приточного воздуха.
	- В режиме «Нагрев» уставка температуры приточного воздуха может быть задана:
	- − если С8 разомкнут и (Тк<Тнижн.Комн), то активируется функция прогрева помещений, которая заключается в том, что значение уставки температуры приточного воздуха устанавливается в «**Тпрогр.Комн**» до тех пор, пока Тк < Тверх.Комн;
	- если С8 разомкнут и уставка задаётся фиксированным значением («**Использ.Граф.**»="Выключить") и не активен режим прогрева, описанный в п. 5.2, то уставка температуры приточного воздуха определяется значением параметра «**Уставк Тпр ЗД**»;
	- − если С8 разомкнут и уставка задаётся графиком («**Использ.Граф.**»="Включить") и (не активен режим прогрева, описанный в п. 5.2), то уставка температуры приточного воздуха определяется значением по графику «**Граф Тпр(Тн)**»;
	- если С8 замкнут, то уставка температуры приточного воздуха определяется значением параметра «Уставк Тпр ЗН». Эта функция предназначена для

снижения температуры приточного воздуха в ночное время (используется вместо входа в дежурный режим).

- б) В режиме используются два ПИД-регулятора, управляющие электрокалорифером и скоростью вращения вентилятора (последний – только в случае аналогового управления вентилятором). При регулировании используются коэффициенты ПИДрегуляторов из деревьев «**Настройка\Регул.ТпритЗ**» и «**Настройка\Вент.ТпритЗ**» для регулятора электрокалорифера и вентилятора, соответственно. Одновременно работает только один из ПИД-регуляторов. Подробнее о логике переключения регуляторов см. п. 3.12. Подробнее о логике управления электрокалорифером см. п. 3.11.
- в) Обновляется индикация на экранах 0-7 (см. п. 5.3.5).
- г) Ручное управление задвижкой водяного калорифера охлаждения для проверки работоспособности оборудования, либо осуществления ремонтно-наладочных работ.

Для ручного управления КЗР охладителя необходимо выбрать стрелками  $\bigotimes$ или

на клавиатуре контроллера экран 6 (см. п. 5.3.5), затем следует нажать АЛЬТ. (ввод комбинацию кнопок  $\Box$  +  $\Box$  Для выхода из режима ручного управления

задвижками необходимо нажать кнопку .

Вход/**выход** в режим подтверждается звуковым сигналом.

#### **Внимание!**

1 При входе в режим ручного управления задвижкой охладителя контроллер включает насос охладителя. Если текущее состояние подключенного к контроллеру оборудования не допускает такого включения, оно может выйти из строя!

2 Вход в режим ручного управления КЗР охладителя будет заблокирован, если в параметре «**Параметры ИМ\Тип охладителя**» выбран фреоновый охладитель.

д) Становится доступным запуск АНР электрокалорифера.

# **5.3.4 Условия выхода из режима «Нагрев»**

Выход из режима осуществляется:

- − при нажатии кнопки или включении выключателя С4, а также при наступлении выходного дня, ночного времени суток, аварии любого из вентиляторов или пожара – в режим «Деж.Зима»;
- − если температура наружного воздуха превысила заданную границу «Тзима/лето» с учётом гистерезиса «Дельта Зима/Л» – в режим «Вентиляц» (см. п. 5.10, рисунок 5.2);
- − при аварии датчиков Тн, Тпр, Ткомн при условии, что «**Конфигурация\Аналоговые Вх.\Тип датчика4**»!= «НЕТ ДАТЧИКА», при снижении температуры приточного воздуха ниже заданной границы «Тпр.авар.», а также при наступлении пожара, – в режим «Деж.Зима».
- − при срабатывании датчика дифференциального давления на С1, либо С6 по истечении времени разгона вентилятора после входа в режим на время, большее 10 сек, – в режим Деж. Зима.

Условия перехода в различные режимы см. п. 5.10 «Схема перехода между режимами».

# **5.3.5 Индикация в режиме «Нагрев»**

При функционировании контроллера в режиме «Нагрев» на ЖКИ обновляется индикация, отражающая происходящие процессы.

# **Экран 0**

Где **ХХ.Х** = показания датчика температуры наружного воздуха с точностью 0,1.

**YYY** – мощность на электрокалорифере нагрева в %.

# **Экран 1**

Где **ХХ.Х** = показания датчика температуры приточного воздуха с точностью 0,1.

**YY.Y** – уставка температуры приточного воздуха.

# **Экран 2**

Где **ХХ.Х** = Скорость вращения вентилятора, %.

Экран 2 не будет отображаться на ЖКИ (будет пропускаться при пролистывании), если установлен тип выхода 3 = «дискретный» (то есть аналоговое управление вентилятором не используется).

# **Экран 3**

Где **ХХ.Х** = показания датчика температуры комнатного воздуха с точностью 0,1.

# **Экран 4**

Где **ХХ.Х** = показания датчика влажности или иного дополнительного пользовательского параметра, подключённого ко входу 5 контроллера с точностью 0,1 (если датчик подключён и исправен), либо текстовое сообщение об ошибке измерения.

# **Экран 5**

Где **13:00** – Текущее значение времени в формате ЧАСЫ:МИНУТЫ, скорректированное с учётом перехода на летнее / зимнее время.

**13.05.08** – Дата в формате ЧЧ.ММ.ГГ.

# **Экран 6**

Экран ручного управления КЗР охладителя.

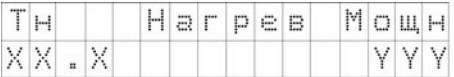

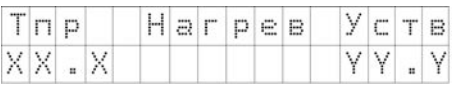

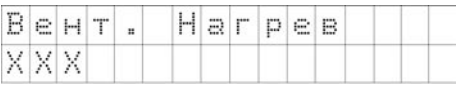

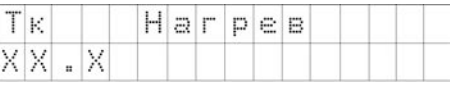

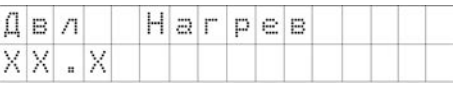

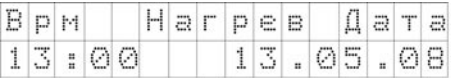

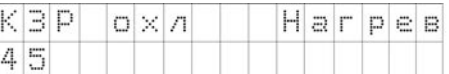

Этот подрежим может быть использован для осуществления ремонтных работ системы охлаждения в зимнее время. Вход в данный подрежим осуществляется нажатием кнопок (альт.)

 $+$   $\left[\begin{array}{cc} \text{[BBO]} \\ \text{[B]}\end{array}\right]$  В данном подрежиме:

- а) блокируются все остальные экраны, кроме шестого;
- б) включается насос охладителя;
- в) при нажатии кнопки подаётся сигнал на открытие задвижки (в случае, если задвижка аналоговая, – плавно увеличивается значение выходного сигнала, в случае

задвижки, управляемой двумя ВУ, – включается соответствующий ВУ на время

нажатия кнопки). При нажатии кнопки  $\Box$  подаётся сигнал на закрытие задвижки. При обрыве ДПЗ используются параметры её мат. модели;

- д) на 2-й строчке отображается степень открытия задвижки в %;
- е) при достижении нижней или верхней границы задвижки, управляемой двумя ВУ, при нажатии соответствующей стрелки сигнал на открытие/закрытие всё равно выдаётся, а число на экране не меняется;

выход ж) при нажатии кнопки  $\Box$  контроллер выходит из режима ручного управления КЗР охладителя: закрывает задвижку, разблокирует остальные экраны, кроме 6, выключает насос охладителя.

#### **Экран 7**

На нижней строке контроллер выводит состояние исправности системы:

- а) «Фильтр засорен» при срабатывании датчика дифференциального давления на воздушном фильтре (то есть при С2=1);
- б) «Авария датчика Дпол» при аварии датчика положения КЗР водяного охладителя. Авария датчика положения не выводится в случае, если он не используются в системе (установлен тип датчика 7 «НЕТ ДАТЧИКА»);
- в) «Система исправна» при отсутствии аварии.

При нескольких авариях текстовые строки расшифровки причин аварий выводятся через пробел на нижней строке.

Для сдвига строки, не помещающейся по длине на дисплее, следует воспользоваться

комбинацией клавиш  $\binom{(\text{MbT})}{(\text{MbT})} + \binom{(\text{MbT})}{(\text{MbT})}$  (для сдвига влево).

При возникновении аварии контроллер переключит индикацию на 7 экран, включит лампу аварийной сигнализации, при исчезновении аварии лампа аварийной сигнализации выключится. Ревун в режиме «Нагрев» не включается.

# **5.4 Режим «Вентиляц»**

Режим предназначен для вентиляции помещений без нагрева и охлаждения приточного воздуха.

# **5.4.1 Условия входа в режим «Вентиляц»**

**По включению питания –** если (время пропадания питания < «Время ост.») **и** («Время ост.» != 0) **и** (режим до выключения питания = «Вентиляц»).

**Из режимов:** 

**Из режимов «Прогрев», «Нагрев» –** при превышении температурой наружного воздуха заданного значения «Тзима/лето» с учётом гистерезиса «Дельта Зима/Л».

**Из режима «Деж.Лето» –** при нажатии кнопки включения/выключения дежурного режима «С4», либо кнопки «Пуск/стоп» на клавиатуре контроллера, либо при условии наступления дневного времени в невыходной день при условии, что температура приточного воздуха лежит внутри границ зоны вентиляции без учёта гистерезиса (см. п. 5.10, рисунок 5.2).

**Из режима «Охлажден» –** при снижении температуры наружного воздуха ниже «Тнач.охл.» с учётом гистерезиса «Дельта Вент/Охл» (см. п. 5.10, рисунок 5.2).

**Из режима «Останов» –** при запуске с клавиатуры контроллера либо по сети через изменение параметра «Тек.Сост.» из дерева «Настройка\Машина сост.».

Условия перехода в различные режимы см. п. 5.10 «Схема перехода между режимами».

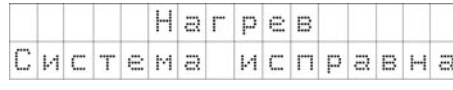

# **5.4.2 Функции, выполняемые при входе в режим**

При входе в режим:

- − открывается ВК, запускается вентилятор;
- − полностью закрывается задвижка водяного калорифера охлаждения, если она была открыта, если тип калорифера = «Водяной»;
- на выходах управления отсечным клапаном фреонового охладителя устанавливается значение «0»;
- − отключается электрокалорифер;
- − прогрев ВК выключен, насос охладителя остановлен;
- − выключается лампа нахождения в дежурном режиме;
- − устройства аварийной сигнализации: лампа и ревун по умолчанию выключены, и будут включены в случае возникновения аварийной ситуации (см. п. 8.2);
- изменяется индикация на ЖКИ (см. п. 5.4.5).

# **5.4.3 Функции, доступные в режиме «Вентиляц»**

В режиме доступны следующие функции:

- а) Обновление индикации на экранах 0-7 (см. п. 5.4.5).
- б) Ручное управление электрокалорифером нагрева и КЗР охлаждения для проверки работоспособности оборудования, либо осуществления ремонтноналадочных работ. Для ручного управления нагревателем или охладителем

необходимо выбрать стрелками  $\mathbb{W}$  или  $\mathbb{W}$  на клавиатуре контроллера экран 5 (см. п. 5.4.5), либо 6, соответственно, затем следует нажать комбинацию

(альт.) ввод кнопок  $\mathbb{C}$  +  $\mathbb{C}$ . Для выхода из режима ручного управления необходимо

нажать кнопку .

Вход/выход в режим подтверждается звуковым сигналом.

# **Внимание!**

1) При входе в режим ручного управления КЗР Охладителя контроллер включает насос. Если текущее состояние подключенного к контроллеру оборудования не допускает такого включения, оно может выйти из строя!

2) Вход в режим ручного управления КЗР охладителя будет заблокирован, если в параметре «**Параметры ИМ\Тип охладителя**» выбран фреоновый охладитель.

# **5.4.4 Условия выхода из режима «Вентиляц»**

# **Выход из режима осуществляется:**

- − если температура наружного воздуха стала ниже заданной границы «Тнач.охл.» с учётом гистерезиса «Дельта Вент/Охл» – в режим «Охлажден»;
- − если температура наружного воздуха стала ниже заданной границы «Тзима/лето» с учётом гистерезиса «Дельта Зима/Л» – в режим «Нагрев»;
- **TIYCK** при нажатии кнопки С4, либо стол на клавиатуре контроллера, при срабатывании датчика пожарной сигнализации С5, при наступлении ночного времени суток, либо выходного дня, при аварии датчиков температуры наружного, либо приточного воздуха, а также при срабатывании датчиков аварийного падения давления на приточном, либо вытяжном вентиляторе С1 или С6, соответственно, контроллер переходит в режим «Деж.Лето».

Условия перехода в различные режимы см. п. 5.10 «Схема перехода между режимами».

# **5.4.5 Индикация в режиме «Вентиляц»**

При функционировании контроллера в режиме «Вентиляц» на ЖКИ обновляется индикация, отражающая происходящие процессы.

# **Экран 0**

Где **ХХ.Х** = показания датчика температуры наружного воздуха с точностью 0,1 градуса.

# **Экран 1**

Где **ХХ.Х** = показания датчика температуры приточного воздуха с точностью 0,1.

# **Экран 2**

Где **ХХ.Х** = показания датчика температуры комнатного воздуха с точностью 0,1.

# **Экран 3**

Где **ХХ.Х** = показания датчика влажности или иного дополнительного пользовательского параметра, подключённого ко входу 5 контроллера с точностью 0,1 (если датчик подключён и исправен), либо сообщение об ошибке измерения.

# **Экран 4**

**13.00** – Текущее значение в формате ЧАСЫ:МИНУТЫ, скорректированное с учётом перехода на летнее/зимнее время.

**13.05.08** – Дата в формате ЧЧ.ММ.ГГ.

# **Экран 5**

**44** – мощность на электрокалорифере в %.

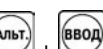

При нажатии кнопок  $\Box$  +  $\Box$  контроллер переходит в режим ручного управления

мощностью нагревателя:

- а) блокируются все остальные экраны, кроме пятого;
- $\delta$ ) при нажатии кнопки  $\delta$  увеличивается сигнал на электрокалорифере на 1 %.

При нажатии кнопки  $\underline{\smash{\bigcup}}$ уменьшается сигнал на электрокалорифере на 1 %;

в) при нажатии кнопки  $\sim$  контроллер выходит из режима ручного управления мощностью нагревателя: разблокирует остальные экраны, кроме 5. Вход/выход в данный подрежим контроллер подтверждает звуковым сигналом.

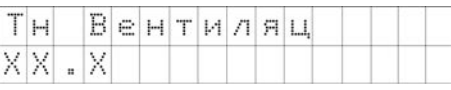

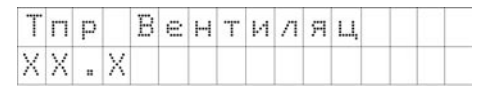

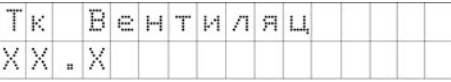

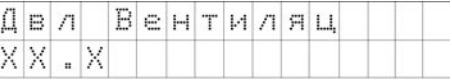

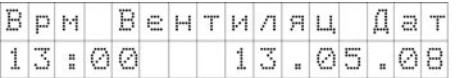

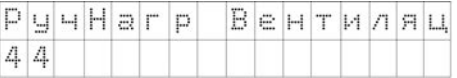

# **Экран 6**

KBP  $0 \times \Lambda$ Вентиляш При нажатии кнопок  $\cup$  +  $\cup$  контроллер переходит в режим ручного управления

положением задвижки охладителя (этот режим предназначен для проведения ремонтных работ системы охлаждения):

- а) блокируются все остальные экраны, кроме шестого;<br>б) включается насос охлалителя:
- включается насос охладителя:
- в) при нажатии кнопки **[W]** подаётся сигнал на открытие задвижки (в случае, если задвижка аналоговая, – плавно увеличивается значение выходного сигнала, в случае задвижки, управляемой двумя ВУ, – включается соответствующий ВУ на

время нажатия кнопки). При нажатии кнопки  $\Box$  подаётся сигнал на закрытие задвижки. При обрыве ДПЗ используются параметры её мат. модели;

- г) на 2-й строчке отображается степень открытия задвижки в %;
- д) при достижении нижней или верхней границы задвижки, управляемой двумя ВУ, при нажатии соответствующей стрелки сигнал на открытие/закрытие всё равно выдаётся, а число на экране не меняется;
- uxon е) при нажатии кнопки контроллер выходит из режима ручного управления КЗР охладителя: закрывает задвижку, разблокирует остальные экраны, кроме 6, выключает насос охладителя.

# **Экран 7**

На нижней строке контроллер выводит состояние исправности системы:

- а) «Фильтр засорен» при срабатывании датчика дифференциального давления на воздушном фильтре (то есть при С2=1);
- б) «Авария датчиков: Тком Дпол» при аварии датчиков; при аварии не всех датчиков: датчики, на которых нет аварии, из надписи исключаются. Если нет аварии ни одного датчика, строка не выводится. Авария датчика температуры комнатного воздуха не выводится, если он не используется в системе (установлено значение типа датчика 4 "НЕТ ДАТЧИКА"). Авария датчика положения выводится только в случае, если он используются в системе (установлен тип датчика 7, отличный от «НЕТ ДАТЧИКА»); в) «Система исправна» – при отсутствии аварии.
- При нескольких авариях текстовые строки расшифровки причин аварий выводятся через пробел на нижней строке.

Для сдвига строки, не помещающейся по длине на дисплее, следует воспользоваться (альт.)

комбинацией клавиш  $\left(\frac{(\text{ADF})}{\text{ADF}}\right) + \left(\bigotimes\right)$  (для сдвига влево), либо  $\left(\frac{(\text{ADF})}{\text{ADF}}\right) + \left(\bigotimes\right)$  (для сдвига влево).

При возникновении аварии контроллер переключит индикацию на 7 экран, включит лампу аварийной сигнализации, при исчезновении аварии лампа аварийной сигнализации и ревун выключатся.

При аварии Дпол включится только лампа аварийной сигнализации, при иных авариях включатся ревун и лампа аварийной сигнализации. Подробнее о включении устройств аварийной сигнализации см. п. 8.2.

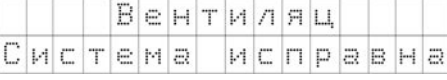

# **5.5 Режим «Охлажден»**

Режим предназначен для охлаждения приточного воздуха в летнее время.

В этом режиме контроллер управляет КЗР водяного охладителя, либо отсечным клапаном фреонового охладителя (в зависимости от значения параметра «Тип Охладителя»). Тип управления – ПИД (если «Тип Охладителя» = «Водяной» или используется калорифер с аналоговым управлением), либо двухпозиционный с гистерезисом в  $\pm$  0,5 °С (если «Тип Охладителя» = «Фреоновый», управляемый дискретным выходным сигналом).

# **5.5.1 Условия входа в режим «Охлажден»**

**По включению питания –** если (время пропадания питания < «Время ост.») **и** («Время ост.»!= 0) **и** (режим до выключения питания = «Охлажден»).

#### **Из режимов:**

**Из режима «Останов» –** изменением параметра «Тек.Сост.».

Подробнее см. п. 5.11 «Принудительное изменение текущего режима контроллера».

**Из режима «Вентиляц» –** при превышении температурой наружного воздуха значения «Т нач.охл.» с учётом гистерезиса «Дельта вент/охл» (см. п. 5.10, рисунок 5.2).

**Из режима «Деж.Лето» –** при нажатии кнопки входа-выхода из дежурного режима С4, при

нажатии кнопки **стор!** либо при наступлении времени «день» в невыходной день при условии, что температура наружного воздуха лежит в зоне «Охлаждение» (см. п. 5.10, рисунок 5.2).

Условия перехода в различные режимы см. п. 5.10 «Схема перехода между режимами».

# **5.5.2 Функции, выполняемые при входе в режим**

При входе в режим:

- − открывается ВК, запускается вентилятор;
- − выключается электрокалорифер;
- изменяется индикация на ЖКИ;
- − прогрев ВК выключен;
- включается насос охладителей;
- − выключается лампа нахождения в дежурном режиме;
- − устройства аварийной сигнализации: лампа и ревун по умолчанию выключены, и будут включены в случае возникновения аварийной ситуации (см. п. 8.2);
- − становится доступным запуск АНР (только для охладителей, управляемых аналоговым сигналом, а также для водяного охладителя).

# **5.5.3 Функции, доступные в режиме «Охлажден»**

В режиме доступны следующие функции:<br>a) В Контроллер управляет выбранным

- a) Контроллер управляет выбранным пользователем в параметре **Тип Охладителя** калорифером охлаждения, осуществляя регулирование температуры приточного воздуха, которая может быть задана:
	- − При «Использ.Граф.»="Выключить" уставка температуры приточного воздуха определяется значением параметра «Уставк Тпр Л»;
	- − При «Использ.Граф.»="Включить"уставка температуры приточного воздуха определяется значением по графику «Граф Тпр(Тн)».
- б) В режиме используются два регулятора, управляющие охладителями, скоростью вращения вентилятора (последний – только в случае аналогового управления вентилятором). При использовании водяного и фреонового калориферов регулятор, управляющий охладителем, будет ПИД, либо двухпозиционный, соответственно. Для ПИД-регулятора водяного охладителя будут использованы коэффициенты ПИДрегулирования из дерева «**Настройка\Регул.ТпритЛ**». При управлении фреоновым охладителем будет использован гистерезис в ± 0,5 градуса. При управлении вентилятором с аналоговым управлением будут использованы коэффициенты ПИДрегулятора из дерева «**Настройка\Вент.ТпритЛ**». Одновременно работает только

один из ПИД-регуляторов. Подробнее о логике переключения регуляторов см. п. 3.12. Подробнее о логике управления электрокалорифером см. п. 3.11.

- в) Обновляется индикация на экранах 0-7 (см. п. 5.5.5).
- г) Ручное управление электрокалорифером нагрева для проверки работоспособности оборудования, либо осуществления ремонтно-наладочных работ. Для ручного

управления нагревателем необходимо выбрать стрелками  $\otimes$  или  $\otimes$  на

клавиатуре контроллера экран 6, затем следует нажать комбинацию кнопок + BBOA

. Для выхода из режима ручного управления мощностью электрокалорифера

необходимо нажать кнопку .

Вход/выход в режим подтверждается звуковым сигналом.

# **5.5.4 Условия выхода из режима «Охлажден»**

Выход из режима осуществляется:

- при снижении температуры приточного воздуха ниже Тнач.Охл с учётом гистерезиса Дельта вент/охл – в режим «Вентиляция» (см. п. 5.10, рисунок 5.2);
- − при наступлении выходного дня, ночного времени суток, при нажатии кнопки или включении выключателя С4, аварии любого из вентиляторов, а также при пожаре – в режим «Деж.Лето»<br>из режима «Охлажден»
- − из режима «Охлажден» доступен запуск автонастройки ПИД-регулятора, управляющего охладителем через изменение параметра «Тек.Сост.».

Условия перехода в различные режимы см. п. 5.10 «Схема перехода между режимами».

Описание выхода из режима см. п. 5.11 «Принудительное изменение текущего режима контроллера».

# **5.5.5 Индикация в режиме «Охлажден»**

При функционировании контроллера в режиме «Охлажден» на ЖКИ обновляется индикация, отражающая происходящие процессы.

#### **Экран 0**

Где **ХХ.Х** = показания датчика температуры наружного воздуха с точностью 0,1.

**YYY** – степень открытия КЗР охлаждения в %.

#### **Экран 1**

Где **ХХ.Х** = показания датчика температуры приточного воздуха с точностью 0,1.

**YY.Y** – уставка температуры приточного воздуха.

#### **Экран 2**

Где **ХХХ** – скорость вращения вентилятора (%). Экран 2 не будет отображаться на ЖКИ (будет пропускаться при пролистывании), если установлен тип выхода 3 = «дискретный» (то есть аналоговое управление вентилятором не используется).

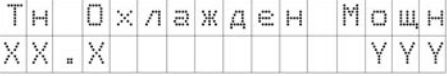

AЛЫ

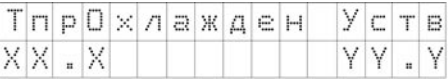

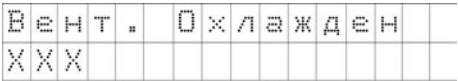

# **Экран 6**

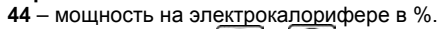

AIIbT. (ввол При нажатии кнопок  $\sum + \sum$  контроллер<br>ходит в режим ручного управления переходит в режим ручного управления мощностью нагревателя:<br>a) блокируются вс

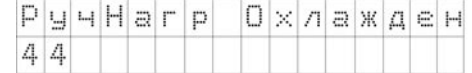

Охлажден

 $MCTPIBHHB$ 

блокируются все остальные экраны, кроме шестого:

б) при нажатии кнопки  $\sum$  увеличивается сигнал на электрокалорифере на 1 %.

При нажатии кнопки  $\mathbb{N}$  уменьшается сигнал на электрокалорифере на 1 %;

Система

в) при нажатии кнопки  $\left[\begin{array}{cc} \text{(Buxon)} \\ \text{(Buxon)} \end{array}\right]$ контроллер выходит из режима ручного управления КЗР нагревателя: разблокирует остальные экраны, кроме 6, выключает насос<br>водяного нагревателя. Вход/выход в данный подрежим контроллер Вход/выход в данный подтверждает звуковым сигналом.

# **Экран 7**

На нижней строке контроллер выводит состояние исправности системы.

- а) «Фильтр засорен» при срабатывании датчика дифференциального давления на воздушном фильтре (то есть при С2=1);
- б) «Авария датчиков Дпол Тком» при аварии датчиков; при аварии не всех датчиков: датчики, на которых нет аварии, из надписи исключаются. Если нет аварии ни одного датчика, строка не выводится. Авария датчика температуры комнатного воздуха не выводится, если он не используется в системе (установлено значение типа датчика 4 "НЕТ ДАТЧИКА"). Авария датчика положения не выводится только в случае, если он не используются в системе (установлен тип датчика 7 «НЕТ ДАТЧИКА»);
- в) «Система исправна» если нет аварии.

При нескольких авариях текстовые строки расшифровки причин аварий выводятся через пробел на нижней строке.

Для сдвига строки, не помещающейся по длине на дисплее, следует воспользоваться

**AJIbT.** AN<sub>bt</sub> комбинацией клавиш  $\sim + \infty$  (для сдвига вправо), либо  $\sim + \infty$  (для сдвига влево). При возникновении аварии контроллер переключит на 6 экран, включит лампу аварийной сигнализации, при исчезновении аварии лампа аварийной сигнализации выключится. Ревун в

режиме «Охлажден» не включается. Подробнее об аварийной сигнализации см. п. 8.2.

# **5.6 Режим «Деж.Зима»**

Режим предназначен для активации зимой – в ночное время, в выходные и праздничные дни, при аварии любого из вентиляторов, а также при пожаре.

В этом режиме останавливается система приточной вентиляции.

# **5.6.1 Условия входа в режим «Деж.Зима»**

**По включению питания –** если (время пропадания питания < «Время ост.») **и** («Время ост.» != 0) **и** (режим до выключения питания = «Деж.Зима»).

#### **Из режимов:**

**из режима «Деж.Лето» –** при снижении температуры наружного воздуха ниже заданного значения «Тзима/лето» с учётом гистерезиса «Дельта Зима/Л»;

**из режима «Останов» –** запуск по сети, либо с клавиатуры контроллера (подробнее см. п. 5.11 «Принудительное изменение текущего режима контроллера»);

**из режима «Прогрев» –** при пожаре, а также если ночное время суток либо выходной день наступили раньше, чем истекло время прогрева «t прогр.кал.». Также возможен ручной перевод из прогрева в «Деж.Зима» при помощи кнопки/выключателя С4 и при помощи кнопки пуск/стоп на клавиатуре контроллера;

**из режима «АНР Тпр З» –** аварийное неуспешное завершение автонастройки при пожаре, при обрыве датчика положения КЗР при использовании датчика положения, а также при аварии датчиков Тпр либо Тн;

**из режима «Нагрев» –** в ночное время суток, в выходной день, при нажатии кнопки перевода в дежурный режим «С4», либо пуск/стоп на клавиатуре, при аварии любого из вентиляторов, при пожаре.

Условия перехода в различные режимы см. п. 5.10 «Схема перехода между режимами».

# **5.6.2 Функции, выполняемые при входе в режим**

При входе в режим:

- закрывается ВК, останавливается вентилятор;
- − выключается электрокалорифер;
- − полностью закрывается задвижка водяного калорифера охлаждения, если она была открыта, если тип калорифера = «Водяной»;
- на выходах управления отсечным клапаном фреонового охладителя устанавливается значение «0»;
- − прогрев ВК выключен, насос охладителя остановлен;
- − включается лампа нахождения в дежурном режиме;
- изменяется индикация на ЖКИ (см. п. 5.6.5).
- − устройства аварийной сигнализации: лампа и ревун по умолчанию выключены, и будут включены в случае возникновения аварийной ситуации (см. п. 8.2).

# **5.6.3 Функции, доступные в режиме «Деж.Зима»**

В режиме доступны следующие функции:

- a) Обновляется индикация на экранах 0-7 (см. п. 5.6.5).
- Ручное управление задвижкой водяного калорифера охлаждения и мощностью на электрокалорифере нагрева для проверки работоспособности оборудования, либо осуществления ремонтно-наладочных работ. Для ручного управления мощностью

**ВВОД** 

нагревателя или КЗР охладителя необходимо выбрать стрелками  $\bigotimes_{n=1}^{\infty}$ или  $\bigotimes_{n=1}^{\infty}$ на клавиатуре контроллера экран 5 (см. п. 5.6.5), либо 6, соответственно, затем следует

ANINT. нажать комбинацию кнопок  $\sum_{n=1}^{\infty}$ . Для выхода из режима ручного управления

выход залвижками необходимо нажать кнопку

Вход/выход в режим подтверждается звуковым сигналом.

# **Внимание!**

1) при входе в режим ручного управления КЗР охладителя контроллер включает насос. Если текущее состояние подключенного к контроллеру оборудования не допускает такого включения, оно может выйти из строя!

2) вход в режим ручного управления КЗР охладителя будет заблокирован, если в параметре «**Параметры ИМ\Тип охладителя**» выбран фреоновый охладитель.

3)

# **5.6.4 Условия выхода из режима «Деж.Зима»**

Выход из режима осуществляется:

- − при нажатии кнопки или включении выключателя С4, а также при окончании выходных, наступлении дневного времени суток – в режим «Прогрев»;
- − в режим **«Деж.Лето»** когда температура наружного воздуха станет ниже заданного значения «Тзима/лето» с учётом гистерезиса «Дельта Зима/Л».

Условия перехода в различные режимы см. п. 5.10 «Схема перехода между режимами».

# **5.6.5 Индикация в режиме «Деж.Зима»**

При функционировании контроллера в режиме «Деж.Зима» на ЖКИ обновляется индикация, отражающая происходящие процессы.

# **Экран 0**

Где **ХХ.Х** = показания датчика температуры наружного воздуха с точностью 0,1 градуса.

### **Экран 1**

Где **ХХ.Х** = показания датчика температуры приточного воздуха с точностью 0,1.

#### **Экран 2**

Где **ХХ.Х** = показания датчика температуры комнатного воздуха с точностью 0,1.

#### **Экран 3**

Где **ХХ.Х** = показания датчика влажности или иного дополнительного пользовательского параметра, подключенного ко входу 5 контроллера с точностью 0,1 (если датчик подключён и исправен), либо текстовое сообщение об ошибке измерения.

#### **Экран 4**

**13.00** – Текущее значение в формате ЧАСЫ:МИНУТЫ, скорректированное с учётом перехода на летнее/зимнее время.

**13.05.08** – Дата в формате ЧЧ.ММ.ГГ.

#### **Экран 5**

**44** – мощность на электрокалорифере в %.

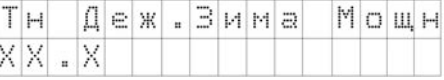

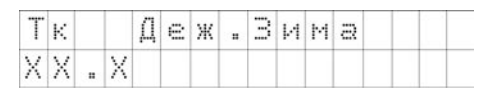

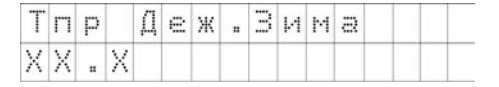

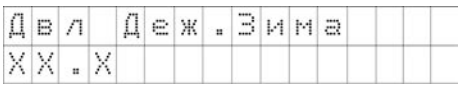

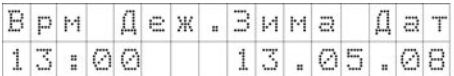

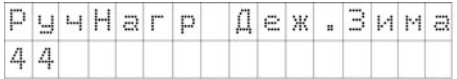

(альт ввод При нажатии кнопок  $\Box$  + контроллер переходит в режим ручного управления мощностью нагревателя:

- а) блокируются все остальные экраны, кроме пятого;
- б) при нажатии кнопки  $\bigotimes$  увеличивается сигнал на электрокалорифере на 1 %. При

нажатии кнопки  $\mathbb{W}$  уменьшается сигнал на электрокалорифере на 1 %;

выход в) при нажатии кнопки  $\Box$  контроллер выходит из режима ручного управления КЗР нагревателя: разблокирует остальные экраны, кроме 5, выключает насос водяного нагревателя. Вход/выход в данный подрежим контроллер подтверждает звуковым сигналом.

# **Экран 6**

Где **ХХХ** на экране 6 (КЗР) – текущее положение КЗР охладителя

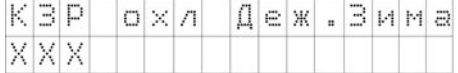

**ARKT** ввод При нажатии кнопок  $\Box$  + контроллер переходит в режим ручного управления положением задвижки охладителя (этот режим предназначен для проведения ремонтных работ системы охлаждения):

- а) блокируются все остальные экраны, кроме шестого;
- б) включается насос охладителя;
	-
- в) при нажатии кнопки подаётся сигнал на открытие задвижки (в случае, если задвижка аналоговая, – плавно увеличивается значение выходного сигнала, в случае задвижки, управляемой двумя ВУ, – включается соответствующий ВУ на время

нажатия кнопки). При нажатии кнопки подаётся сигнал на закрытие задвижки. При обрыве ДПЗ используются параметры её мат. модели;

- г) на 2-й строчке отображается степень открытия задвижки в %;
- д) при достижении нижней или верхней границы задвижки, управляемой двумя ВУ, при нажатии соответствующей стрелки сигнал на открытие/закрытие всё равно выдаётся, а число на экране не меняется;
	- выход
- е) при нажатии кнопки  $\Box$  контроллер выходит из режима ручного управления КЗР охладителя: закрывает задвижку, разблокирует остальные экраны, кроме 6, выключает насос охладителя.

# **Экран 7**

На нижней строке контроллер выводит состояние исправности системы:

а) «Авария датчиков: Тн Тпр Тком Дпол» при аварии датчиков; при аварии не

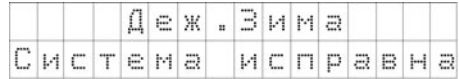

всех датчиков: датчики, на которых нет аварии, из надписи исключаются. Если нет аварии ни одного датчика, строка не выводится. Авария датчика температуры комнатного воздуха не выводится, если он не используется в системе (установлено значение типа датчика 4 "НЕТ ДАТЧИКА"). Авария датчика положения не выводится только в случае, если они не используются в системе (установлен тип датчика 7 «НЕТ ДАТЧИКА»);

- б) «Приточн.Вент.Авария» если при входе в режим было С1=1, и вентилятор запущен (то есть, при аварии приточного вентилятора);
- в) «Вытяжн.Вент.Авария» если при входе в режим было С6=1, и вентилятор запущен (то есть, при аварии вытяжного вентилятора);
- г) Тпр<Тпр.авар если при входе в режим температура приточного воздуха была ниже аварийного значения;
- д) «Пожар» при поступлении сигнала логической единицы на вход датчика пожарной сигнализации (то есть, если С5=1). Как только С5=0, авария «Пожар» снимается;
- е) «Система исправна» при отсутствии аварии. При нескольких авариях текстовые строки расшифровки причин аварий выводятся через пробел на нижней строке.

Для сдвига строки, не помещающейся по длине на дисплее, следует воспользоваться комбинацией клавиш  $\binom{(\text{ADF})}{(\text{ADF})}$  +  $\binom{(\text{ADF})}{(\text{ADF})}$  (для сдвига влево).

При возникновении аварии контроллер переключит на 7 экран. При аварии Дпол включится

только лампа аварийной сигнализации. При иных авариях включатся лампа и ревун.

# **5.7 Режим «Деж.Лето»**

Режим предназначен для активации в ночное время, в выходные и праздничные дни, при аварии любого из вентиляторов, а также при пожаре.

В этом режиме останавливается система приточной вентиляции.

# **5.7.1 Условия входа в режим «Деж.Лето»**

**По включению питания –** если (время пропадания питания < «Время ост.») **и** («Время ост.» != 0) **и** (режим до выключения питания = «Деж.Лето»).

**Из других режимов:** 

**из режима «Охлажден» –** при пожаре, при срабатывании датчиков дифференциального давления на приточном, либо вытяжном вентиляторах, при нажатии кнопки С4, либо пуск/стоп на клавиатуре, при наступлении ночи либо выходного дня, а также при аварии датчика наружного или приточного воздуха.

**из режима «Останов» –** запуск по сети либо с клавиатуры контроллера (подробнее см. п. 5.11 «Принудительное изменение текущего режима контроллера»).

**из режима «Деж.Зима» –** когда температура наружного воздуха станет выше заданного значения «Тзима/лето» с учётом гистерезиса «Дельта Зима/Л».

**из режима «АНР Тпр Л» –** при неуспешном завершении автонастройки: пожаре или аварии датчика положения КЗР охладителя при его использовании, а также при аварии датчика температуры наружного или приточного воздуха.

**из режима «Вентиляц» –** при пожаре, при срабатывании датчиков дифференциального давления на приточном либо вытяжном вентиляторах, при нажатии кнопки С4, либо пуск/стоп на клавиатуре, при наступлении ночи либо выходного дня, а также при аварии датчика наружного или приточного воздуха.

Условия перехода в различные режимы см. п. 5.10 «Схема перехода между режимами».

#### **5.7.2 Функции, выполняемые при входе в режим**

При входе в режим:

- закрывается ВК, останавливается вентилятор;
- − выключается электрокалорифер;
- − полностью закрывается задвижка водяного калорифера охлаждения, если она была открыта, если тип калорифера = «Водяной»;
- на выходах управления отсечным клапаном фреонового охладителя устанавливается значение «0»;
- − прогрев ВК выключен, насос охладителя остановлен;
- − включается лампа нахождения в дежурном режиме;
- − устройства аварийной сигнализации: лампа и ревун по умолчанию выключены, и будут включены в случае возникновения аварийной ситуации (см. п. 8.2).

### **5.7.3 Функции, доступные в режиме «Деж.Лето»**

- a) Обновляется индикация на экранах 0-7 (см. п. 5.7.5).
- б) Ручное управление задвижкой водяного калорифера охлаждения и мощностью на электрокалорифере нагрева для проверки работоспособности оборудования, либо осуществления ремонтно-наладочных работ. Для ручного управления мощностью

нагревателя или КЗР охладителя необходимо выбрать стрелками  $\bigotimes$ или  $\bigotimes$ на клавиатуре контроллера экран 5 (см. п. 5.7.5), либо 6, соответственно, затем следует

AIIbT. ввод нажать комбинацию кнопок  $\sum_{n=1}^{\infty}$  . Для выхода из режима ручного управления

задвижками необходимо нажать кнопку . **Вход/выход в режим подтверждается звуковым сигналом.**

### **Внимание!**

- 1) при входе в режим ручного управления КЗР охладителя контроллер включает насос. Если текущее состояние подключенного к контроллеру оборудования не допускает такого включения, оно может выйти из строя!
- 2) вход в режим ручного управления КЗР охладителя будет заблокирован, если в параметре «**Параметры ИМ\Тип охладителя**» выбран фреоновый охладитель.

# **5.7.4 Условия выхода из режима «Деж.Лето»**

Выход из режима осуществляется:

- − при нажатии кнопки или включении выключателя С4, а также при окончании выходных, наступлении дневного времени суток, при условии, что температура наружного воздуха выше заданной границы «Тнач.охл»– в режим «Охлажден»;
- − при нажатии кнопки или включении выключателя С4, а также при окончании выходных, наступлении дневного времени суток, при условии, что температура наружного воздуха ниже заданной границы «Тнач.охл»– в режим «Вентиляц»;
- − в режим **«Деж.Зима»** когда температура наружного воздуха станет выше заданного значения «Тзима/лето» с учётом гистерезиса «Дельта Зима/Л».

Условия перехода в различные режимы см. п. 5.10 «Схема перехода между режимами».

#### **5.7.5 Индикация в режиме «Деж.Лето»**

При функционировании контроллера в режиме «Деж.Лето» на ЖКИ обновляется индикация, отражающая происходящие процессы.

#### **Экран 0**

Где **ХХ.Х** = показания датчика температуры наружного воздуха с точностью 0,1 градуса.

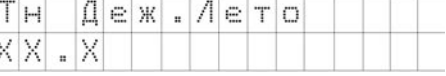

## **Экран 1**

Где **ХХ.Х** = показания датчика температуры приточного воздуха с точностью 0,1.

# **Экран 2**

Где **ХХ.Х** = показания датчика температуры комнатного воздуха с точностью 0,1.

#### **Экран 3**

Где **ХХ.Х** = показания датчика влажности или иного дополнительного пользовательского параметра, подключённого ко входу 5 контроллера с точностью 0,1 (если датчик исправен), либо текстовое сообщение об ошибке измерения.

#### **Экран 4**

**13.00** – Текущее значение в формате ЧАСЫ:МИНУТЫ, скорректированное с учётом перехода на летнее/зимнее время.

**13.05.08** – Дата в формате ЧЧ.ММ.ГГ.

#### **Экран 5**

**44** – мощность на электрокалорифере в %.

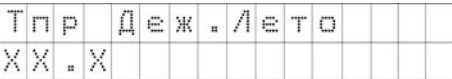

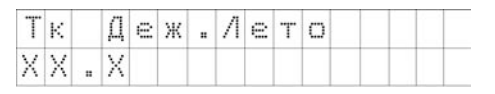

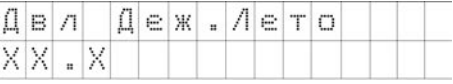

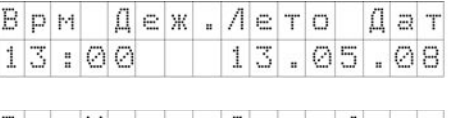

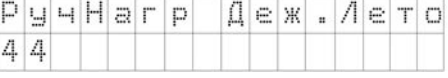

(альт.

 $\begin{bmatrix} \text{NIST} \end{bmatrix} + \begin{bmatrix} \text{NIST} \end{bmatrix} + \begin{bmatrix} \text{NIST} \end{bmatrix}$  контроллер переходит в режим ручного управления мощностью нагревателя:<br>а) блокируются вс

- блокируются все остальные экраны, кроме четвертого;
- $\delta$ ) при нажатии кнопки  $\sim$  увеличивается сигнал на электрокалорифере на 1 %. При

нажатии кнопки  $\bigcup$  уменьшается сигнал на электрокалорифере на 1 %;

.<br>Blaxoz в) при нажатии кнопки контроллер выходит из режима ручного управления КЗР нагревателя: разблокирует остальные экраны, кроме 4, выключает насос водяного нагревателя. Вход/выход в данный подрежим контроллер подтверждает звуковым сигналом.

**Экран 6**

**АЛЬТ** ввод

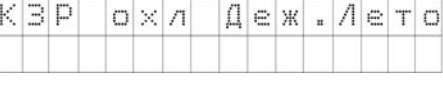

При нажатии кнопок  $\Box$  + контроллер переходит в режим ручного управления положением задвижки охладителя (этот режим предназначен для проведения ремонтных работ системы охлаждения):

- а) блокируются все остальные экраны, кроме пятого;
- б) включается насос охладителя;
- в) при нажатии кнопки подаётся сигнал на открытие задвижки (в случае, если задвижка аналоговая, – плавно увеличивается значение выходного сигнала, в случае задвижки, управляемой двумя ВУ, – включается соответствующий ВУ на время

нажатия кнопки). При нажатии кнопки подаётся сигнал на закрытие задвижки. При обрыве ДПЗ используется параметры её мат. модели;

- г) на 2-й строчке отображается степень открытия задвижки в %;
- при достижении нижней или верхней границы задвижки, управляемой двумя ВУ, при нажатии соответствующей стрелки сигнал на открытие/закрытие всё равно выдаётся, а число на экране не меняется.

е) при нажатии кнопки **контроллер выходит из режима ручного управления КЗР** охладителя: закрывает задвижку, разблокирует остальные экраны, кроме 5, выключает насос охладителя.

#### **Экран 7**

На нижней строке контроллер выводит состояние исправности системы.

- а) «Авария датчиков: Тн Тпр Тком Дпол» при аварии датчиков; при аварии не всех датчиков: датчики, на которых нет аварии, из надписи исключаются. Если нет аварии ни одного датчика, строка не выводится. Авария датчика температуры комнатного воздуха не выводится, если он не используется в системе (установлено значение типа датчика 4 "НЕТ ДАТЧИКА"). Авария датчика положения не выводится только в случае, если он не используются в системе (установлен тип датчика 7 «НЕТ ДАТЧИКА»);
- б) «Приточн.Вент.Авария» если при входе в режим было С1=1 и вентилятор запущен (то есть, при аварии приточного вентилятора).
- в) «Вытяжн.Вент.Авария» если при входе в режим было С6=1 и вентилятор запущен (то есть, при аварии вытяжного вентилятора).

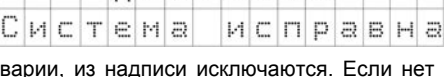

Деж. Лето

- г) Пожар» при поступлении сигнала логической единицы на вход датчика пожарной сигнализации (то есть, если С5=1). Как только С5=0, авария «Пожар» снимается;
- д) «Система исправна» при отсутствии аварии.

При нескольких авариях текстовые строки расшифровки причин аварий выводятся через пробел на нижней строке.

Для сдвига строки, не помещающейся по длине на дисплее, следует воспользоваться AN<sub>bt</sub> (АЛЬТ. комбинацией клавиш  $+$   $\odot$  (для сдвига вправо), либо  $+$   $\odot$  (для сдвига влево).

При возникновении аварии контроллер переключит на 6 экран.

При аварии Дпол включится только лампа аварийной сигнализации, при иных авариях включается ещё и ревун.

# **5.8 Режим «АНР Тпр 3»**

Режим предназначен для определения коэффициентов ПИД – регуляторов, которые будут использованы в режиме «Нагрев». Данный режим состоит из двух подрежимов: поиска электрокалорифером, и поиска коэффициентов ПИД-регулятора, управляющего аналоговым вентилятором. В каждом подрежиме есть две стадии: стадия ручного управления и автоматическая стадия. При ручной стадии пользователь подготавливает систему к автонастройке, в автоматической стадии осуществляется поиск коэффициентов ПИД регулятора в автоматическом режиме.

**Внимание!** Перед запуском автонастройки аналогового вентилятора необходимо выполнить автонастройку ПИД-регулятора, управляющего электрокалорифером.

**Примечание –** процессе осуществления автонастройки происходит значительное колебание температуры приточного воздуха. Если система приточно-вытяжной вентиляции не допускает таких колебаний, либо они могут привести к порче материальных ценностей в помещениях здания или ухудшению самочувствия его обитателей (например, больницы и т.д.), необходимо отказаться от проведения автонастройки.

# **5.8.1 Условия входа в режим «АНР Тпр 3»**

#### **По включению питания –** отсутствует.

**Из режима «Нагрев» –** изменением параметра stat.

Условия перехода в различные режимы см. п. 5.10 «Схема перехода между режимами».

# **5.8.2 Функции, выполняемые при входе в режим**

При входе в режим:

- − если тип ВУ3=аналоговый, то будет открыто диалоговое окно с выбором типа автонастройки: автонастройка аналогового вентилятора, либо автонастройка электрокалорифера.
	- АЛЬТ. **АЛЬТ.)** При нажатии кнопок  $\Box$  +  $\Box$  либо кнопок  $\Box$  +  $\Box$  будут циклически сменяться на нижней строке надписи «ПИД Калорифер» и «ПИД Вентилятор». Для подтвержде-

(альт.) (ввод) ния выбора следует нажать кнопки

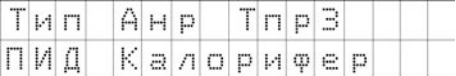

- − открывается ВК, запускается вентилятор;
- − на выходах управления охладителем устанавливается значение «0», насос охладителей выключен;
- − лампа нахождения в дежурном режиме выключена;
- − аварийная индикация в данном режиме: лампа и ревун всегда выключена;
- изменяется индикация на ЖКИ (см. п. 5.8.5).

# **5.8.3 Функции, доступные в режиме «АНР Тпр 3»**

В режиме доступны следующие функции:

- − контроллер управляет электрокалорифером, либо вентилятором, осуществляя поиск коэффициентов ПИД-регулятора Регул.ТпритЗ, либо Вент.Тпр.З., соответственно;
- в автоматической стадии при автонастройке электрокалорифера на аналоговом вентиляторе (при условии его использования в системе) будет установлено значение мощности, выбранное на экране 2 (см. п. 5.8.5) в ручной стадии; при автонастройке аналогового вентилятора на электрокалорифере будет установлено значение, выбранное на экране 3;
- − обновление индикации (см. п. 5.8.5).

# **5.8.4 Условия выхода из режима «АНР Тпр 3»**

Выход из режима осуществляется:

- − автоматически по завершении автонастройки, либо при нажатии кнопки «выход» на время более 2 сек – в режим «Нагрев»;
- − при аварии датчика температуры наружного либо приточного воздуха, либо при наступлении пожара, либо при неуспешном завершении автонастройки – в режим «Деж.Зима».

Условия перехода в различные режимы см. п. 5.10 «Схема перехода между режимами».

#### **Примечания**

- 1) На некоторых объектах осуществление автонастройки невозможно. В случае, если контролер определит, что автонастройка на данном объекте невозможна, будет осуществлён автоматический переход в режим «Деж.Зима».
- 2) На некоторых объектах коэффициенты, найденные в процессе автонасторойки, могут оказаться неоптимальными. После осуществления автонастройки необходимо проверить качество регулирования и, при необходимости, откорректировать полученные коэффициенты ПИДрегуляторов вручную (подробнее см. Приложение Г).

# **5.8.5 Индикация в режиме «АНР Тпр 3»**

При функционировании контроллера в режиме «АНР Тпр З» на ЖКИ обновляется индикация, отражающая происходящие процессы.

При автонастройке электрокалорифера и аналогового вентилятора появляется следующая индикация:

# **Экран 0**

Где **ХХХ.Х** = температура наружного воздуха.

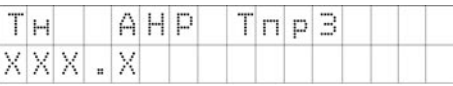

# **Экран 1**

Где **ХХХ.Х** = температура приточного воздуха.

**YYY** – минимальная температура приточного воздуха, от которой будет возможен

запуск автонастройки (она равна разнице уставки приточного воздуха в режиме «нагрев» и четырёх градусов) – при ручной стадии и «Мщн» – при автоматической стадии.

**ZZZ** – в ручной стадии – состояние системы: «Пуск» – возможен запуск автонастройки, «Невозм» – невозможен запуск автонастройки; в автоматической стадии – значение мощности на электрокалорифере нагрева в процентах.

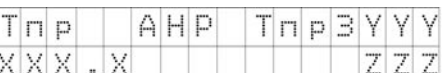

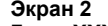

(альт.

Где **ХХХ.Х** = текущая мощность на аналоговом вентиляторе. Для редактирования й стадии необходимо<br>сочетанием клавиш воспользоваться сочетанием клавиш

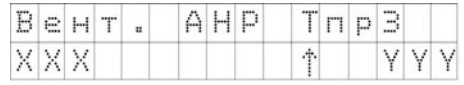

 $\cup$  ,  $\cup$  +  $\cup$  . **YYY** – минимальная температура приточного воздуха, от которой будет возможен запуск автонастройки (она равна разнице уставки приточного воздуха в режиме «нагрев» и четырёх градусов) – при ручной стадии и пустое поле при автоматической стадии.

Стрелка вверх в ручной стадии отображается при условии, что температура приточного воздуха менее чем на 4 градуса ниже ZZZ.

Экран 2 будет пропущен при пролистывании, если тип управления вентилятором дискретный, а не аналоговый.

**Экран 3<br>Гле XXX X** Где **ХХХ.Х** = мощность на электрокалорифере нагрева в процентах. Для редактирования мощности в ручной стадии воспользоваться **AЛЬТ.) АЛЬТ** 

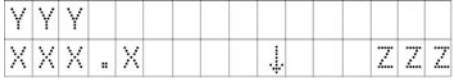

**YYY** – состояние АНР: «РучНагр АНР Тпр З» – ручная стадия; «Нагреват АНР Тпр З» автоматическая стадия.

**ZZZ** – в ручной стадии – утавка Тпр.З; в автоматической стадии поле пустое.

Стрелка вниз в ручной стадии отображается при условии, что температура приточного воздуха менее чем на 4 градуса ниже ZZZ.

клавиш $\mathbb{P}$ 

 $(\mathbf{a} \mathbf{n} \mathbf{b} \mathbf{r})$ 

**Экран 4**<br>Экран будет Экран будет выведен по окончании автонастройки в случае, если рассчитанные коэффициенты не верны. Рассчитанные в<br>результате автонастройки коэффициенты результате автонастройки

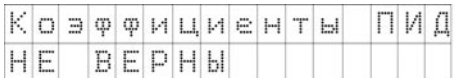

выходят за заданные пределы: либо были нарушены условия запуска АНР, либо объект не позволяет проводить автонастройку. Запись коэффициентов ПИД регулятора осуществлена не будет. Для выхода в дежурный режим необходимо нажать любую клавишу на клавиатуре контроллера. Во время индикации указанного экрана контроллер переходит к регулированию температуры обратной воды, закрывает жалюзи и останавливает вентилятор.

# **5.9 Режим «АНР Тпр Л»**

Режим предназначен для определения коэффициентов ПИД – регуляторов, которые будут использованы в режиме «Охлажден». Данный режим состоит из двух подрежимов: поиска коэффициентов ПИД-регулятора, управляющего водяным охладителем (при условии, что в системе используется именно водяной охладитель, а не фреоновый), и поиска коэффициентов ПИД-регулятора, управляющего аналоговым вентилятором. В каждом подрежиме есть две стадии: стадия ручного управления и автоматическая стадия. При ручной стадии пользователь подготавливает систему к автонастройке, в автоматической стадии осуществляется поиск коэффициентов ПИД регулятора в автоматическом режиме.

**Внимание!** Перед запуском автонастройки аналогового вентилятора необходимо выполнить автонастройку ПИД-регулятора, управляющего водяным охладителем (при условии его использования в системе).

**Примечание -** В процессе осуществления автонастройки происходит значительное колебание температуры приточного воздуха. Если система приточно-вытяжной вентиляции не допускает таких колебаний, либо они могут привести к порче материальных ценностей в помещениях здания или ухудшению самочувствия его обитателей (например, больницы и т.д.), необходимо отказаться от проведения автонастройки.

# **5.9.1 Условия входа в режим «АНР Тпр Л»**

**По включению питания –** отсутствует.

#### **Из режимов:**

**из режима «Охлажден» –** изменением параметра stat.

Условия перехода в различные режимы см. п. 5.10 «Схема перехода между режимами».

# **5.9.2 Функции, выполняемые при входе в режим**

При входе в режим:

- − если тип ВУ3=аналоговый и тип охладителя = «водяной», то будет открыто диалоговое окно с выбором типа автонастройки: автонастройка аналогового вентилятора, либо автонастройка водяного калорифера охлаждения:
- при нажатии кнопок  $\left(\infty\right)$  +  $\left(\infty\right)$  пибо кнопок  $\left(\infty\right)$  +  $\left(\infty\right)$  будут циклически сменяться (альт. на нижней строке надписи «ПИД Калорифер» и «ПИД Вентилятор». Для

Ввод (альт.) подтверждения выбора следует нажать кнопки

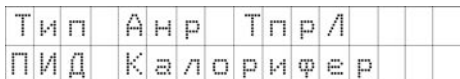

- − открывается ВК, запускается вентилятор;
- лампа нахождения в дежурном режиме выключена:
- − аварийная индикация в данном режиме: лампа и ревун всегда выключена.
- − прогрев ВК выключен; насос охладителей включен;
- изменяется индикация на ЖКИ (см. п. 5.9.5).

# **5.9.3 Функции, доступные в режиме «АНР Тпр Л»**

В режиме доступны следующие функции:

- − контроллер управляет водяным калорифером, либо аналоговым вентилятором, осуществляя поиск коэффициентов ПИД-регулятора Регул.ТпритЛ, либо Вент.Тпр.Л.;
- в автоматической стадии при автонастройке водяного охладителя на аналоговом вентиляторе (при условии его использования в системе) будет установлено значение мощности, выбранное на экране 2 (см. п. 5.9.5) в ручной стадии; при автонастройке аналогового вентилятора на водяном либо фреоновом охладителе будет установлено значение, выбранное на экране 3 (КЗР водяного охладителя будет открыт на заданную мощность либо установлен заданный уровень ШИМ для фреонового охладителя либо будет выдан соответствующий мощности сигнал при аналоговом управлении);
- − обновление индикации (см. п. 5.9.5).

# **5.9.4 Условия выхода из режима «АНР Тпр Л»**

Выход из режима осуществляется:

- − автоматически по завершении автонастройки, а также при нажатии кнопки «выход» на время более 2 сек – в режим «Охлажден»;
- − при аварии датчиков Тн, Тпр, а также датчика положения, при условии его использования, а также при неуспешном завершении настройки – в режим «Деж.Лето».

Условия перехода в различные режимы см. п. 5.10 «Схема перехода между режимами».

#### **Примечания**

1 На некоторых объектах осуществление автонастройки невозможно. В случае, если контролер определит, что автонастройка на данном объекте невозможна, будет осуществлён автоматический переход в режим «Деж.Лето».

2 На некоторых объектах коэффициенты, найденные в процессе автонасторойки, могут оказаться неоптимальными. После осуществления автонастройки необходимо проверить качество регулирования и, при необходимости, откорректировать полученные коэффициенты ПИДрегуляторов вручную (подробнее см. Приложение Г).

#### **5.9.5 Индикация в режиме «АНР Тпр Л»**

При функционировании контроллера в режиме «АНР ТПР Л» на ЖКИ обновляется индикация, отражающая происходящие процессы.

Индикация в подрежиме автонастройки водяного калорифера либо аналогового вентилятора:

#### **Экран 0**

Где **ХХХ.Х** = температура наружного воздуха.

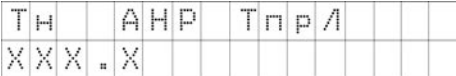

ТпрИ

AHP

X

### **Экран 1**

Где **ХХХ.Х** = температура приточного воздуха.

**YYY** – максимальная температура приточного воздуха, от которой будет возможен

запуск автонастройки (она равна сумме уставки приточного воздуха в режиме «Охлажден» и четырёх градусов) – при ручной стадии и «Мщн» – при автоматической стадии.

Tn p **XXX** 

**ZZZ** – в ручной стадии – состояние системы: «Пуск» – возможен запуск автонастройки, «Невозм» – невозможен запуск автонастройки; в автоматической стадии –

значение мощности на охладителе в процентах.

#### **Экран 2**

(АЛЬТ.

 $\cup$  ,  $\cup$  +  $\cup$  .

(АЛЬТ

Где **ХХХ.Х** = текущая мощность на аналоговом вентиляторе. Для редактирования мощности в ручной стадии<br>воспользоваться сочетанием воспользоваться сочетанием клавиш

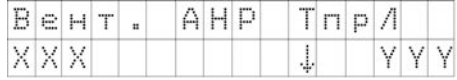

**YYY** – максимальная температура приточного воздуха, от которой будет возможен запуск автонастройки (она равна сумме уставки приточного воздуха в режиме «Охлажден» и четырёх градусов) – при ручной стадии и пустое поле при автоматической стадии.

Стрелка вниз в ручной стадии отображается при условии, что температура приточного воздуха более чем на 4 градуса выше ZZZ.

Экран 2 будет пропущен при пролистывании, если тип управления вентилятором дискретный, а не аналоговый.

#### **Экран 3**

Где **ХХХ.Х** = мощность на охладителе в процентах. Для редактирования мощности в ручной стадии необходимо воспользоваться

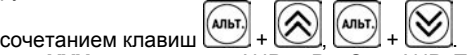

**YYY** – состояние АНР: «РучОхл АНР Тпр Л» – ручная стадия; «Охладит АНР Тпр Л» автоматическая стадия.

**ZZZ** – в ручной стадии – уставка Тпр.Л; в автоматической стадии поле пустое.

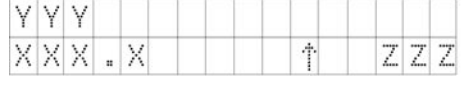

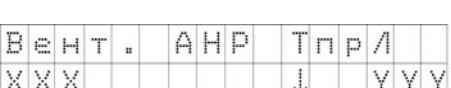

Стрелка вниз в ручной стадии отображается при условии, что температура приточного воздуха более чем на 4 градуса выше ZZZ.

# **Экран 4**

Экран будет выведен по окончании автонастройки в случае, если рассчитанные коэффициенты не верны. Рассчитанные в

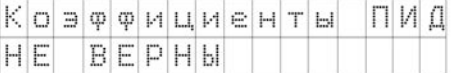

результате автонастройки коэффициенты выходят за заданные пределы: либо были нарушены условия запуска АНР, либо объект не позволяет проводить автонастройку. Запись коэффициентов ПИД регулятора осуществлена не будет. Для выхода в дежурный режим необходимо нажать любую клавишу на клавиатуре контроллера. Во время индикации указанного экрана контроллер закрывает жалюзи и останавливает вентилятор.

# **5.10 Схема перехода между режимами**

Схема перехода между режимами функционирования контроллера представлена на рисунке 5.1. Условия перехода между состояниями (режимами) приведены в таблице 5.3. На схеме приняты условные обозначения, представленные в таблице 5.2.

В схеме переходов подразумевается, что, если в условии фигурирует аналоговый датчик, то условие будет иметь состояние логического нуля при аварии датчика.

| Символ | Краткая         | Пример                                                         |
|--------|-----------------|----------------------------------------------------------------|
|        | расшифровка     |                                                                |
|        | Передний        | С4↑ – нажатие кнопки С4                                        |
|        | фронт           | t ↑ день – наступление дневного времени суток, то есть смена с |
|        |                 | ночного либо праздничного времени на дневное                   |
|        | Логическое «не» | !С5 - инвертированный сигнал со входа С5                       |
| l=     | Не равно        | in-t[[5]!="НЕТ ДАТЧИКА" - в параметре in-t записано значение,  |
|        |                 | отличное от «НЕТ ДАТЧИКА»                                      |
|        | Логическое      | С1  С6 – срабатывание датчика перепада давления на             |
|        | «ИЛИ»           | приточном либо вытяжном вентиляторе                            |
| e      | Знак            | t є ночь - условие будет истинно в ночное время суток либо в   |
|        | принадлежности  | праздничные дни                                                |
| &      | Логическое «И»  | (!С4)&(!С5) – не включён выключатель удержания в дежурном      |
|        |                 | режиме и нет сигнала с датчика пожарной сигнализации           |
| max    | Максимальное    | t прогрев>max(t прогр.BK, t прогр.Кал) - время нахождения в    |
|        | из указанных    | режиме «прогрев» больше максимального из значений: времени     |
|        | значений        | прогрева воздушного клапана и времени прогрева калорифера.     |

**Таблица 5.2 – Условные обозначения схемы перехода между состояниями**

**Пример:** Tн<Tзима/лето означает, что условие будет иметь состояние логического нуля в случае, если Tн≥Tзима/лето, либо при аварии датчика температуры наружного воздуха.

Авария датчика будет считаться и в том случае, если при настройке задано значение соответствующего параметра «Тип датчика» = «НЕТ ДАТЧИКА».

Более подробно об авариях на аналоговых входах (см. п. 8.2, рисунок 8.3).

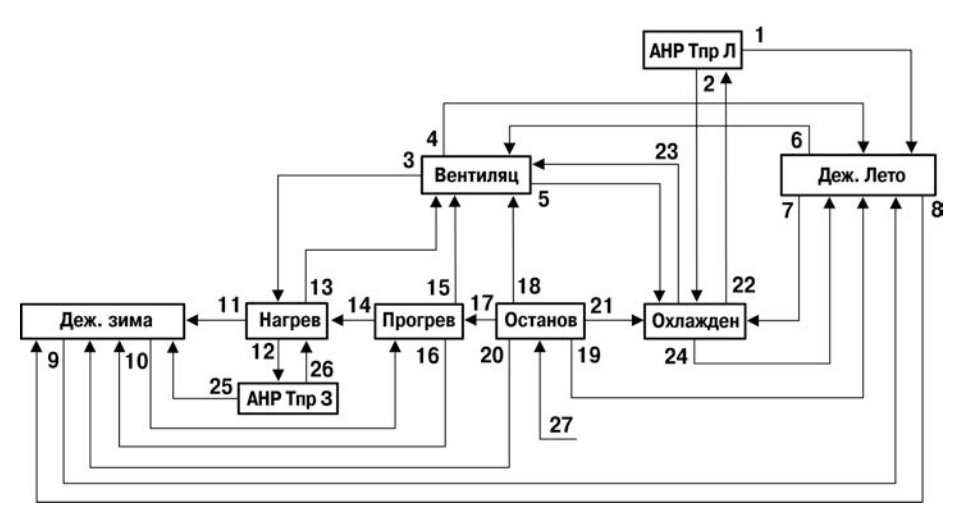

**Рисунок 5.1 – Схема перехода между режимами**

по сети пар-

по сети пар-

из режимов):

# **Таблица 5.3 – Условия перехода между состояниями**

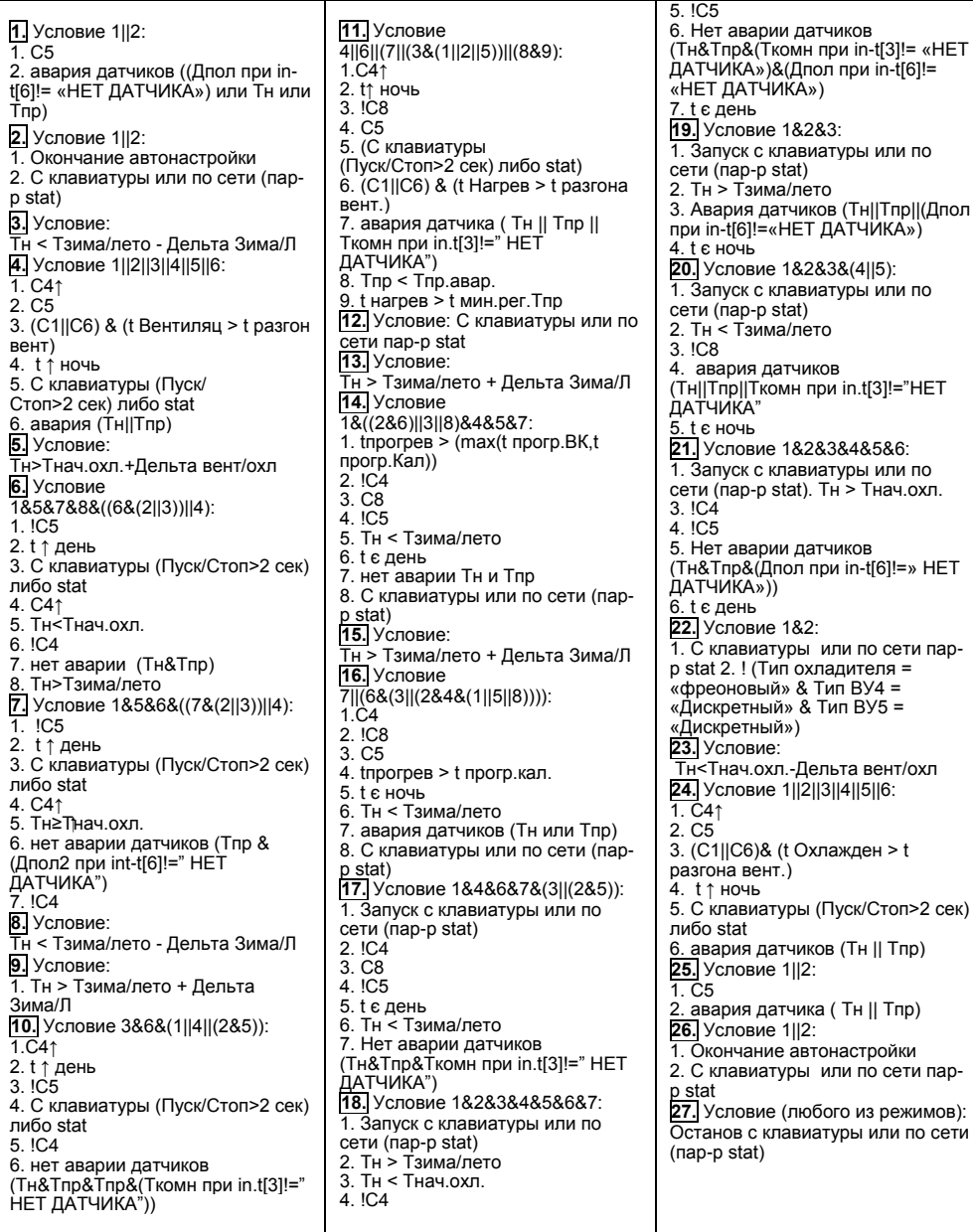

Условия перехода между режимами могут быть проиллюстрированы и графически. Например, на рисунке 5.2 изображена схема перехода между режимами «Нагрев»- «Вентиляц»-«Охлаждение» в зависимости от температуры наружного воздуха.

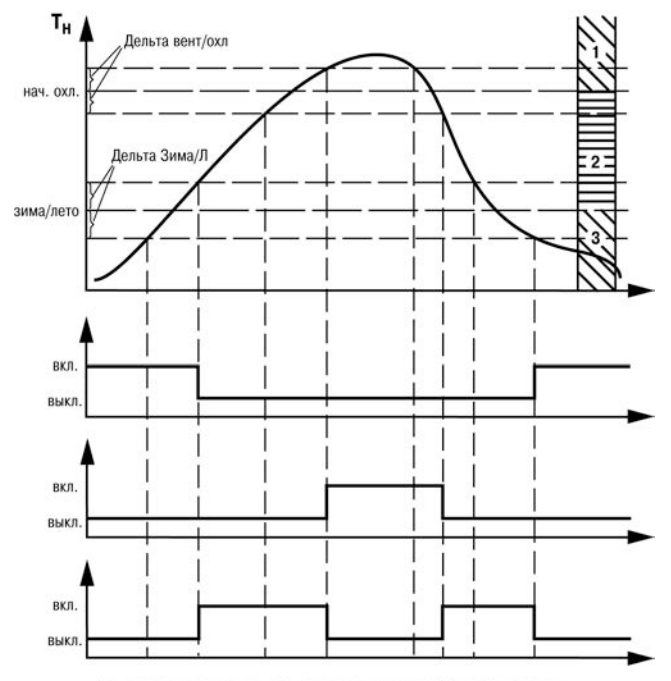

1 - зона охлаждения, 2 - зона вентиляции, 3- зона нагрева

#### **Рисунок 5.2 – Условия перехода между режимами «Нагрев»-«Вентиляц»-«Охлаждение»**

Без учёта гистерезиса при нахождении температуры наружного воздуха в дипазоне (Тзима/лето; Тнач.охл.) контроллер активизирует режим «Вентиляц», при температуре Тн<Тзима/лето будет активен режим «Нагрев», при Тн>Тнач.охл. – режим «Охлажден». Значения гистерезиса («Дельта вент/охл» и «Дельта Зима/Л» для переходов «Вентиляция - Охлажден» и «Вентиляц – Нагрев», соответственно) откладываются в обе стороны от границ «Тнач.охл.» и «Тзима/лето» для переходов «Вентиляция - Охлажден» и «Вентиляц – Нагрев», соответственно.

Значения параметров «Тзима/лето» и «Тнач.охл» задаются в абсолютных единицах измеряемой величины – температуры наружного воздуха. Значения гистерезисов «Дельта вент/охл» и «Дельта Зима/Л» задаются в единицах измеряемой величины – температуры наружного воздуха относительно соответствующих границ.

Очевидно, что при правильной настройке необходимо обеспечить условие Тнач.охл.- Тзима/лето>Дельта вент/охл+Дельта Зима/Л, иными словами, ширина зоны вентиляции должна быть положительной, в противном случае функционирование контроллера будет невозможно.

Параметры границ «Тнач.охл.» и «Тзима/лето» расположены в контроллере в дереве «Быстрый доступ», параметры гистерезисов «Дельта вент/охл» и «Дельта Зима/Л» – в дереве «Настройка\Машина сост.».

# **5.11 Принудительное изменение текущего режима контроллера**

Изменение текущего режима может осуществляться не только автоматически по мере изменения контролируемых параметров и с учетом заданных значений рабочих параметров контроллера, но и быть принудительным – через изменение параметра «Тек.Сост.».

Принудительное изменение состояния системы применяется при:

- запуске и останове системы (выход из режима «Останов» и вход в него);
- запуске автонастройки (переход в режимы «АНР Тпр 3», «АНР Тпр Л» из режимов «Нагрев», «Охлажден», соответственно);
- − осуществлении принудительного перехода между иными режимами.

Для предотвращения случайного либо несанкционированного осуществления останова системы приточной вентиляции, а также запуска автонастроек, инициирование указанных режимов защищены при помощи установленного пароля, запрашиваемого контроллером как при осуществлении ввода команды с клавиатуры контроллера, так и по сети.

Методы осуществления смены текущего режима контроллера:<br>1) Запуск и останов с клавиатуры контроллера Вь

кнопка .

1) Запуск и останов с клавиатуры контроллера. Выполняется пользователем изменением параметра меню контроллера «Настройка\Машина сост.\Тек.Сост.». При попытке инициирования ввода контроллер запрашивает пароль. Необходимо ввести

(АЛЬТ. пароль = 168. Нажатием кнопок  $\Box$  +  $\odot$  пароль подтверждается. Кнопками

 $\mathbb Z$ выбирается режим, в который пользователь желает перейти и нажимается (ввод)

2) Запуск и останов по сети. Для запуска/останова по сети необходимо сначала записать в параметр «Разреш.Дост.» («pass» по протоколу «ОВЕН», либо 332 регистр ModBus) значение пароля = «168». После этого будет доступно изменение параметра «Тек.Сост.» («stat» по протоколу ОВЕН, либо 335 регистр по ModBus) в течение 5 секунд.

При записи нового значения параметра «Тек.Сост.» (по сети, либо с клавиатуры контроллера) контроллер осуществит проверку возможности осуществления такого перехода. Если такой переход возможен, система осуществит соответствующий переход, в противном случае контроллер издаст 3 коротких звуковых сигнала.

Условия возможности перехода между различными переходами см. п. 5.10 «Схема перехода между режимами».

**Примечание –** При осуществлении запуска (выходе из режима «Останов») для того, чтобы контроллер автоматически выбрал режим («Нагрев», «Вентиляц», «Охлажден», «Деж.Зима», «Деж.Лето»), выбирается значение параметра «Тек.Сост.» – «Запуск».

# **6 Подготовка контроллера к работе**

# **6.1 Монтаж контроллера на объекте**

6.1.1 Подготовить место в шкафу автоматики. Конструкция шкафа должна обеспечивать защиту контроллера от попадания в него влаги, грязи и посторонних предметов. Следует использовать металлический шкаф с заземлением корпуса. Смонтировать контроллер на DINрейку.

6.1.2 При размещении контроллера следует помнить, что при эксплуатации открытые контакты клемм находятся под напряжением, опасным для человеческой жизни. Поэтому доступ внутрь таких шкафов управления разрешен только квалифицированным специалистам.

# **6.2 Монтаж внешних связей**

# **6.2.1 Общие требования**

контроллера следует осуществлять от сети, не связанной непосредственно с питанием мощного силового оборудования. Во внешней цепи рекомендуется установить выключатель, обеспечивающий отключение контроллера от сети и плавкие предохранители на ток 1,0 А.

Питание каких-либо устройств от сетевых контактов контроллера запрещается.

6.2.1.2 Соединение контроллера с входными ТС производить по трехпроводной схеме, при этом провода должны иметь длину не более 100 м и одинаковое сопротивление – не более 15 Ом.

**Примечание –** Допускается соединение ТС сопротивления 1000 Ом с контроллером и по двухпроводной схеме. При этом длина соединительных проводов должна быть не более 100 метров, а сопротивление каждой жилы – не превышать 15,0 Ом.

6.2.1.3 Соединение контроллера с термоэлектрическими преобразователями производить непосредственно (при достаточной длине проводников ТП) или при помощи удлинительных компенсационных проводов, марка которых должна соответствовать типу используемых ТП. Компенсационные провода следует подключать с соблюдением полярности непосредственно к входным контактам контроллера. Только в этом случае будет обеспечена компенсация влияния температуры свободных концов ТП на показания контроллера. Длина линии связи должна быть не более 20 метров.

6.2.1.4 Соединение контроллера с активными датчиками, выходным сигналом которых является напряжение или ток, производить по двухпроводной схеме. Длина линии связи должна быть не более 100 метров, а сопротивление каждой жилы – не превышать 50,0 Ом.

6.2.1.5 Связь контроллера по интерфейсу RS-485 выполнять по двухпроводной схеме с помощью адаптера интерфейса ОВЕН АСЗ-М, либо АС4. Длина линии связи должна быть не более 800 метров. Подключение осуществлять экранированной витой парой проводов, соблюдая полярность. Провод "А" (+) подключается к выводу "А" контроллера. Аналогично выводы "В" (–) соединяются между собой. Подключение производить при отключенном питании обоих устройств. Во избежание замыкания концы многожильных проводов необходимо облудить.

# **6.2.2 Указания по монтажу**

6.2.2.1 Подготовить кабели для соединения контроллера с датчиками и с источником питания ОВЕН ТРМ133М-04.

Для обеспечения надежности электрических соединений рекомендуется использовать многожильные медные кабели сечением 0,5...1.0 мм<sup>2</sup>, концы которых перед подключением следует тщательно зачистить и облудить. Зачистку жил кабелей необходимо выполнять с таким расчетом, чтобы срез изоляции плотно прилегал к клеммной колодке, т.е. чтобы оголенные участки провода не выступали за ее пределы.

6.2.2.2 При прокладке кабелей линии связи, соединяющие контроллер с датчиками, следует выделить в самостоятельную трассу (или несколько трасс), располагая ее (или их) отдельно от силовых кабелей, а также кабелей, создающих высокочастотные и импульсные помехи.

Для защиты входных устройств ОВЕН ТРМ133М-04 от влияния промышленных электромагнитных помех линии связи контроллера с датчиками следует экранировать. В качестве экранов могут быть использованы как специальные кабели с экранирующими оплетками, так и заземленные стальные трубы подходящего диаметра.

# **6.3 Подключение контроллера**

6.3.1 Подключение контроллера следует выполнять по схеме, приведенной в Приложении Б, соблюдая при этом нижеизложенную последовательность проведения операций.

- 1) Подключить линии связи «контроллер-датчики» к первичным преобразователям.<br>2) Подключить линии связи «контроллер-датчики» к входам контроллера.
- 2) Подключить линии связи «контроллер-датчики» к входам контроллера.
- 3) Подключить линии интерфейса RS-485.
- На неиспользуемые при работе контроллера измерительные входы установить перемычки.
- 5) Произвести подключение ОВЕН ТРМ133М-04 к источнику питания контроллера.

#### **Внимание!**

- 1) Подключать активные преобразователи с выходным сигналом в виде постоянного напряжения (0…1,0 В) можно непосредственно к входным контактам контроллера. Подключение преобразователей с выходным сигналом в виде тока (0…5,0 мА, 0…20,0 мА или 4,0…20,0 мА) возможно только после установки шунтирующего резистора сопротивлением 100 Ом (допуск не более 0,1 %).
- 2) Для защиты входных цепей контроллера от возможного повреждения зарядами статического электричества, накопленного на линиях связи «контроллер-датчики», перед подключением к клеммной колодке контроллера соединительные провода следует на 1…2 сек соединить с винтом заземления щита.

6.3.2 После выполнения указанных работ контроллер готов к дальнейшему использованию.

# **7 Программирование контроллера**

# **7.1 Общие сведения**

7.1.1 Программирование предназначено для установки значений программируемых параметров контроллера, определяющих его настройку и работу в процессе эксплуатации.

7.1.2 При производстве контроллера в него записываются заводские значения параметров. Пользователь может изменять значения параметров в соответствии с условиями и целями эксплуатации контроллера. Значения программируемых параметров вносятся в энергонезависимую память контроллера и сохраняются при отключении питания.

7.1.3 Программирование можно производить:

- кнопками, расположенными на лицевой панели контроллера;
- на персональном компьютере с помощью программы-конфигуратора.

**Примечание –** Контроллер способен корректно выполнять функции управления приточной вентиляцией только при совместной работе с модулем ОВЕН МР1. При конфигурировании подключать этот модуль к контроллеру не обязательно.

# **7.2 Меню контроллера**

7.2.1 Меню контроллера предназначено для доступа к программируемым параметрам контроллера, структура ветвей меню представлена в Приложении И. Для перемещения по

пунктам используются кнопки 7.2.2 Пункты меню могут быть двух типов: ветви (содержит вложенную структуру иерархии меню) и параметры (конечный элемент иерархии меню).

- Символ « » (перед названием пункта) указывает на то, что пункт является ветвью (рисунок 7.1, а);
- Символ  $\alpha^{\frac{3\pi}{3}}$ » (перед названием пункта) указывает на то, что пункт является параметром (рисунок 7.1, б);
- Символ " " перед названием ветви в верхней строке указывает на уровень

иерархии текущей ветви (" " первый уровень, " " второй уровень).

7.2.3 Переход в выбранную подветвь (увеличение уровня вложенности) осуществляется

кнопкой .

7.2.4 Выход из подветви (уменьшение уровня вложенности) осуществляется кнопкой .

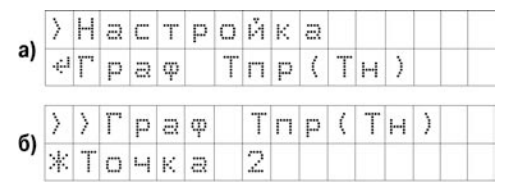

**Рисунок 7.1 – Примеры индикации подпунктов меню** 

7.2.5 Все параметры контроллера можно условно разделить на две группы.

К первой группе относятся параметры, предназначенные для настройки аппаратного обеспечения контроллера (входных устройств, ВУ, индикации и сетевых интерфейсов).

Ко второй группе относятся параметры, настраивающие алгоритм под параметры оборудования системы вентиляции.

Параметры первой группы объединены в ветви **//Конфигурация**.

Параметры второй группы распределены по ветвям:

- − **//Быстрый доступ**;
- − **//Настройка;**
- − **//Параметры ИМ**.

# **7.3 Структура ветвей меню**

Представленная в Приложении И структура ветвей меню отображает иерархию построения ГЛАВНОГО МЕНЮ. Ветки со 2-м уровнем вложенности содержат относящийся к ней список параметров. Ветки с 1-м уровнем вложенности могут не содержать список параметров.

**Примечание -** При выходе из режима редактирования (изменения значений) ввод

программируемых параметров кнопку следует удерживать в течение 2 сек., иначе команда не воспринимается.

# **7.4 Настройка дискретных входов**

7.4.1 Восемь дискретных входов (**С1...С8**), предназначенных для подключения контактных датчиков типа «сухой контакт», обеспечивают контроль состояния внешнего оборудования, диагностику работоспособности системы, а также подключение внешних устройств управления состоянием контроллера. Более подробно см. п. 3.6. В таблице 3.3 представлено стандартное для ОВЕН ТРМ133М-04 распределение дискретных входов.

7.4.2 Для настройки дискретных входов, используется пункт меню **//Конфигурация/Дискретные Вх** (рисунок 7.2).

7.4.3 Текущее состояние дискретных входов, отображается в параметре **Сост.Дискр.Вх.**

Оперативный, не доступный для редактирования параметр.

Отображается на ЖКИ в бинарном виде. Младший разряд параметра соответствует дискретному входу С8, старший – С1. Состояние дискретных входов отображается в виде битовой Соответствие разрядов индикатора дискретным входам, отображено в таблице 7.1.

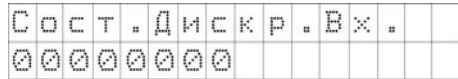

# Логика Дискр. Вх. Пост. Ф.Дреб.Конт **Рисунок 7.2**

ГЛАВНОЕ МЕНЮ

Конфигурация

Дискретные Вх.

Сост. Дискр. Вх.

#### **Рисунок 7.3**

**Таблица 7.1 – Соответствие разрядов индикатора дискретным входам**

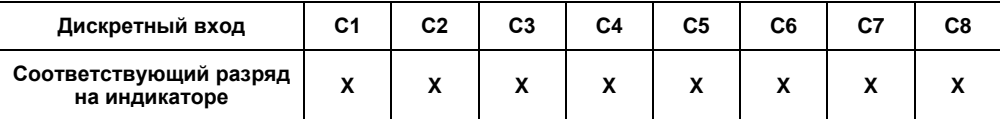

Где: X принимает значение "0" или "1", в зависимости от того замкнут или разомкнут контакт датчика, подключенного к дискретному входу.

7.4.4 По умолчанию контроллер воспринимает разомкнутый сухой контакт, подключенный к дискретному входу, как неактивное состояние. Замыкание сухого контакта воспринимается как активное состояние датчика диагностики оборудования (неисправность оборудования).

7.4.5 Логика отработки дискретных сигналов задается в параметре **Логика Дискр.Вх**. Конфигурационный параметр. Младший разряд параметра соответствует дискретному входу С8, старший – С1. По умолчанию в параметре задано значение 00000000. Для изменения
логики необходимо выставить 1 в разряде, соответствующему номеру дискретного входа, где замыкание сухого контакта должно восприниматься контроллером, как неактивное состояние. В каждом разряде значение может быть выставлено или 0 или 1.

**Пример.** Если необходимо изменить логику отработки первого, второго и шестого входов, то в параметре **Логика Дискр.Вх** следует задать значение 11000100.

7.4.5 Параметр **Пост.Ф.ДребКонт** – конфигурационный параметр. Определяет постоянную времени низкочастотного фильтра дискретных входов. Задаётся в миллисекундах. Используется для подавления дребезга контактов.

**Внимание!** Для того чтобы изменения в параметрах **Логика Дискр.Вх**. и **Пост.Ф.ДребКонт** вступили в действие необходимо выключить и снова включить питание контроллера.

## **7.5 Настройка выходных устройств**

7.5.1 К выходам контроллера подключаются исполнительные механизмы системы и сигнализации. ВУ могут быть двух типов: дискретные и аналоговые. Более подробно см. п. 3.8. В таблице 3.4 представлено стандартное для ОВЕН ТРМ133М-04 распределение выходов.

7.5.2 Для изменения настроек ВУ и отображения их состояния, используется пункт меню **//Конфигурация/ВУ**  (рисунок 7.4).

7.5.3 Текущее состояние выхода отображается<br>параметре **Сост.ВУ(N)** Оперативный параме **Сост.ВУ{N}.** Оперативный параметр,<br>уровень выходного сигнала на определяющий уровень выходного сигнала на соответствующем ВУ. При дискретном ВУ определяет длительность импульса ШИМ, выдаваемого на ВУ, при аналоговом ВУ – уровень аналогового сигнала, выдаваемый на соответствующий ВУ. Задаётся в долях единицы с точностью 0,001. Используется как для контроля текущего уровня выходного сигнала на соответствующем ВУ, так и для ручного управления ВУ.

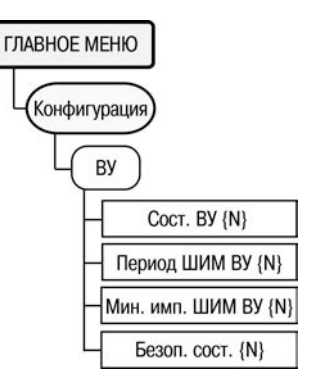

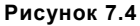

7.5.4 Параметр **Период ШИМ ВУ{N}** – конфигурационный параметр. Для дискретных ВУ задаёт период выходного ШИМ-сигнала. Задаётся в миллисекундах. Для аналоговых ВУ не используется. На управление задвижкой не влияет.

7.5.5 Параметр **Мин.имп.ШИМ ВУ{N**} – конфигурационный параметр. Для дискретных ВУ задаёт минимальную длительность импульса ШИМ-сигнала. Если Сост.ВУ{N}∙Период ШИМ ВУ{N}< Мин.имп.ШИМ{N}, то Сост.ВУ{N} будет = 0. Задаётся в единицах миллисекунд. Для аналоговых ВУ не используется. На управление задвижкой не влияет.

7.5.6 Параметр **Безоп.сост.{N}** используется для определения состояния выходных устройств, когда основная программа не функционирует (загрузка контроллера, «зависание» и т.д.). Конфигурационный параметр. Задаётся в долях единицы с точностью 0,001.

## **7.6 Настройка измерительных (аналоговых) входов**

7.6.1 К аналоговым входам AI1…AI8 (рисунок 3.8) подключаются измерительные (аналоговые) датчики. Более подробно см. п. 3.3. В таблице 3.2 представлено распределение аналоговых входов для ОВЕН ТРМ133М-04.

7.6.2 Аналоговые входы AI1…AI8 являются универсальными и к ним в произвольной комбинации могут быть подключены любые из первичных преобразователей (датчиков), приведенных в таблице 2.2.

7 Программирование контроллера

7.6.3 Для настройки аналоговых входов предназначен пункт меню **//Конфигурация/Аналоговые Вх.** (рисунок 7.5).

7.6.4 **Коррекция ХС** – Конфигурационный параметр. Для корректной работы должно быть установлено значение «Включить».

7.6.5 **Вход {N}** – Оперативный параметр, доступный только для чтения. Параметр показывает измеренное соответствующим входом значение в единицах измеряемой величины без учёта сдвига/наклона (параметров, задаваемых в дереве Настройка\СдвНаклАнВх). При использовании в качестве входных датчиков активных преобразователей с выходным сигналом в виде напряжения или тока в данном параметре будет приведено значение в % относительно диапазона измерения (например, если тип датчика 1 = «Ток 4…20 мА», то входному сигналу 4 мА будет соответствовать значение данного параметра, равное «0», а входному сигналу, равному 20 мА – равное «100»).

7.6.6 **Тип датчика {N}** – Конфигурационный параметр, определяющий тип подключённого к соответствующему входу датчика. **Рисунок 7.5**

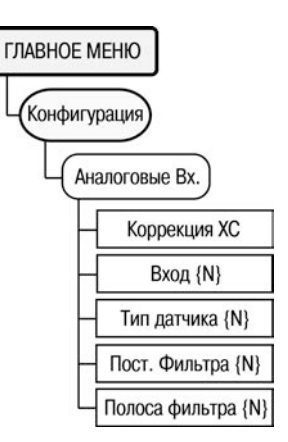

7.6.7 Измеренные значения аналоговых входов проходят через цифровой НЧ-фильтр, предназначенный для подавления внешних помех. Цифровой фильтр характеризуется постоянной времени, задаваемой в секундах параметром **Пост.Фильтра {N}** (см. п. 3.4). Конфигурационный параметр.

7.6.8 **Полоса Фильтра{N}** - Конфигурационный параметр, определяющий уровень пикового фильтра в единицах измеряемой величины (см. п. 3.4).

### **7.7 Настройка ВУ модуля расширения выходов ОВЕН МР1**

7.7.1 Контроллер функционирует в системе управления приточной вентиляцией только при совместной работе с модулем ОВЕН МР1. При конфигурировании подключать этот модуль к контроллеру не обязательно.

7.7.2 Работа модуля ОВЕН МР1 контролируется по значениям **//Конфигурация/Сост.ВУ МР1** (рисунок 7.6). Оперативный параметр, отображающий текущее состояние выходов модуля ОВЕН МР1. Тип отображения – бинарный. Младший разряд соответствует выходу 8 модуля ОВЕН МР1, старший – выходу 1 модуля ОВЕН МР1. Изменение данного параметра приводит к изменению состояния выходов модуля ОВЕН МР1. **Рисунок 7.6**

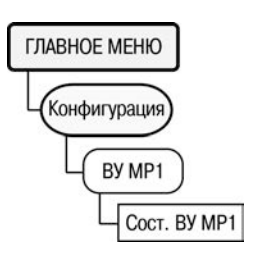

## **7.8 Дополнительные параметры**

7.8.1 Пункт меню **//Конфигурация/Доп. пар-ры** (рисунок 7.7) включает в себя параметры, определяющие работу вспомогательных элементов контроллера – ЖКИ, клавиатуры и пр.

7.8.2 **Ярк.подсв.ЖКИ –** Конфигурационный параметр, определяющий яркость подсветки ЖКИ контроллера. Устанавливается в условных единицах от 0 до 50. 0 соответствует полностью выключенной подсветке, 50 – максимальной яркости.<br>7.8.3 • Контраст ЖКИ – Конфигурационный параметр.

7.8.3 **Контраст ЖКИ** – Конфигурационный параметр, определяющий контрастность отображаемой на ЖКИ информации. Для получения максимальной контрастности значение подбирается индивидуально для каждого контроллера в зависимости от температуры, старения, условий освещённости и др. параметров экспериментально.

7.8.4 **Сост.клавиатуры** – Оперативный параметр, доступный только для чтения.

ветствует сумме кодов нажатых клавиш.  $\leq 4$ ,  $\leq 8$ ,  $\approx 16$ ,  $\approx 64$ ,  $\approx 64$ ,  $\approx 128$ . Папаметр чещет б **TIYCK** ввод  $\left| \pm 16, \frac{\text{[SUSO]}}{\text{[CTOO]}} = 32, \frac{\text{[SUSOQ]}}{\text{[SUSO]}} = 64, \frac{\text{[AIDT]}}{\text{[AIDT]}} = 128.$  Параметр может быть использован для удалённого контроля по сети за нажатиями

кнопок на передней панели контроллера.<br>7.8.5 Звук кнопок – Конфигу .<br>Конфигурационный параметр, определяющий наличие/отсутствие звукового подтверждения нажатия клавиш.

7.8.6 **Время и Дата** – Оперативный параметр, в котором задаются поясные дата и время, без учёта перехода на летнее/зимнее время, с точностью до секунды. Условия<br>перехода на летнее/зимнее время задаются в дереве летнее/зимнее время задаются в дереве «Настройка\Пар-ры времени».

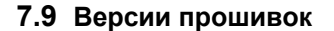

7.9.1 Пункт меню **//Конфигурация/Версии прошивок** (рисунок 7.8) включает в себя параметры, информирующие об имени контроллера, версии прошивки.

7.9.2 **Имя устройства** – конфигурационный неизменяемый параметр, определяющий тип контроллера. В данном

контроллере имеет фиксированное значение «ТРМ133М».<br>7.9.3 Версия прошивки - конфигураци 7.9.3 **Версия прошивки** – конфигурационный неизменяемый параметр, определяющий версию прошивки контроллера. В параметре через пробел указаны версии<br>прошивки прех процессоров контроллера: ядра, прошивки трех процессоров контроллера: ядра,<br>вспомогательного процессора процессора ввода-вывода процессора, процессора Пример: «1.79 12 0A».

7.9.4 **ВерсияПрограммы** – конфигурационный неизменяемый параметр, определяющий номер модификации (04 для данной модификации) и значение версии. Пример:

### **7.10 Сетевые параметры**

7.10.1 Пункт меню **//Конфигурация/Настр.RS-485** (рисунок 7.9) включает в себя параметры определяющие работу сети RS-485 – сетевые параметры и параметры интерфейса контроллера.

7.10.2 **Скорость** – конфигурационный параметр, определяющий скорость сетевого обмена. Все объекты сети должны иметь одинаковую скорость обмена. Параметр определяет скорость обмена по сети RS-485 и не влияет на параметры связи по интерфейсу RS-232. Данный параметр может принимать одно из следующих значений, бит/с: 1200, 2400, 4800, 9600, 14400, 19200, 28800, 38400, 57600, 115200. При неустойчивой связи с контроллером, на что указывают частые сообщения об ошибках при чтении или записи параметров, рекомендуется уменьшить значение этого параметра.

7.10.3 **Длина слова** – Конфигурационный параметр, определяющий длину единицы передаваемых по сети данных. Значение «8» соответствует максимальной скорости обмена по

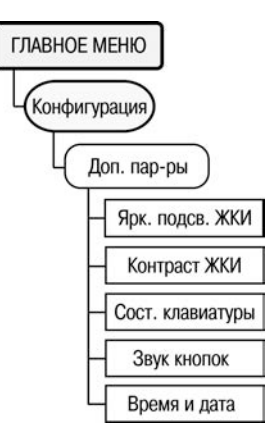

**Рисунок 7.7**

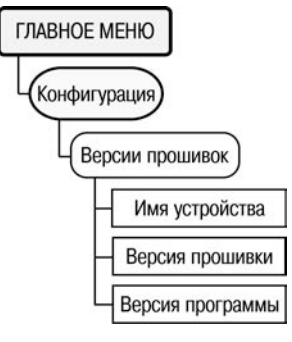

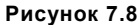

сети. Остальные значения могут использоваться для совместимости с другим оборудованием. объединённым в конкретную сеть.

7.10.4 Четность - Конфигурационный параметр, определяющий наличие бита контроля четности в передаваемых по сети данных.

Его значение:

- Even четное число единиц:
- Odd нечетное число единиц;
- Space нулевой бит четности:
- Mark единичный бит четности:
- No Parity бит четности не используется.

Все объекты сети должны иметь одинаковые параметры контроля чётности.

7.10.5 Стоп биты - конфигурационный параметр. определяющий количество стоп-бит в посылке: 1: 1.5 либо 2. Все объекты сети должны иметь одинаковое количество стопбит

7.10.6 Длина адреса - конфигурационный параметр. определяющий длину сетевого адреса контроллера в битах. Может иметь 2 фиксированных значения: «8» и «11». Меньшее значение («8») позволяет увеличить скорость обмена по сети за счёт сокрашения объёма посылки. но ограничивает максимальное количество сетевых адресов, задействованных в сети RS-485 до значения 256. Значение «11» увеличивает длину посылки, зато позволяет использовать до 2048 адресов в сети. Для корректной работы длина адреса у всех объектов сети должна быть одинаковая.

7.10.7 Адрес прибора - конфигурационный параметр, определяющий уникальный базовый адрес контроллера в сети. Каждому объекту в сети выделяется диапазон адресов, уникальный для данного объекта. ОВЕН ТРМ133М-04 занимает диапазон адресов «адрес прибора»... «адрес прибора + 7» при работе по протоколу «ОВЕН» и один единственный «адрес прибора» при работе по протоколу ModBus.

7.10.8 Задержка ответа - конфигурационный параметр. определяющий минимальную задержку в миллисекундах между получением контроллером посылки и началом ответа. Увеличение значения данного параметра повышает надёжность, но снижает общую скорость обмена.

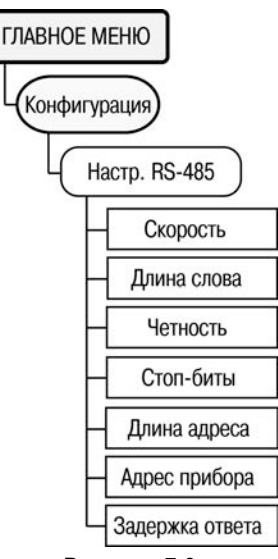

Рисунок 7.9

7.10.9 Значения сетевых параметров, установленных заводом изготовителем, приведены в таблице 7.2.

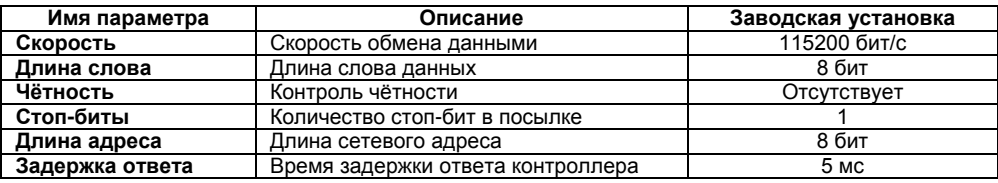

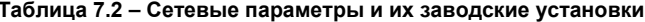

# **7.11 Быстрый доступ**

7.11.1 Пункт меню **Быстрый доступ** (рисунок 7.10) включает в себя основные параметры контроллера, требующие достаточно частой корректировки.

7.11.2 **Уставк Тпр ЗД** – Конфигурационный параметр, определяющий уставку температуры приточного воздуха зимой при<br>разомкнутом выключателе С8 («Температура Дневная»). При разомкнутом выключателе C8 («Температура Дневная»). При приточного воздуха температуры наружного воздуха (то есть если значение параметра «Настройка\Граф Тпр(Тн)\Использ.Граф.» = «Включить») параметр не используется.

7.11.3 **Уставк Тпр ЗН** – конфигурационный параметр, определяющий уставку температуры приточного воздуха зимой при замкнутом выключателе C8 («Температура Ночная»). Используется как при задании температуры приточного воздуха фиксированными значениями, так и по графику относительно температуры наружного воздуха.

7.11.4 **Уставк Тпр Л** – конфигурационный параметр, определяющий уставку температуры приточного воздуха летом.<br>При изадании температуры приточного воздуха графиком от задании температуры приточного воздуха графиком от температуры наружного воздуха (то есть если значение параметра «Настройка\Граф Тпр(Тн)\Использ.Граф.» = «Включить») параметр не используется.<br>7.11.5 Тзима/лето

хонфигурационный параметр,<br><sup>1</sup> наружного возлуха по определяющий порог температуры наружного воздуха достижении которого (с учётом параметра «Дельта Зима/Л») система переходит из зимнего режима работы в летний и наоборот (см. рисунок 5.2).<br>7 11 6 **Тнач охл.** 

7.11.6 **Tнач.охл.** – конфигурационный параметр, определяющий порог температуры наружного воздуха (с учётом параметра «Дельта Внт/Охл»), по превышении которого система переходит из режима вентиляции к охлаждению воздуха и наоборот (см. рисунок 5.2).

7.11.7 **Tпрогр.ВК** – конфигурационный параметр, определяющий порог температуры наружного воздуха, по принижении которого контроллер включит ТЭН воздушного клапана на время tпрогр.ВК в режиме «Прогрев».

## **7.12 Настройка**

7.12.1 Пункт меню **Настройка** включает в себя основные параметры, определяющие функционирование контроллера.

7.12.2 Для задания графика температуры приточного воздуха (рисунок 7.11) служит пункт меню **//Настройка/Граф Тпр(Тн).**  График можно задать не более чем семью точками, минимальное количество точек две.

7.12.3 **Использ.Граф.** – конфигурационный параметр, определяющий тип задания уставки приточного воздуха, – графиком относительно температуры наружного воздуха, либо<br>фиксированными значениями (фиксированные значения фиксированными значениями (фиксированные значения располагаются в дереве «Быстрый доступ»).

7.12.4 **Уставка Тпр** – оперативный параметр, доступный отражающий текущее значение уставки приточного воздуха.<br>7.12.5 Кол-во

7.12.5 **Кол-во точек** – конфигурационный параметр, определяющий количество точек, задействованных в задании графика температуры обратной воды.

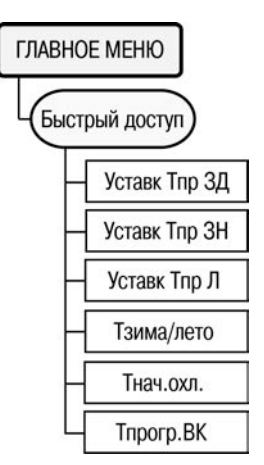

**Рисунок 7.10**

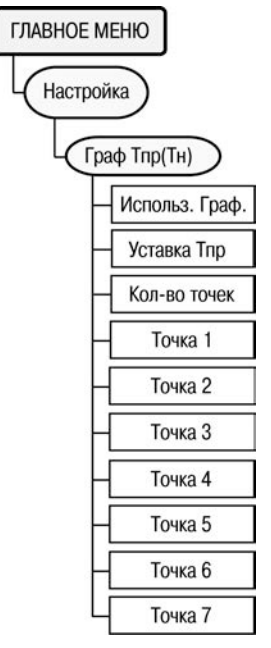

**Рисунок 7.11**

7.12.6 **Точка 1 … Точка 7** – конфигурационные параметры, определяющие точки графика в формате (Тн; Уставка Тпр). При построении графика по заданным точкам контроллер соединяет их отрезками прямой.

7.12.7 **Машина состояний** контроллера отвечает за выбор необходимого режима работы контроллера в составе системы. Для корректной работы контроллера в системе необходимо задать значения параметров, описывающих эксплуатационные<br>параметры системы Для задания параметров Машины параметры системы Для задания параметров **Машины**  состояний **//Настройка/Машина сост.**

7.12.8 **Тек.Сост.** – оперативный параметр, определяющий текущий режим контроллера. Более подробно об изменении текущего режима см. п. 5.11 «Принудительное изменение текущего режима контроллера».

7.12.9 **Выходной1, Выходной2** – конфигурационные параметры, определяющие день недели, в который контроллер автоматически перейдёт в дежурный режим.

7.12.10 **Время День, Время Ночь** – конфигурационные параметры, определяющие время, в которое контроллер автоматически перейдёт в дежурный режим и автоматически выйдет из него.

7.12.11 **Время ост.** – конфигурационный параметр, определяющий максимальное время пропадания питания контроллера, спустя которое при запуске он переходит в тот же режим, в котором пропало питание. При пропадании питания на время большее, чем **Время ост.**, контроллер переходит в режим «**Останов**». Для того чтобы контроллер каждый раз при пропадании питания переходил в останов. необходимо установить в 00:00:00.

7.12.12 **Tпр.авар.** – конфигурационный параметр, определяющий аварийное значение температуры приточного воздуха, то есть минимальное значение температуры приточного воздуха, которое должно быть достигнуто спустя время t мин.рег.Tпр после входа в режим «**Нагрев**». Иначе – переход в режим «**Замерз**».

7.12.13 **t мин.рег.Tпр** – конфигурационный параметр, определяющий время прогрева системы в зимнее время. За это время в режиме Нагрев температура приточного воздуха должна стать больше Tприт.авар. В противном случае контроллер переходит в режим «**Деж.зима**».

7.12.14 **t прогр.Кал.** – время прогрева электрокалорифера в зимнее время, то есть время, на которое включится электрокалорифер в режиме "Прогрев". Прогрев электрокалорифера используется для того, чтобы исключить подачу холодного воздуха в систему вентиляции в зимнее время.

7.12.15 **Дельта Зима/Л** – конфигурационный параметр, определяющий Гистерезис переключения между режимами **Нагрев** и **Вентиляция** (см. рисунок 5.2).

7.12.16 **Дельта Внт/Охл** – Конфигурационный параметр, определяющий Гистерезис переключения между режимами **Вентиляция** и **Охлаждение** (см. рисунок 5.2).

7.12.17 **Tнижн.Комн, Тверх.Комн, Тпрогр.Комн** – Конфигурационные параметры, определяющие параметры функции прогрева помещений в зимнее время. При снижении температуры комнатного воздуха в зимнее время ниже Тнижн.Комн в состоянии «**Нагрев**» при разомкнутом С8 уставка температуры приточного воздуха становится равной Tпрогр.Комн до тех пор, пока комнатная температура не станет равной Tверх.Комн Этот режим используется для ускорения прогрева помещений.

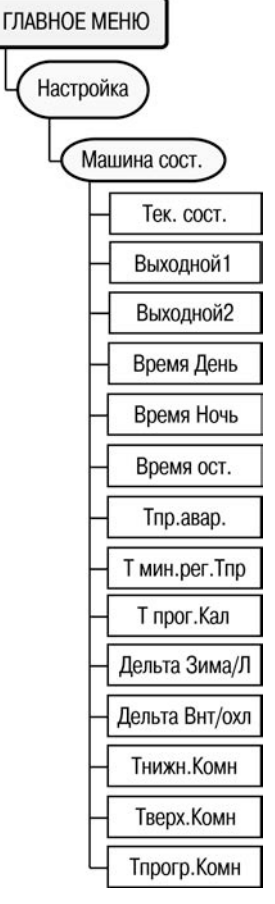

**Рисунок 7.12**

7.12.18 Для задания временных параметров (переключений по времени), определяющих функционирование контроллера, служит пункт меню **//Настройка/Пар-ры времени**  (рисунок 7.13).

7.12.19 **Лето/Зима авто** – конфигурационный параметр, определяющий включение/выключение автоматического<br>перехода на летнее/зимнее время. При отключении летнее/зимнее используется время контроллера без коррекции, при включении – с коррекцией.<br>7.12.20 Дата

7.12.20 **Дата лето** – конфигурационный параметр, определяющий дату перехода на летнее время в формате <день недели (1…7)><неделя месяца(1…4)><месяц(1…12)>, например, для воскресенья 4 недели марта задаётся 7403. Если установлено значение недели = 5, то оно соответствует последней неделе месяца.

7.12.21 **Время лето** – конфигурационный параметр, определяющий Время с учётом зимнего/летнего времени, в которое осуществляется переход на летнее время.<br>7 12 22 **Дата илиа** – конфигурационный

7.12.22 **Дата зима** – конфигурационный параметр, определяющий дату перехода на зимнее время в формате <день недели (1…7)><неделя месяца (1…4)><месяц (1…12)>, например, для воскресенья 4 недели октября задаётся 7410. Если установлено значение недели = 5, то оно соответствует последней неделе месяца.

7.12.23 **Время зима** – конфигурационный параметр, определяющий время с учётом зимнего/летнего времени, в которое осуществляется автоматический переход на зимнее время.

7.12.24 Параметры, спределяющие коррекцию измеренных характеристик задаются через пункт меню задаются через пункт меню **//Настройка/СдвНаклАнВх** (рисунок 7.14). **{N} = 1, 2, 4, 5** для аналоговых входов **1, 2, 4, 5 соответственно.**

7.12.25 **Сдвиг Вх{N}** – конфигурационный параметр, определяющий сдвиг НСХ на значение, заданное в параметре. Используется для корректировки некачественного датчика или для подключения датчика по двухпроводной схеме или для приведения диапазона, измеренного датчиком, к удобной для отображения форме (см. п. 3.5).

7.12.26 **Наклон Вх{N}** – конфигурационный параметр, определяющий наклон НСХ датчика.

Используется для корректировки некачественного датчика или для подключения датчика по двухпроводной схеме или для приведения диапазона, измеренного датчиком, к удобной для отображения форме (см. п. 3.5).

7.12.27 **Выход хол.** – оперативный, не доступный для редактирования параметр, определяющий выходную мощность на выбранном калорифере охлаждения в % (рисунок 7.15). Для фреонового охладителя принимает только 2 значения: 0 и 100.

7.12.28 **Выход нагр.** – оперативный, не доступный для редактирования параметр, определяющий выходную мощность на электрокалорифере нагрева в %.

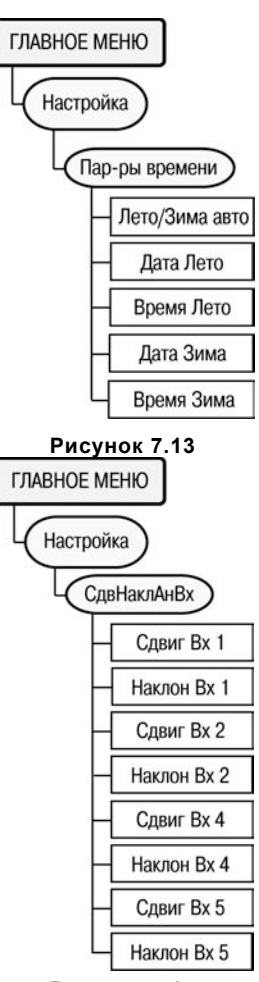

**Рисунок 7.14**

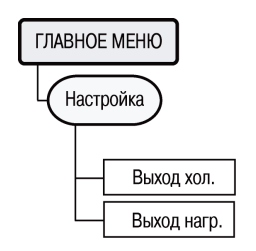

**Рисунок 7.15**

7.12.29 Для задания параметров, определяющих функционирование калорифера охлаждения, служит пункт меню<br>//Настройка/Регул.ТпритЛ (рисунок 7.16). В этой ветви **//Настройка/Регул.TпритЛ** (рисунок 7.16). В этой ветви располагаются параметры ПИД-регулятора, используемые при управлении водяным охладителем с дискретным, либо аналоговым управлением, либо фреоновым охладителем с аналоговым управлением в режиме «Охлажден». Это основной ПИД-регулятор для режима Охлажден. Именно он будет запущен при входе в режим. Коэффициенты могут быть определены автоматически в режиме автонастройки АНР Тпр Л.

7.12.30 **Kp(пропорц), Ti(интеграл), Td/Ti** – конфигурационные параметры,<br>пропорциональный. интегральный. пропорциональный, интегральный, дифференциальный коэффициенты ПИД-регулятора приточного воздуха летом при управлении водяным калорифером охлаждения. Могут быть определены в процессе автонастройки.

7.12.31 Для задания параметров, определяющих функционирование аналогового вентилятора в режиме «Охлажден», служит пункт меню **//Настройка/Вент.TпритЛ** (рисунок 7.17). В располагаются параметры используемые при управлении вентилятором в режиме «Охлажден». Это дополнительный регулятор, который может быть использован, если тип ВУ3, управляющего вентилятором, аналоговый. Регулятор будет запущен, если мощность 100% на выходе ПИД-регулятора будет держаться в течение времени t гист.Вент. Коэффициенты могут быть определены автоматически в режиме автонастройки АНР Тпр Л.

7.12.32 **Kp(пропорц), Ti(интеграл), Td/Ti** – конфигурационные параметры, определяющие пропорциональный, интегральный, дифференциальный коэффициенты ПИД-регулятора приточного воздуха, используемые в режиме «Охлажден» в подрежиме управления аналоговым вентилятором. Могут быть определены в процессе автонастройки.

7.12.33 Для задания параметров, определяющих функциокалорифера нагрева, служит пункт меню //Настройка/ Регул.TпритЗ (рисунок 7.18).

7.12.34 **Kp(пропорц), Ti(интеграл), Td/Ti** – конфигурационные<br>пропорциональный, интегральный, дифференциальный коэффициенты ПИД-регулятора приточного воздуха, используемые в режиме «Нагрев» при управлении электрокалорифером. Могут быть определены в процессе автонастройки.

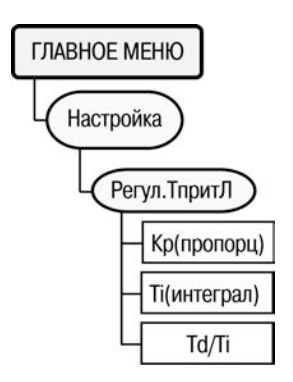

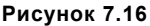

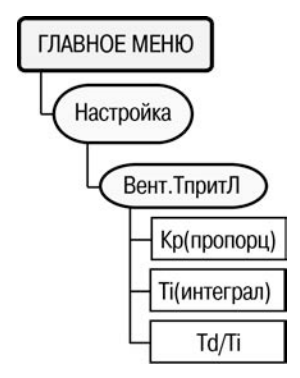

**Рисунок 7.17**

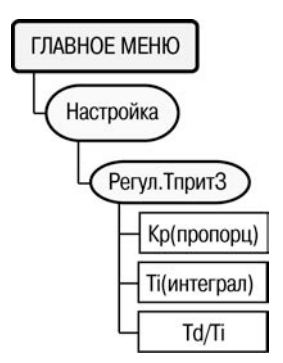

**Рисунок 7.18**

7.12.35 Для задания параметров, определяющих функционирование аналогового вентилятора в режиме<br>«Нагрев» служит пункт меню //Настройка/Вент. Тприт3 «Нагрев», служит пункт (рисунок 7.19).этой ветви располагаются параметры ПИДрегулятора, используемые при управлении вентилятором в режиме «Нагрев». Это дополнительный регулятор, который может быть использован, если тип ВУ3, управляющего вентилятором, аналоговый.

Регулятор будет запущен, если мощность 100% на выходе будет держаться в течение времени t гист.Вент. Коэффициенты могут быть определены автоматически в режиме автонастройки АНР Тпр З.

### **7.13 Параметры ИМ**

7.13.1 Пункт меню **Параметры ИМ** включает в себя параметры ИМ, определяющие функционирование контроллера в составе системы.

7.13.2 Для задания параметров нагревателя (рисунок 7.20) служит пункт меню **//Параметры ИМ/Нагреватель.** Параметры данной ветви оказывают влияние только на электрокалорифер, управляемый дискретными сигналами. При использовании электрокалорифера, управляемого аналоговым сигналом, значения параметров данной ветви не учитываются.

7.13.3 **Тип управл.** – тип логики управления электрическим калорифером. Подробнее о типах логики управления электрокалорифером см. п. 3.11.

7.13.4 **Кол-во ступ.** – количество ВУ, задействованных для управления электрокалорифером. Имеет влияние только при управлении электрокалорифером, дискретными сигналами. Например, если Кол-во ступ.=1, то использовать при управлении электрокалорифером только ВУ 2 контроллера (выход «ТЭН1») и т.д.

7.13.5 **Тип охладителя.** Конфигурационный параметр, определяющий тип охладителя (рисунок 7.21). Если тип выхода 4 = аналоговый (то есть используется калорифер охлаждения, управляемый аналоговым входным сигналом), данный параметр влияния на работу контроллера не оказывает.

7.13.6 Для задания параметров КЗР водяного калорифера охлаждения (рисунок 7.22) служит пункт меню **//Параметры ИМ/КЗР Охладителя**.

7.13.7 **Rmin КЗР кал, Rmax КЗР кал** – параметры датчика положения задвижки – Значения, измеренные аналоговым входом 7, соответствующие полностью закрытому и полностью открытому КЗР параметров могут быть определены процедурой калибровки КЗР калорифера.

7.13.8 При использовании калорифера, управляемого аналоговым сигналом, параметры задают значения сужения диапазона выходного сигнала, например, при подключении задвижки, управляемой сигналом 2…10 В к выходу 0…10 В, следует задать значения параметров Rmin КЗР кал = 20, Rmax КЗР кал =100.

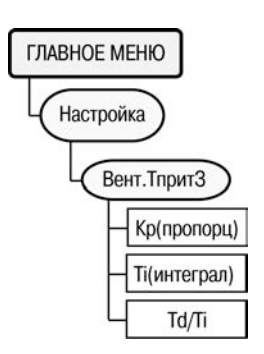

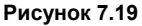

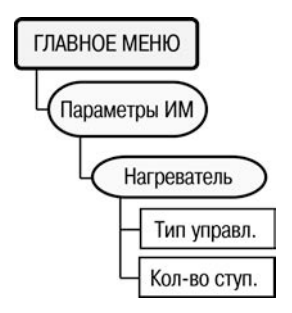

**Рисунок 7.20** 

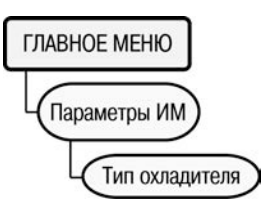

**Рисунок 7.21**

7.13.9 Параметры мат. модели задвижки:

**t полн.хода** – Время полного входа КЗР в секундах.

**t выб.люфта** – Время выборки люфта КЗР в секундах

**Мин.t пуск/стп** – Минимальное время удержания КЗР во включённом/выключенном положении. Меньшее позволяет увеличить точность регулирования, большее – повысить ресурс оборудования. Задаётся в секундах.

**Зона нечувст**. – Зона нечувствительности задвижки в %. При колебании выходного сигнала в пределах зоны нечувствительности включение ВУ производиться не будет.

7.13.10 Для задания времени разгона вентилятора (рисунок 7.23) служит пункт меню **//Параметры ИМ/t разгон вент**.

7.13.11 **t разгон вент** – конфигурационный параметр, соответствующий времени разгона вентилятора. Определяет время в секундах после подачи сигнала включения на вентилятор, в течение которого срабатывания датчиков аварии вентилятора – С1 и С6 – учитываться в качестве аварийных не будут.

7.13.12 Для задания времени открытия воздушного клапана (рисунок 7.24) служит пункт меню **//Параметры ИМ/t откр.ВК**.

7.13.13 **t откр.ВК** – конфигурационный параметр, соответствующий времени открытия воздушного клапана. Параметр определяет время с момента подачи сигнала на открытие воздушного клапана, через которое контроллер подаст сигнал на включение вентилятора. Основное назначение состоит в том, чтобы блокировать включение вентилятора до полного открытия ВК, для того чтобы вентилятор не сломал ещё не успевший открыться ВК. Увеличение значения этого параметра по сравнению с реальным значением времени открытия ВК позволяет дополнительно прогреть калорифер нагрева/охладить калорифер охлаждения до включения вентилятора.

7.13.14 Для задания времени прогрева ВК (рисунок 7.25) служит пункт меню **//Параметры ИМ/tпрогр.ВК**.

7.13.15 **tпрогр.ВК** – конфигурационный параметр, определяющий время прогрева ВК, то есть время, на которое будет в режиме «Прогрев» включен ТЭН воздушного клапана перед его открытием, если температура наружного воздуха будет ниже, чем Tпрогр.ВК.

7.13.16 Для задания времени останова вентилятора (рисунок 7.26) служит пункт меню **//Параметры ИМ**/**t Ост.Вент**.

7.13.17 **t Ост.Вент** – конфигурационный параметр, соответствующий времени останова вентилятора. Параметр задаёт время с момента выключения вентилятора, через которое контролер подаст сигнал на закрытие воздушного клапана. Используется для того, чтобы вентилятор после отключения не сломал воздушный клапан остаточным давлением, обусловленным инерцией вращения лопастей.

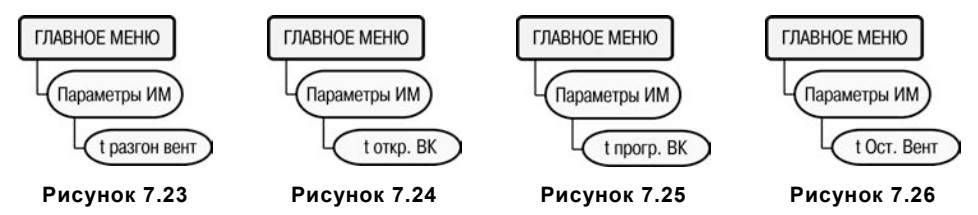

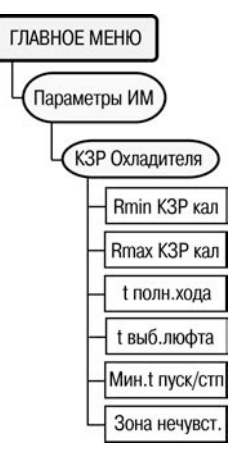

**Рисунок 7.22**

7.13.18 Для задания параметров управления вентилятором с аналоговым управлением (рисунок 7.27) служит пункт меню **//Параметры ИМ/Аналог.Вент**. Если тип выхода 3 = дискретный, то данные параметры не оказывают влияния на работу контроллера.<br>7.13.19 t

7.13.19 **t гист.Вент.** – если мощность нагревателя/охладителя = 100% в течение внемени "t гист.Вент.", контроллер переходит к снижению скорости вентилятора для обеспечения заданной температуры приточного воздуха, включая нагреватель/охладитель на 100 % мощности. Если скорость вращения вентилятора = 100 % в подрежиме управления скоростью вращения вентилятора, то контроллер переходит в подрежим управления мощностью нагревателя/охладителя.

7.13.20 **Скор.Вент.min** – минимальная допустимая скорость вращения вентилятора в %, которую контроллер выдаст вентилятору в подрежиме управления скоростью вращения вентилятора. **Рисунок 7.27**

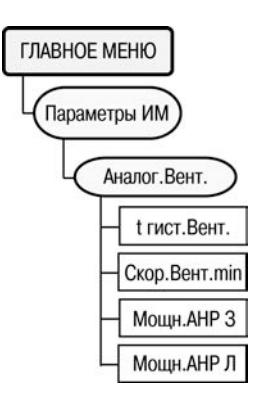

7.13.21 **Мощн.АНР З** – Значение, на которое будет уменьшено установившееся в режиме «Нагрев» значение мощности, которая будет выдана на электрокалорифер нагрева в процессе автонастройки в режиме АНР Тпр З, при поиске коэффициентов ПИД-регулятора, управляющего скоростью вращения вентилятора с аналоговым управлением в зимнее время.

7.13.22 **Мощн.АНР Л** – При использовании водяного охладителя – значение, на которое будет уменьшено установившееся в режиме «Охлажден» значение мощности, которая будет выдана на водяной охладитель в процессе автонастройки в режиме АНР Тпр Л, при поиске коэффициентов ПИД-регулятора, управляющего скоростью вращения вентилятора с аналоговым управлением в летнее время. При использовании фреонового охладителя – значение уровня ШИМ, который будет выдан на отсечной клапан фреонового охладителя в режиме автонастройки аналогового вентилятора в летнее время. Параметры ШИМ (минимальная длительность и скважность) задаются в параметрах «Период ШИМ ВУ{N}», «Мин.имп.ШИМ ВУ{N}», {N} =4 либо 5 при использовании нормально закрытого и нормально открытого отсечного клапана, соответственно.

## **7.14 Быстрый старт**

7.14.1 Технология **«Быстрый старт»** предназначена для упрощения настройки контроллера. Настройка контроллера допускается как по сети RS-232 или RS-485 через ПК (с использованием программы-конфигуратора, которую можно скачать с официального сайта ОВЕН), так и с клавиатуры на передней панели контроллера. Для тиражирования значений параметров (записи одинаковых значений параметров в несколько контроллеров), а также резервного сохранения значений параметров на ПК, следует воспользоваться программой для тиражирования, которую можно скачать с официального сайта ОВЕН.

При конфигурировании контроллера с передней панели перед началом работ необходимо ознакомиться с особенностями ЧМИ контроллера (см. таблицу 3.1, п.п. 7.1, 7.2). Заданные на заводе-изготовителе значения большинства параметров рассчитаны под типовые задачи пользователей. В этом разделе описываются только те параметры, задание которых пользователем необходимо для корректной работы контроллера. Некоторые из деревьев и параметров в данном списке пропущены. Это значит, что для большинства задач изменение этих параметров не требуется. Для конфигурирования контроллера последовательно изменяются значения параметров, указанных ниже (параметры разбиты для удобства по деревьям). При задании значения каждого из параметров рекомендуется обращаться к п.п. 7.4…7.13 (для понимания назначения изменяемого параметра), а также к Приложению И (для понимания того, в каком пункте меню данный параметр находится).

Для защиты от случайных сбоев большинство параметров можно изменять только в режиме ОСТАНОВ. Перед конфигурированием следует убедиться по индикации на ЖКИ, что контроллер находится в режиме ОСТАНОВ (контроллеры с завода поступают именно в этом режиме). Для изменения режима необходимо воспользоваться параметром **Тек.Сост**. контроллера, расположенном в дереве **Параметры упр.\Машина Сост**. Для исключения случайных сбоев работы системы приточной вентиляции неквалифицированным персоналом, изменение значения этого параметра с клавиатуры контроллера защищено паролем 168.

**Внимание!** Для уверенности в состоянии конфигурации контроллера перед началом работы по технологии **«Быстрый старт»** следует выполнить сброс параметров в значения по умолчанию (см. п. 7.15).

7.14.2 При конфигурировании контроллера по технологии **«Быстрый старт»** следует последовательно выполнить следующие установки по ветвям и подветвям меню.

#### **Ветвь Конфигурация**

### **Подветвь Дискретные Вх.**

По умолчанию контроллер сконфигурирован для работы с датчиками с нормально разомкнутыми контактами. Если планируется использовать датчики с нормально замкнутыми контактами, следует изменить соответствующий бит параметра «**Логика Дискр.Вх**».

### **Подветвь Аналоговые Вх.**

Необходимо задать тип подключаемых к аналоговым входам датчиков, изменяя значение параметров «Тип датчика {N}», где {N} - номер входа (1...7). Датчики Тком, Двл, Дпол1, Дпол2 допускается не использовать. В этом случае их значения установить в «НЕТ ДАТЧИКА». Остальные датчики должны быть установлены обязательно для корректной работы контроллера.

### **Подветвь Доп.пар-ры**

Несмотря на то, что во всех контроллерах приточной вентиляции, производимых фирмой ОВЕН, время и дата выставляются на заводе-изготовителе, рекомендуется проверить значение времени и даты в контроллере. В параметре «**Время и дата**» необходимо задать значение текущих времени и даты без учёта перехода на летнее/зимнее время.

#### **Ветвь Быстрый доступ**

В этом дереве расположены параметры, изменение которых будет доступно и после запуска системы приточной вентиляции. Тем не менее, на этапе конфигурирования их необходимо задать корректно.

- 1) Следует выбрать тип уставки температуры приточного воздуха, задаваемой в контроллере. Уставка может быть задана:
	- − графиком, в зависимости от температуры приточного воздуха;

Двумя фиксированными значениями: для зимы «**Уставк Тпр ЗД**», и для лета «**Уставк Тпр Л**».

#### **Примечания**

1 Использование графика позволяет более точно поддерживать температуру в помещении, однако при задании уставки приточного воздуха двумя фиксированными значениями упрощается процесс коррекции конечным пользователем температуры приточного воздуха – пользователю достаточно изменить значение выбранной уставки.

2 Если уставка задаётся двумя значениями, то необходимо задать значения параметров: «**Уставк Тпр ЗД**», «**Уставк Тпр Л**», определяющие уставку приточного воздуха в летнее и зимнее время. 3 Если уставка задаётся графиком, то дополнительных параметров в этом дереве задавать не требуется.

- 2) Необходимо задать значения параметров «**Тзима/лето**», «**Тнач.охл**», определяющих условия перехода между режимами «**Нагрев**», «**Вентиляция**», «**Охлаждение**». Их назначение приведено на рисунке 5.2. Указанные на рисунке параметры «**Дельта Внт/Охл**» и «**Дельта Зима/Л**» определяют гистерезис перехода между режимами **Вентиляция/Охлаждение** и **Вентиляция/Нагрев**, соответственно; параметры расположены в дереве «**Машина состояний**» и их изменение пользователем, как правило, не требуется. Если охладитель в системе не используется, следует<br>установить значение параметра «**Тнач.охл**» в максимально возможное, «**Тнач.охл**» в максимально возможное, соответственно 100.0.
- 3) В ночное время, а также в выходные и праздничные дни контроллер осуществляет останов вентиляторов и прекращение подачи приточного воздуха. Также, в зимнее время, имеется дополнительная возможность продолжения подачи приточного воздуха с понижением уставки температуры приточного воздуха, которая может быть использована для экономии энергии в ночное время, а также в выходные и праздничные дни. При использовании такой возможности необходимо дополнительно задать значение параметра «**Уставк Тпр ЗН**». Значение этого параметра используется контроллером как в случае задания уставки графиком, так и двумя фиксированными значениями. Переключение между уставкой, заданной по графику либо двумя точками, и пониженной уставкой «**Уставк Тпр ЗН**» осуществляется тумблером С8.

### **Ветвь Настройка**

### **Подветвь Граф Тпр(Тн)**

Если в дереве «**Быстрый доступ**» выбран тип задания уставки графиком, то необходимо задать параметры графика уставки температуры приточного воздуха зависимостью от температуры наружного. График используется как в зимнее, так и в летнее время (то есть в режимах «**Нагрев**» и «**Охлажден**»). В режиме «**Вентиляц**» график не отрабатывается, так как регулирование температуры приточного воздуха в этом режиме не осуществляется.

### **Подветвь Машина сост.**

- 1) Следует установить значения параметров автоматического перехода в дежурный режим: «**Выходной1**», «**Выходной2**», «**Время день**», «**Время ночь**». Параметры распространяют своё воздействие как на летнее, так и на зимнее время. Если автоматический переход в дежурный режим не предполагается, то необходимо установить в параметрах «**Выходной1**», «**Выходной2**» значение «**НЕТ**», а параметры «**Время день**» и «**Время ночь**» задать равными друг другу.
- 2) При условии подключения датчика температуры комнатного воздуха контроллер способен осуществлять быстрый прогрев холодных помещений в зимнее время. Этот режим используется, например, утром, для быстрого прогрева остывших за ночь помещений. Для осуществления такого режима необходимо задать значения параметров **Тнижн.Комн, Тверх.Комн, Тпрогр.Комн**. Значения параметра **Тнижн.Комн** задаётся, исходя из потребностей конечного пользователя; **Тверх.Комн** – на один-два градуса выше потребной комнатной температуры зимой; **Тпрогр.Комн** – исходя из допустимой теплопроизводительности водяного калорифера нагрева и соображений безопасности, определяющих максимальную температуру приточного воздуха.

### **Подветвь СдвНаклАнВх**

При использовании датчиков с НСХ, отличающейся от предусмотренной ГОСТом (нестандартных, бракованных и т.д.), а также в случае подключения ТС по двух проводной схеме, экспериментальным путём необходимо подобрать значения параметров сдвига и наклона НСХ датчика на соответствующем входе. Более подробно см. Приложение Ж. Для датчика 5 (датчик влажности или иного пользовательского информационного параметра) данные параметры используются для приведения диапазона сигнала, измеренного датчиком, к удобной для отображения форме.

### **Подветвь Регул.ТпритЛ, Регул.ТпритЗ, Вент.ТпритЛ, Вент.ТпритЗ**

Выполнение автонастройки ПИД регуляторов необходимо, как правило, в большинстве случаев для точного поддержания температуры. Однако, если известны коэффициенты ПИДрегуляторов (получены опытным путём на аналогичных объектах или рассчитаны специализированной компьютерной программой по проектированию систем приточной вентиляции), необходимо задать значения параметров «**Кр(пропорц)**», «**Тi(интеграл)**», «**Td(Дифф)**» в каждом из четырех перечисленных деревьев. Автонастройка регуляторов выполняется на объекте. Если коэффициенты ПИД регуляторов не известны, не следует изменять значения этих параметров, установленные по умолчанию, – их значения будут автоматически определены в процессе соответствующей автонастройки. Если автонастройка невозможна или не приводит к желаемому качеству переходных процессов, необходимо будет выполнить подбор коэффициентов ПИД-регуляторов (см. Приложение Г.2).

### **ВетвьПараметры ИМ**

#### **Подветвь Нагреватель**

При использовании электрокалорифера, управляемого дискретными сигналами, необходимо задать тип логики управления электрокалорифером (подробнее – см. п.. 3.11) и количество ступеней электрокалорифера.

#### **Параметр Тип охладителя**

В параметре необходимо задать тип охладителя – водяной или фреоновый. При использовании калорифера, управляемого аналоговым выходным сигналом, задание данного параметра не требуется.

#### **Подветвь КЗР Охладителя**

В деревьях задаются параметры КЗР охладителя. Задание параметров этих деревьев требуется только при управлении КЗР сигналами «больше» «меньше» (т.е. двумя дискретными ВУ). Если используется аналоговое управление задвижкой (т.е. КЗР управляется одним аналоговым ВУ), то задание параметров в этих ветвях не требуется. Выбор типа управления – аналоговый (1 ВУ) или дискретный (двумя ВУ) осуществляется на этапе заказа контроллера. Дополнительных параметров в этом случае задавать не требуется.

- 1) При использовании датчика положения задвижки следует задать уровень сигнала (сопротивление, напряжение, ток), соответствующий полностью закрытому (**Rmin КЗР Кал**) и полностью открытому (**Rmax КЗР Кал**) положению, исходя из документации на КЗР. Если эти значения не известны, необходимо воспользоваться процедурой их полуавтоматического определения, как это описано в п. 5.1.6.
- 2) Вне зависимости от использования датчика положения, необходимо задать параметры математической модели датчика положения задвижки. При обрыве датчика положения задвижки (если он используются) контроллер автоматически перейдёт на управление КЗР с использованием математической модели.

#### **Параметр t разгон вент**

В этом параметре необходимо задать время разгона вентилятора, то есть время с момента включения вентилятора, спустя которое контроллер будет обрабатывать отсутствие сигнала на дифференциальных датчиках перепада давления на приточном и вытяжном вентиляторах, как аварийное.

#### **Параметр t откр.ВК**

В этом параметре необходимо задать полное время открытия воздушного клапана, через которое после подачи сигнала на открытие ВК контроллер подаст сигнал на запуск вентилятора.

### **Параметр tпрогр.ВК**

При использовании ТЭНа прогрева ВК, в этом параметре необходимо задать значение времени прогрева ВК в зимнее время. Если температура наружного воздуха ниже **Tпрогр.ВК** (из дерева «**Быстрый доступ**»), то перед открытием ВК контроллер в режиме «Прогрев» включит ТЭН ВК на время, заданное в этом параметре. Если ТЭН ВК используется, в этом параметре задается значение «0».

### **Параметр t Ост .Вент.**

В этом параметре необходимо задать время останова вентилятора, то есть время с момента прекращения подачи сигнала на вентилятор, спустя которое давление в воздуховоде будет достаточно мало для того, чтобы начинать закрывать ВК.

### **Подветвь «Аналог.Вент.»**

Необходимо задать в параметре «Скор.Вент.min» уровень сигнала, соответствующий<br>мально допустимой скорости врашения вентилятора. При условии аналогового минимально допустимой скорости вращения вентилятора, управления вентилятором.

## **7.15 Сброс параметров в значения по умолчанию**

**Внимание!** Эта операция приводит к сбросу значений параметров контроллера!

**Запрещается** выполнять эту операцию на объекте, так как после ее осуществления контроллер прекратит выполнение функции управления приточной вентиляцией!

### **После этой операции контроллер необходимо полностью настроить!**

**Примечание –** Значения параметров дерева «Конфигурация» после осуществления сброса EEPROM сохраняются.

7.15.1 Сброс значений всех конфигурационных параметров к значениям по умолчанию, установленным на заводе изготовителе применяется в следующих случаях:

- 1) Перед настройкой контроллера, конфигурация которого точно неизвестна (возможно, контроллер мог быть конфигурирован неизвестным источником до пользователя).
- 2) При ошибочной (сбойной) настройке контроллера перед очередной попыткой осуществления правильной настройки.
- 3) После обновления прошивки контроллера в обязательном порядке (см. п. 3.15).
- 7.15.2 Метод осуществления сброса:
- 1) Необходимо перейти в отладочное состояние (нажать комбинацию кнопок  $(\mathbf{A} \mathbf{A})$ **(ввод)** BHXON  $+\cup$  +  $\cup$ ).

Следует убедиться в появлении надписи «**Экран отладки**» на верхней строке ЖКИ.

2) Стрелками  $\sum u$  необходимо выбрать на нижней строке ЖКИ пункт меню ввод

### «**Сбросить EEPROM**». Нажать кнопку  $\mathbb {L}$

- 3) После короткого звукового сигнала контроллер перезагрузится.
- 4) Так как текущая конфигурация будет заменена на заводскую, необходимо будет полностью провести настройку контроллера.

# **8 Эксплуатация контроллера**

Для начала функционирования контроллера (перевода из режима «Останов» в рабочие режимы) необходимо осуществить запуск параметра меню контроллера «Настройка\Машина сост.\Тек.Сост.».

При выходе из режима «Останов» для того, чтобы контроллер автоматически выбрал режим («Нагрев», «Вентиляц», «Охлажден»), в процессе конфигурирования контроллера выбирается значение параметра «Тек.Сост.» – «Запуск».

Функционирование контроллера описано в п.п. 5.1…5.9, условия перехода между режимами – в п. 5.10, принудительное изменение текущего режима контроллера – в п. 5.11.

### **8.1 Параметры, редактируемые в рабочих режимах**

Список параметров, редактирование которых разрешено в рабочих режимах, приведен в таблице 8.1.

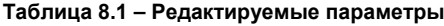

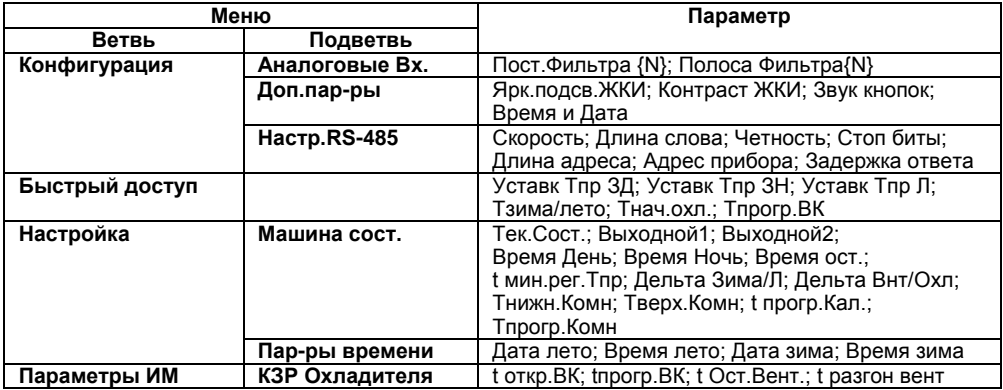

# **8.2 Аварийные ситуации**

В процессе функционирования контроллера возникают ощибки и аварийные ситуации, как требующие реакции обслуживающего персонала на произошедшее событие, так и имеющие информационный характер.В таблице 8.2 представлены коды ошибок контроллера и необходимые соответствующие реакции пользователя.

### **Таблица 8.2 – Коды ошибок контроллера ОВЕН ТРМ133М**

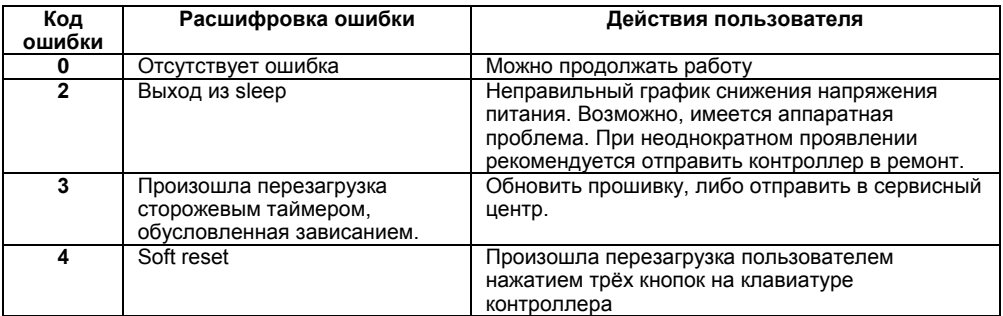

### **Окончание таблицы 8.2**

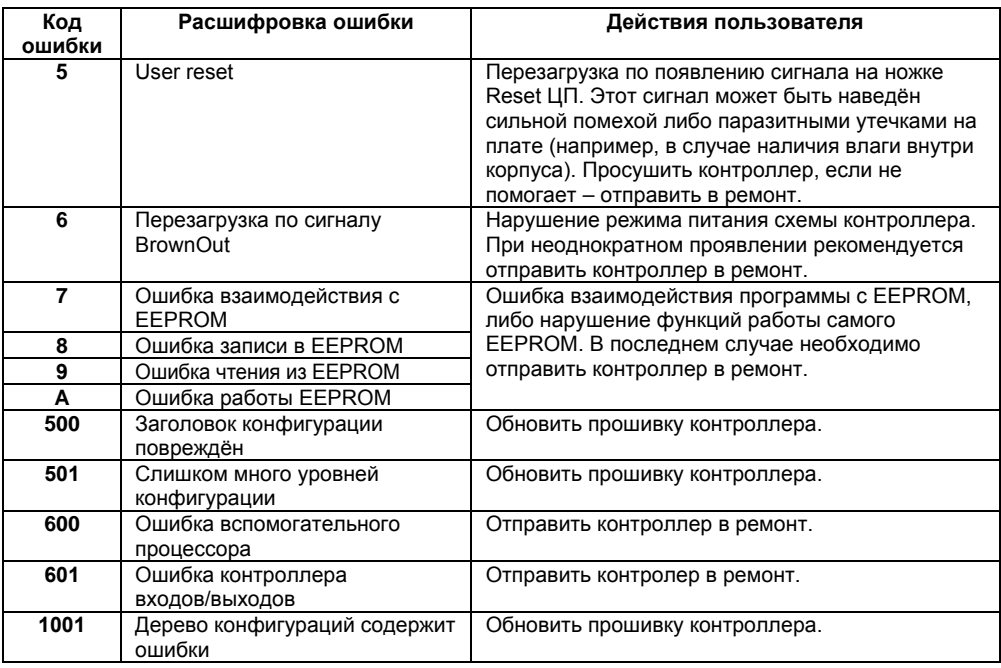

#### **Примечания**

1 Ошибки с кодом 0…A являются не критичными, индицируются только по запросу пользователя и не сопровождаются звуковой сигнализацией.

2 Ошибки с кодами большими 400 являются критичными. Работа программы контроллера останавливается, контроллер переходит в режим индикации кода ошибок на экране и сопровождаются звуковой сигнализацией.

В таблице 8.3 представлены коды ошибок измерений контроллера и необходимые соответствующие реакции пользователя.

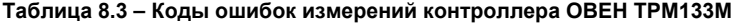

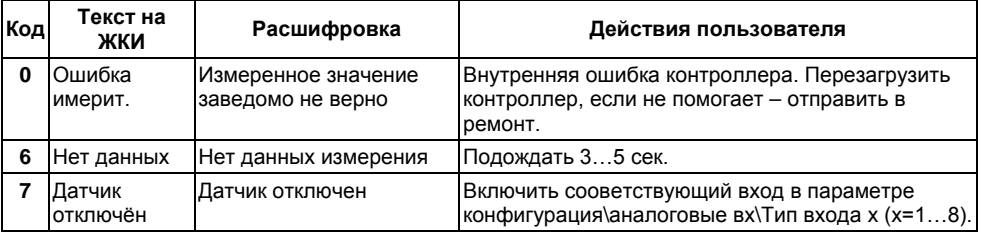

## **Окончание таблицы 8.3**

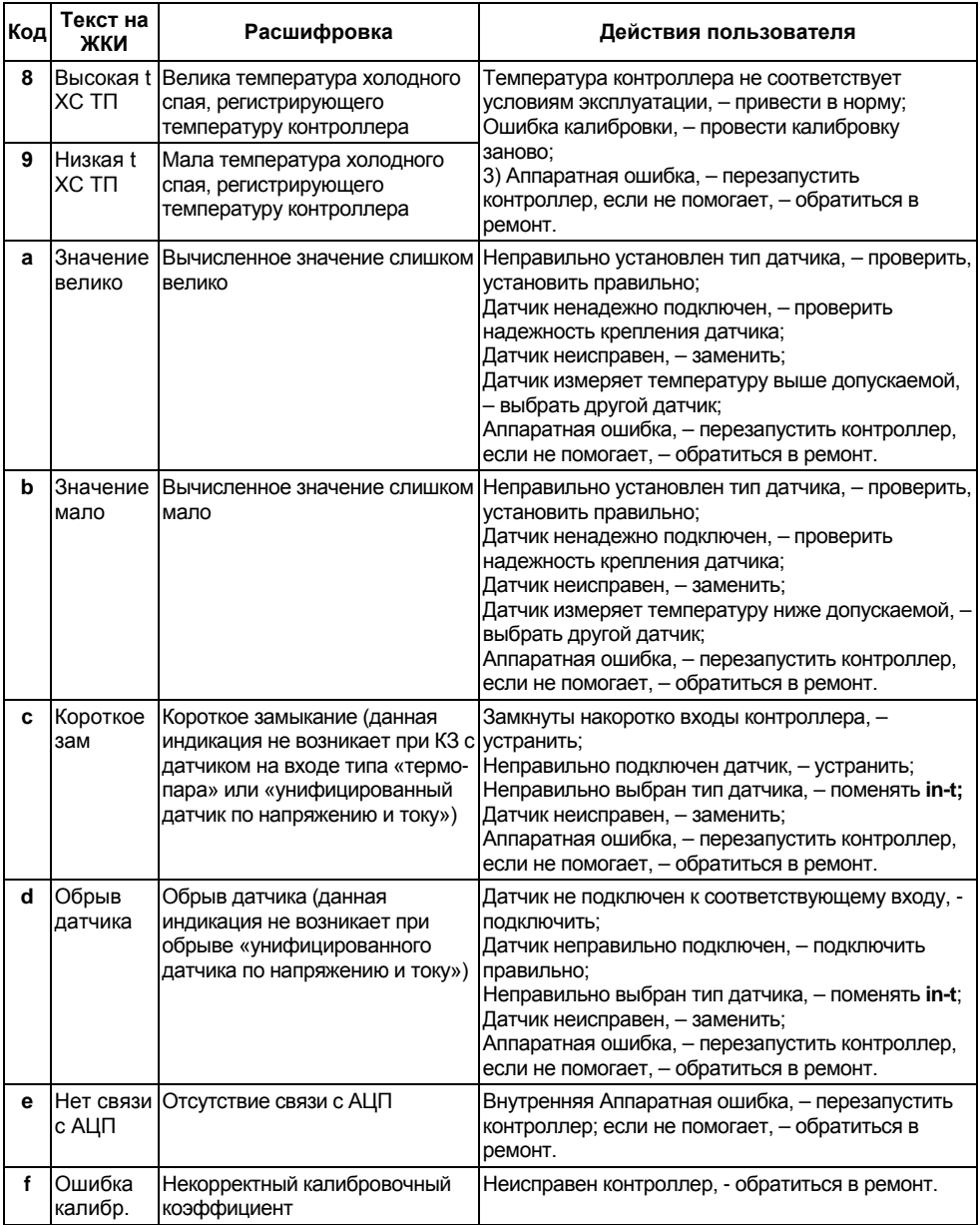

В таблице 8.4 представлены состояния устройств аварийной сигнализации – лампы и ревуна – в режимах контроллера.

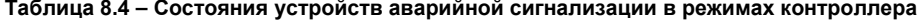

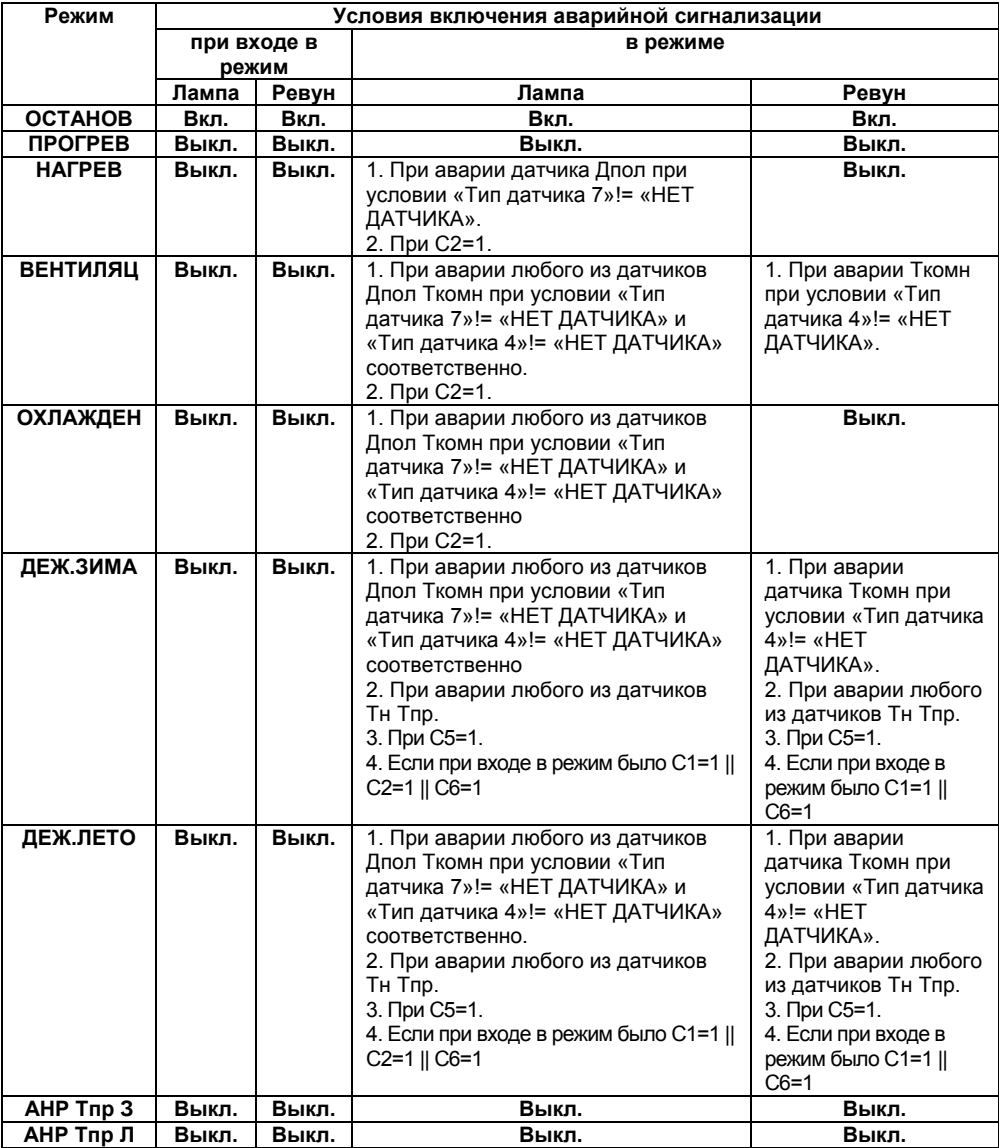

# **9 Меры безопасности**

9.1 По способу защиты от поражения электрическим током контроллер соответствует классу II по ГОСТ 12.2.007.0-75.

9.2 К эксплуатации и техобслуживанию прибора должны допускаться лица, изучившие правила эксплуатации, прошедшие обучение и проверку знаний по вопросам охраны труда в соответствии с «Типовым положением об обучении по вопросам охраны труда» (НПАОП 0.00- 4.12) и имеющих группу допуска не ниже III согласно «Правилам безопасной эксплуатации электроустановок потребителей» (НПАОП 40.1-1.21).

9.3 В контроллере используется опасное для жизни напряжение. При установке контроллера на объекте, а также при устранении неисправностей и техническом обслуживании необходимо отключить контроллер и подключаемые устройства от сети.

9.4 Не допускается попадание влаги на выходные контакты выходного разъема и внутренние электроэлементы контроллера. Запрещается использование контроллера в агрессивных средах с содержанием в атмосфере кислот, щелочей, масел и т. п.

9.5 Подключение, регулировка и техобслуживание контроллера должны производиться только квалифицированными специалистами, изучившими настоящее руководство по эксплуатации.

# **10 Техническое обслуживание**

10.1 При выполнении работ по техническому обслуживанию контроллера соблюдать меры безопасности, изложенные в разделе 9.

10.2 Технический осмотр контроллера проводится обслуживающим персоналом не реже одного раза в 2 года и включает в себя выполнение следующих операций:

- − очистку корпуса контроллера, а также его клеммных колодок от пыли, грязи и посторонних предметов;
- − проверку качества крепления контроллера на DIN-рейке;
- − проверку качества подключения внешних связей.

Обнаруженные при осмотре недостатки следует немедленно устранить.

10.3 Замена элемента питания встроенных часов контроллера, рассчитанного на работу в течение 6 лет с момента изготовления, осуществляется по истечении срока службы, а также ранее, в случае выявления сброса встроенных часов контроллера при отключении питания.

Последовательность выполнения замены элемента следующая:

- 1) Аккуратно поддев отверткой с правой стороны верхнюю крышку корпуса, открыть корпус контроллера.
- 2) Вынуть шлейф из нижней платы.<br>3) Извлечь использованный элемен
- 3) Извлечь использованный элемент питания.
- 4) Установить новый элемент питания типа CR2032.<br>5) Вставить межплатный шлейф в нижнюю плату
- 5) Вставить межплатный шлейф в нижнюю плату.
- 6) Собрать корпус контроллера.
- 7) Подключив питание контроллера, настроить часы контроллера.<br>8) Выключить питание контроллера.
- 8) Выключить питание контроллера.<br>9) Через время не менее 20 сек вклю
- 9) Через время не менее 20 сек включить питание и проверить работу часов.

# **11 Маркировка**

На корпусе контроллера или прикрепленной к нему табличке нанесены::

- − товарный знак предприятия-изготовителя;
- − условное обозначение контроллера;
- − национальный знак соответствия (для контроллеров, прошедших оценку соответствия техническим регламентам);
- − степень защиты по ГОСТ 14254;
- − класс электробезопасности по ГОСТ 12.2.007.0;
- − род питающего тока и номинальное напряжение питания;
- − номинальная потребляемая мощность;
- − заводской номер по системе нумерации предприятия-изготовителя (штрихкод);
- − месяц и год выпуска (заложены в штрихкоде);
- − схема подключения;
- − поясняющие надписи.

На потребительскую тару нанесены:

- − товарный знак и адрес предприятия-изготовителя;
- − наименование контроллера;
- − заводской номер по системе нумерации предприятия-изготовителя (штрихкод);
- − месяц и год выпуска (упаковки).

# **12 Транспортирование и хранение**

Контроллеры транспортируются в закрытом транспорте любого вида. Крепление тары в транспортных средствах должно производиться согласно правилам, действующим на соответствующих видах транспорта.

Транспортирование контроллеров должно осуществляться при температуре окружающего воздуха от минус 25 до 55 °С с соблюдением мер защиты от ударов и вибраций.

Перевозку осуществлять в транспортной таре поштучно или в контейнерах.

Условия хранения в таре на складе изготовителя и потребителя должны соответствовать условиям 1 (Л) по ГОСТ 15150-69. В воздухе не должны присутствовать агрессивные примеси. Контроллеры следует хранить на стеллажах.

# **13 Комплектность**

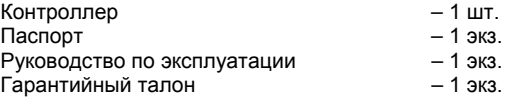

**Примечание** – Изготовитель оставляет за собой право внесения дополнений в комплектность изделия. Полная комплектность указана в паспорте контроллера.

# **Приложение А. Габаритный чертеж**

Габаритные размеры контроллера приведены на рисунке А.1.

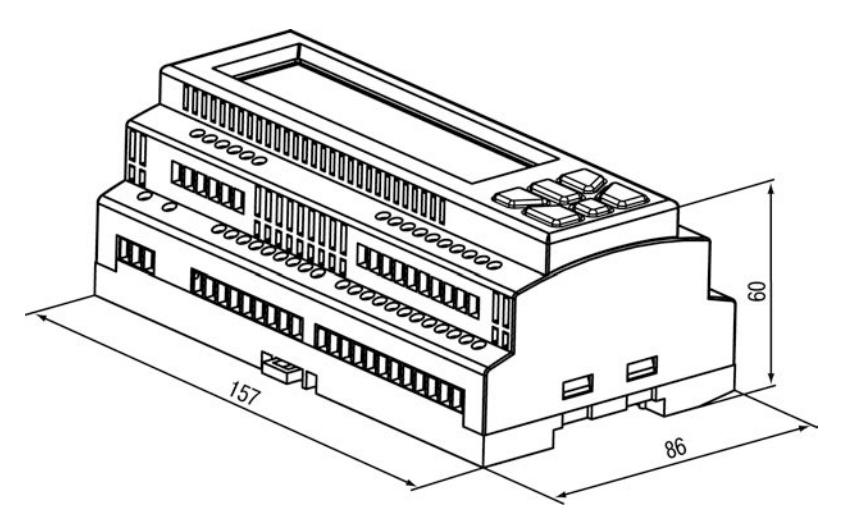

**Рисунок А.1 – Корпус для крепления на DIN-рейку 35 мм**

# **Приложение Б. Схемы подключения**

Назначение контактов клеммой колодки контроллера приведено в таблице Б.1.

### **Таблица Б.1 – Назначение контактов клеммой колодки контроллера**

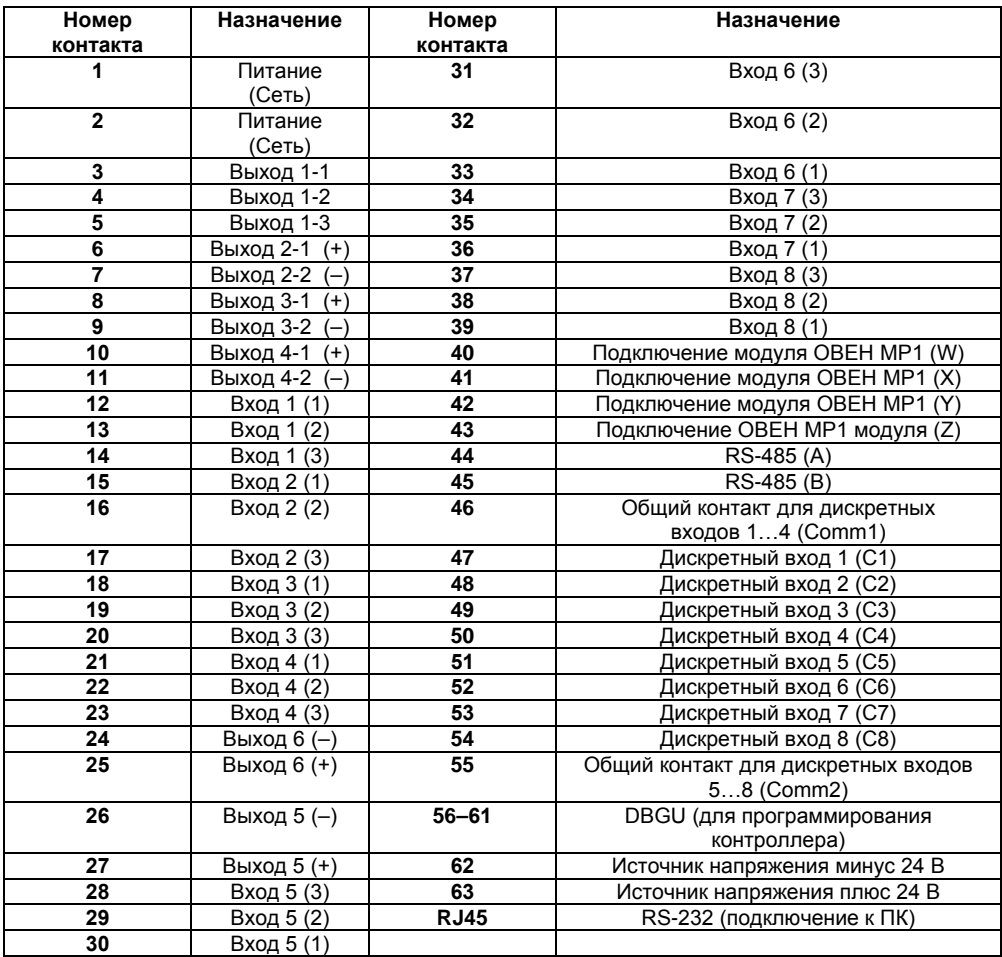

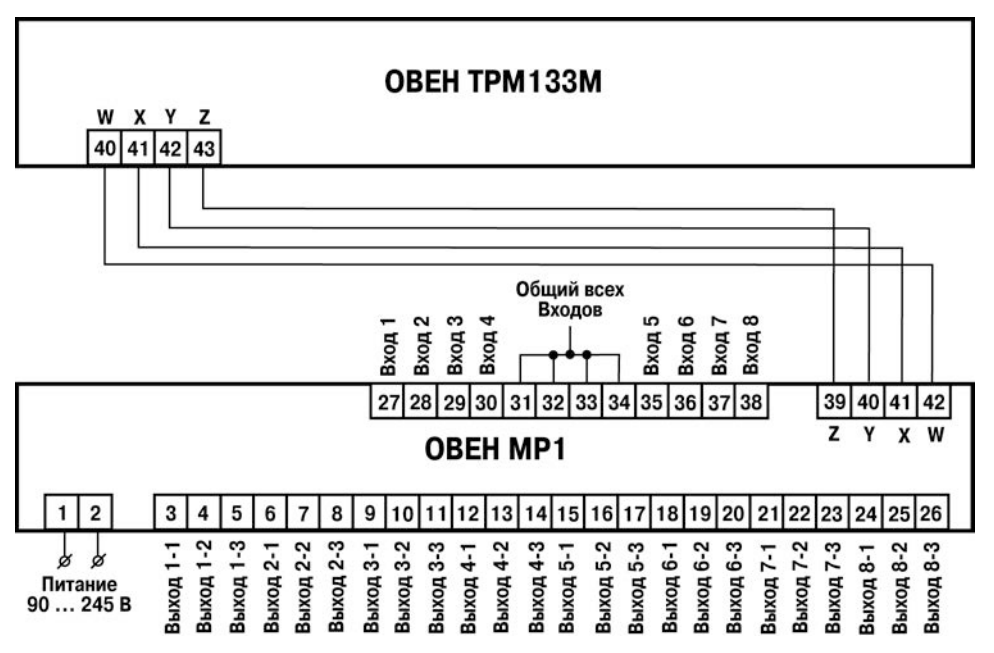

**Рисунок Б.1 – Схема подключения ОВЕН ТРМ133М-04 и модуля ОВЕН МР1**

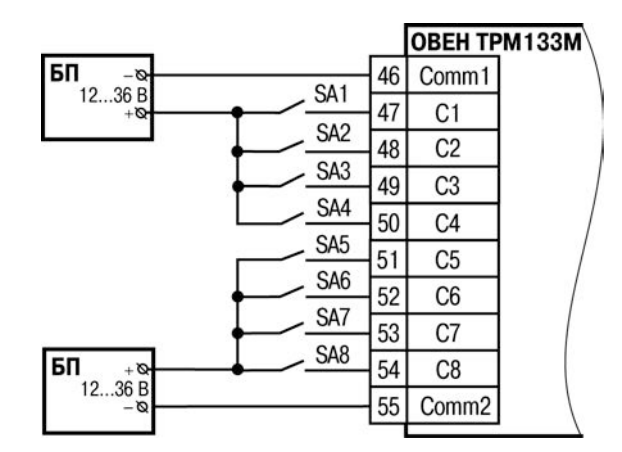

**Рисунок Б.2 – Подключение датчиков к дискретным входам**

### **Примечания**

1) Группы входов С1…С4 и С5…С8 гальванически развязаны.

- 2) Можно использовать встроенный блок питания: один общий или два разных.
- 3) При использовании одного БП клеммы Comm1 и Comm2 необходимо объединить.

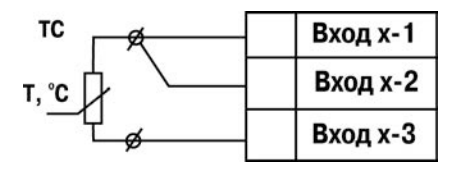

**Рисунок Б.3 – Подключение термопреобразователя сопротивления или резистивного датчика по трехпроводной схеме**

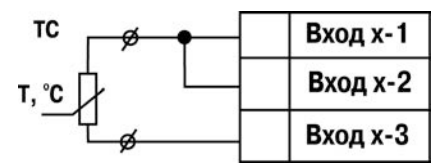

**Рисунок Б.4 – Подключение резистивного датчика по двухпроводной схеме**

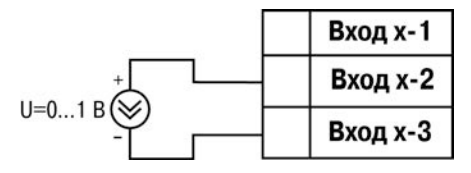

**Рисунок Б.5 – Подключение активного датчика с выходом в виде напряжения 0...1 В**

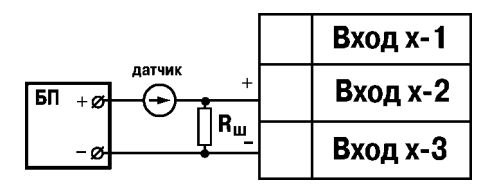

**Рисунок Б.6 – Подключение активного датчика с токовым выходом 0...5 мА или 0(4)...20 мА (Rш = 100,0 Ом ± 0,1%)**

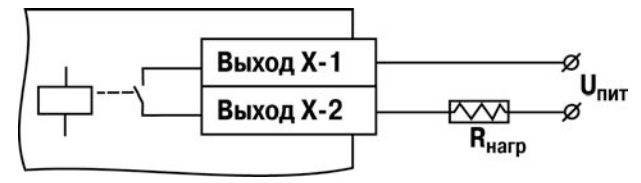

**Рисунок Б.7 – Схема подключения нагрузки к ВУ типа «Р»**

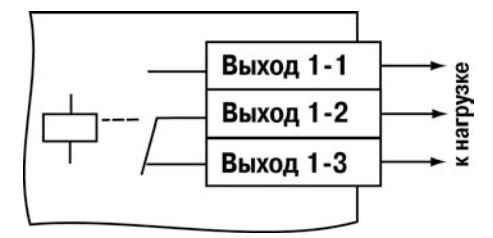

**Рисунок Б.8 – Схема подключения нагрузки к ВУ типа «Р» (для первого ВУ)**

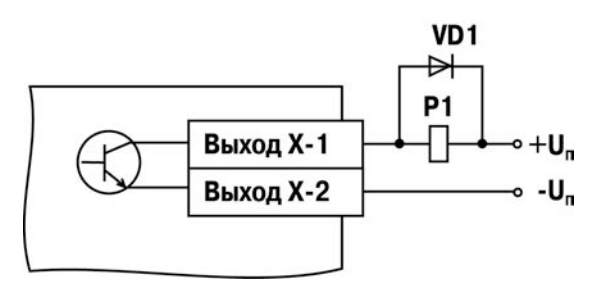

**Рисунок Б.9 – Схема подключения нагрузки к ВУ типа «К»**

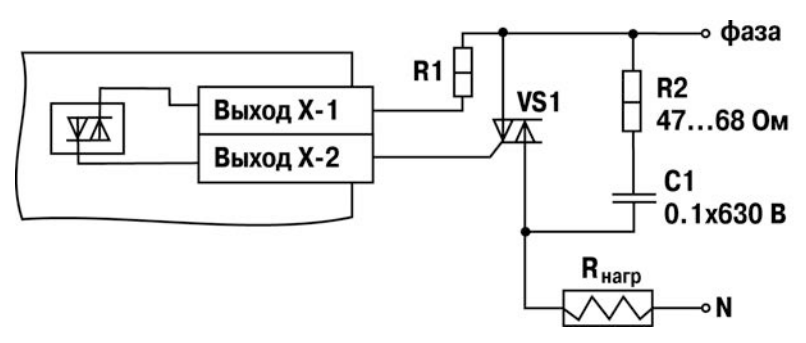

**Рисунок Б.10 – Схема подключения нагрузки к ВУ типа «С»**

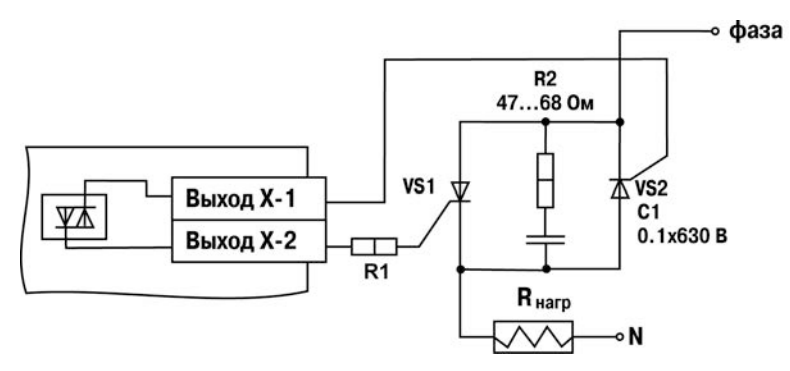

**Рисунок Б.11 – Схема подключения нагрузки к ВУ типа «С» двух тиристоров, подключенных встречно-параллельно**

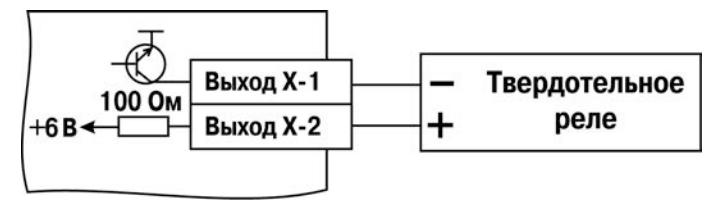

**Рисунок Б.12 – Схема подключения нагрузки к ВУ типа «Т»**

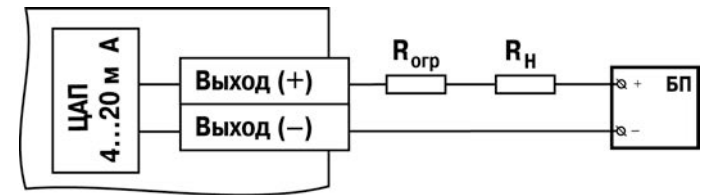

**Рисунок Б.13 – Схема подключения нагрузки к ВУ типа «И»**

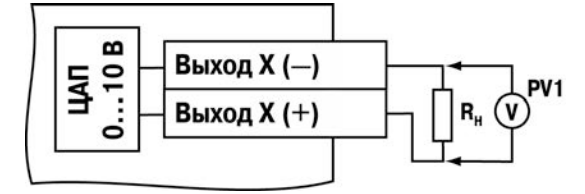

**Рисунок Б.14 – Схема подключения нагрузки к ВУ типа «У». Rн > 2 кОм**

# Приложение В

# Перечень конфигурационных и оперативных параметров

Перечень программируемых (конфигурационных) и оперативных параметров представлен в таблице В.1.

# Таблица В.1 - Список программируемых (конфигурационных) и оперативных параметров

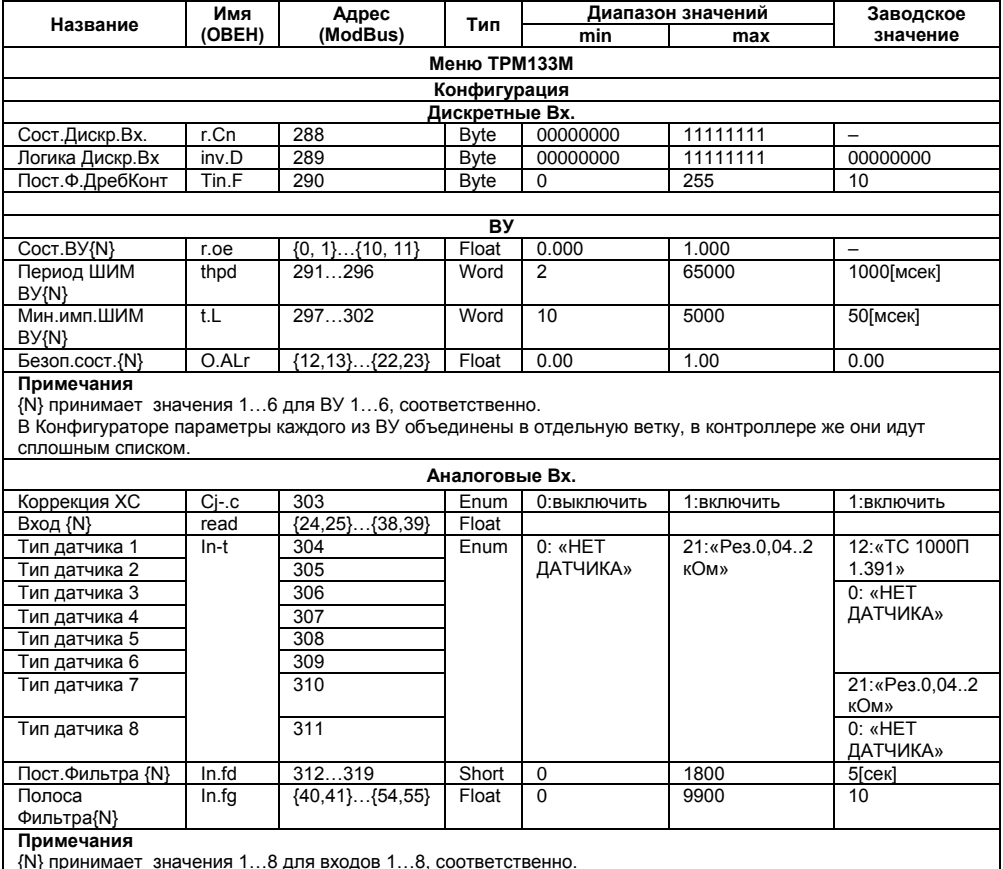

В Конфигураторе параметры каждого из входов объединены в отдельную ветку, в контроллере же они идут сплошным списком.

## Продолжение таблицы В.1

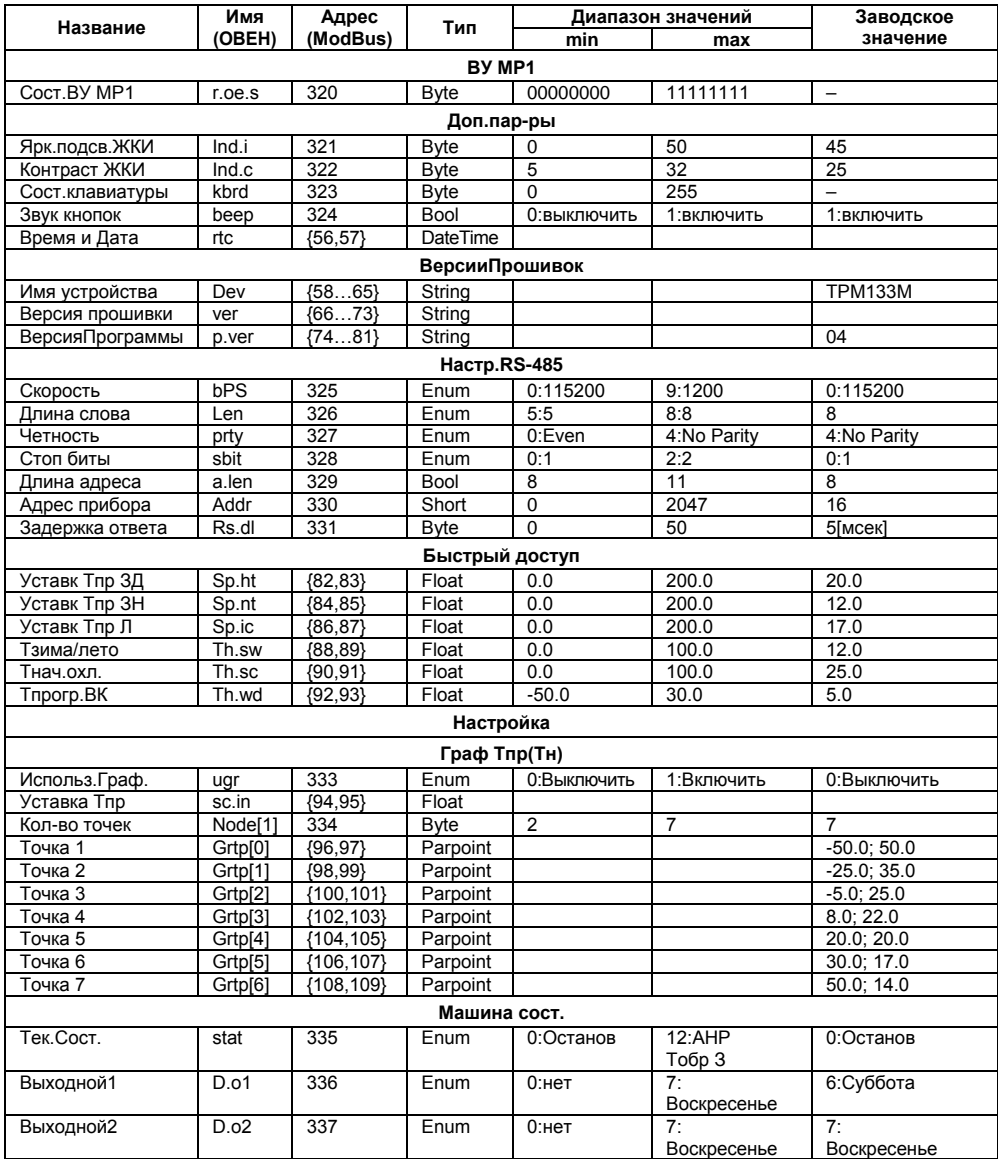

## **Продолжение таблицы В.1**

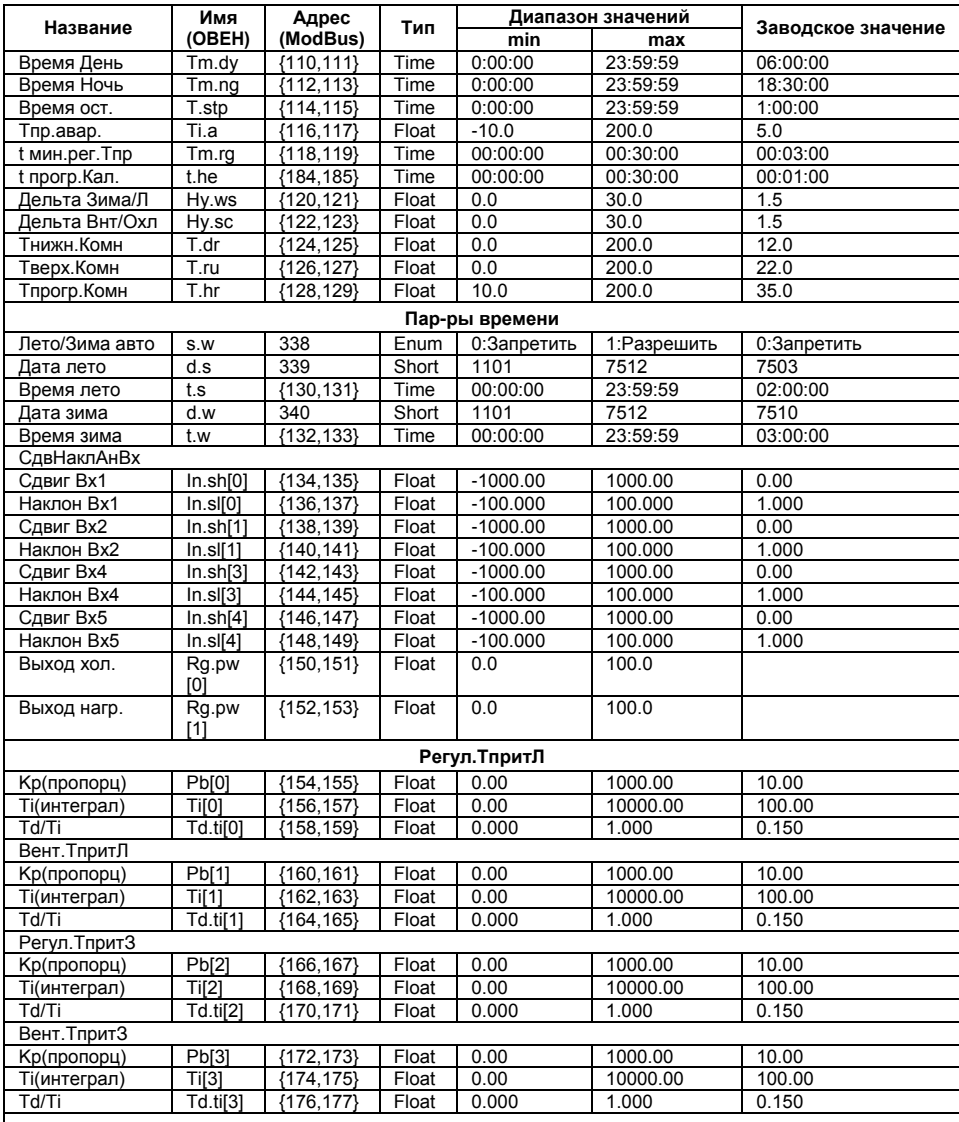

### **Окончание таблицы В.1**

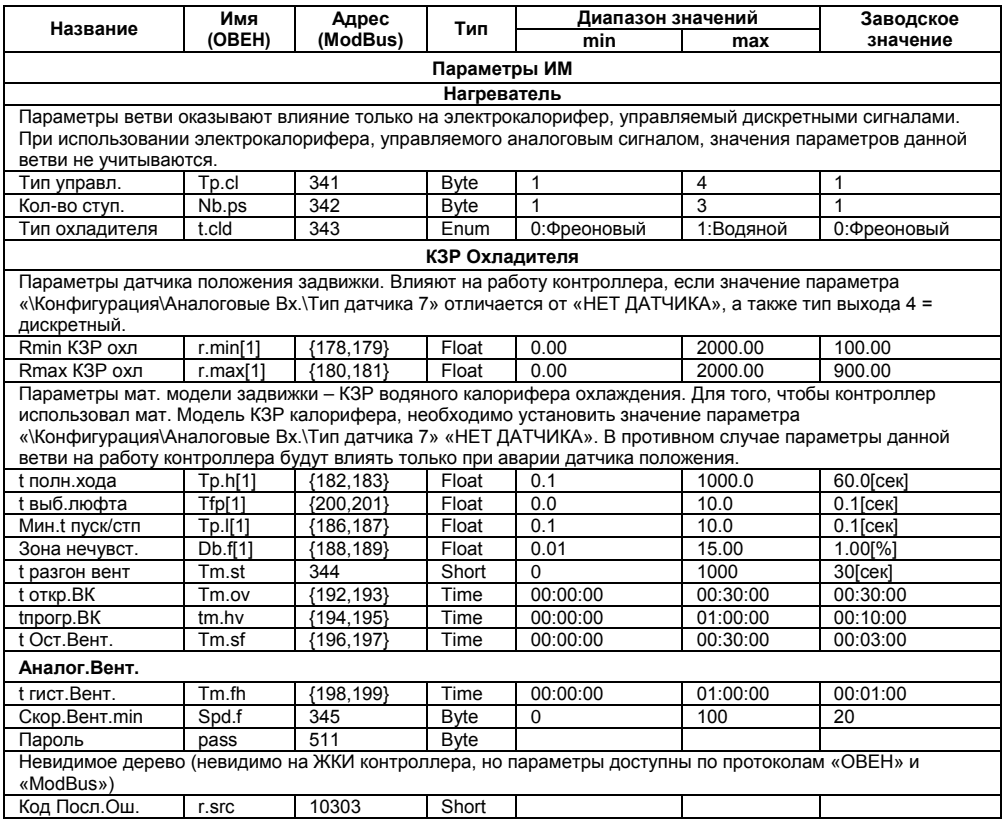

#### **Примечания**

- 1 **Код Посл.Ош.** обозначает последний из кодов ошибки контроллера, расшифровывается в соответствии с таблицей «Ошибки контроллера» (см. п. 8.2).
- 2 В параметрах типа **enum** перед двоеточием указано значение, считываемое по сети по протоколам ОВЕН и ModBus.
- **3** Для параметров, имеющих индекс по протоколу ОВЕН, значение индекса приведено в столбце **Имя (ОВЕН)** в квадратных скобках. Следует учитывать, что оперативные параметры индексируются как в адресе, так и в поле данных; конфигурационные – только в поле данных.
- **4** Для некоторых параметров в графе «Заводское значение» приведена размерность параметра в квадратных скобках.

# Приложение Г ПИД-регулятор и параметры его настройки

## Г.1 Общие принципы ПИД-регулирования. ПИД-регулятор и его коэффициенты

Пропорционально-интегрально-дифференциальный (ПИД) регулятор используется в системах автоматики для поддержания с высокой точностью нужных параметров. Он выдает выходной сигнал, направленный на уменьшение отклонения текущего значения регулируемого параметра от уставки (задания).

В общем случае работа универсального ПИД-регулятора для выходного сигнала (Y<sub>i</sub>) может быть описана уравнением:

$$
Y_i = \frac{1}{X_p} \cdot \left[ E_i + \tau_{\rm at} \cdot \frac{\Delta E_i}{\Delta t_{\rm max}} + \frac{1}{\tau_{\rm at}} \sum_{i=0}^n E_i \Delta t_{\rm max} \right]
$$

где:

 $\tau$ <sub> $\pi$ </sub>

 $\tau_{\cdot\cdot}$ 

 $\sum_{i=1}^{n} E_i$ 

 $X_{n}$ - полоса пропорциональности;

- разность между Уставкой и текущим значением  $T_1$  $E_{\rm c}$ контролируемой величины, или рассогласование;
	- постоянная дифференцирования;

$$
\Delta E
$$
 = разность между двумя соседними результатами измерениями  $\overline{E}$  и  $\overline{E}$ -1;

$$
\Delta t_{\text{max}}
$$
 - *Время между двумя*েоседними измерениями *T*і и *T*i–1;

- накопленная в *і*-й момент времени сумма рассогласований (интегральная сумма).

Формула содержит три суммируемые составляющие:

**пропорциональную**  $\left(\frac{E_i}{X_p}\right)$  которая зависит от рассогласования *Ei* и отвечает за реакцию

на мгновенную ошибку регулирования:

**дифференциальную**  $\left(\frac{\tau_A \Delta E_i}{X_o \Delta t_{max}}\right)$ , которая зависит от скорости изменения рассогласования

∆*Eil∆tuзм* и позволяет улучшить качество переходного процесса;

**интегральную**  $\left(\frac{1}{X-\tau} \sum_{i=1}^{n} E_i \Delta t_{\text{max}}\right)$ , которая содержит в себе накопленную ошибку

регулирования и позволяет добиться максимальной скорости достижения уставки и поддерживать значение регулируемого параметра после выхода на уставку.

### **Г.2 Автонастройка**

В контроллере реализовано 4 автонастройки для четырех ПИД-регуляторов. Они разбиты на 2 группы: АНР температуры приточного воздуха в летнее время (**АНР Тпр З**) и температуры приточного воздуха в летнее время (**АНР Тпр Л**). В каждой из групп реализована автонастройка нагревателя/охладителя (в охладителе – при условии водяного охладителя либо аналогового управления) и автонастройка вентилятора (при условии наличия аналогового управления вентилятором). При условии дискретного управления вентилятором 2 из автонастроек получаются вырожденными, таким образом, в данном случае остаётся 2 автонастройки. Автонастройка фреонового охладителя с дискретным управлением не производится, так как он управляется не по ПИД, а по двухпозиционному закону.

В процессе автонастройки контроллер управляет исполнительным механизмом – задвижкой, ТЭНами либо аналоговым вентилятором, контролируя изменение температуры настраиваемой величины – приточного воздуха. По окончании автонастройки контроллер записывает вычисленные в процессе АНР коэффициенты в энергонезависимую память контроллера. После проведения автонастройки необходимо проверить качество регулирования контроллера в обязательном порядке; при его неудовлетворительном качестве коэффициенты необходимо подобрать вручную, как это описано в приложении Г.4.

Все автонастройки однотипны и состоят из двух основных этапов:<br>1. Этап руширо выхода на начальную температуру автонастрой

- 1 Этап ручного выхода на начальную температуру автонастройки;
- 2 Этап автоматического подбора коэффициентов.

Рассмотрим алгоритм автонастройки на примере **АНР Тпр З**, рисунок Г.1.

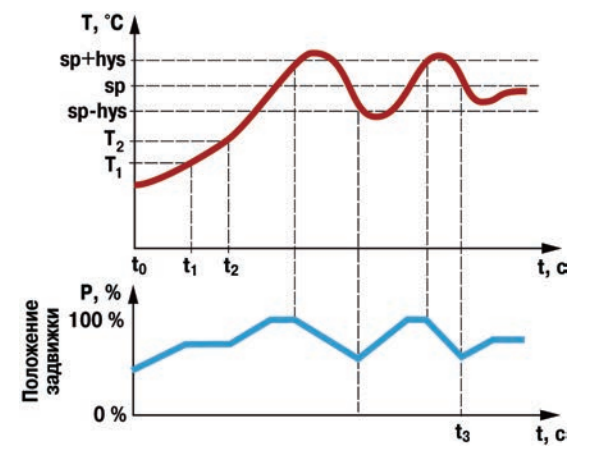

### **Рисунок Г.1 – Графики изменения значения регулируемого параметра (вверху), положения задвижки (внизу)**

На рисунке Г.1 использованы следующие обозначения:

**Т2** – температура регулируемого параметра на момент запуска автонастройки; **SP** – уставка автонастройки (SP=0.8∙|SPраб-Т2|+Т2, где SPраб – уставка в режиме «Нагрев» на момент запуска автонастройки);

**hys** – гистерезис автонастройки (hys = 0.02∙|Тн-SP| для АНР Тпр Л, АНР Тпр З).  $\mu$ нтервал времени ( $\mathbf{t}_{0} - \mathbf{t}_{2}$ ) – этап ручного выхода на начальную температуру автонастройки;

интервал времени (**t2 – t3**)– этап автоматического подбора коэффициентов.

**t<sup>1</sup>** = [**t2** – (**t** полного хода задвижки)].  $t_0$  – время запуска автонастройки

$$
\begin{cases}\n|T_2 - T_1| < 0.5 \\
t_1 > t_0 \\
SPpa6 - T_2 > 4\n\end{cases}
$$
\n– для АНР Тпр З,  
\n
$$
\begin{cases}\n|T_2 - T_1| < 0.5 \\
t_1 > t_0 \\
T_2 - SPpa6 > 4\n\end{cases}
$$

### **Г.3 Порядок проведения автонастройки**

Автонастройку необходимо проводить следующим образом.

- 1) Перейти в режим регулирования настраиваемой величины (**Нагрев** для **АНР Тпр З**, **Охлажден** для **АНР Тпр Л**).
- 2) Войти в режим автонастройки (изменить значение параметра **Настройка\Машина сост.\Тек.сост**, выбрав соответствующую автонастройку, подробнее об изменении данного параметра см. п.п. 5.8, 5.9, либо нажать (ввод)  $(\text{a}$ льт.) комбинацию клавиш + из экрана 0).

**Примечание** – Для получения более качественных результатов автонастройки рекомендуется установить значение постоянной времени фильтра приточного воздуха (Конфигурация\Аналоговые в<br>Вх. \Пост. Фильтра 2) равным 2 5 сек.

- 3) При условии наличия аналогового вентилятора выбрать тип проводимой автонастройки нажатием клавиш  $\left(\bigotimes_{i=1}^{\lfloor \text{Aut} \rfloor} \binom{m}{i} + \binom{m}{i} \right) + \binom{m}{i}$ . Выбор подтвердить **ВВОД** .<br>АЛЬТ  $\cup$
- 4) Нажатием клавиш  $\left(\begin{matrix} (A) & A' \\ (B) & A' \end{matrix}\right) + \left(\begin{matrix} (A) & A' \\ (B) & A' \end{matrix}\right) + \left(\begin{matrix} (A) & A' \\ (B) & A' \end{matrix}\right)$  изменять мощность на аналоговом AЛЬT. вентиляторе (экран 2) и на нагревателе/охладителе (экран 3), добившись установления температуры, более чем на 4 градуса ниже уставки – для **АНР Тпр З**; более чем на 4 градуса выше уставки – для **АНР Тпр Л**.
	- 5) Дождаться появления надписи «Пуск» в правой нижней части экрана.

#### **Примечания**

1 Надпись «Пуск» в правой нижней части экрана появляется при одновременном выполнении двух условий (см. рисунок Г.1): а) За интервал времени, соответствующий полному ходу задвижки, температура

изменилась не более, чем на 0,5 градуса. б) Время с момента входа в этап ручного выхода на начальную температуру

- автонастройки более, чем время полного хода задвижки.
- 2 Для получения более качественных результатов автонастройки необходимо дождаться окончания переходных процессов, для этого, наблюдая за изменениями температуры на ЖКИ контроллера, убедиться, что температура окончила монотонный рост и падение, и стабилизировалась.

TIYCK

- Нажать клавишу стол на время не менее 2 сек для запуска этапа автоматического  $6)$ подбора коэффициентов автонастройки.
- $7)$ Ложлаться успешного завершения автонастройки. Проверить полученные рассчитанные коэффициенты ПИД регулятора.

Внимание! Для успешного проведения автонастройки необходимо, чтобы амплитуда колебаний настраиваемой величины выходила за пределы SP±hys (см. приложение Г.1) хотя бы при крайних положениях задвижки.

### Г.4 Ручной подбор коэффициентов ПИД-регулятора

Приведенный ниже метод позволяет определить приблизительные параметры настройки регулятора. Это бывает необходимо в случае, если проведение настройки в автоматическом режиме недопустимо либо не приводят к желаемым результатам.

Грубая оценка параметров регулятора основана на временных характеристиках переходной функции объекта регулирования. Для снятия переходной функции следует: объект вывести в рабочую область в ручном режиме, дождаться стабилизации регулируемой величины и внести возмущение изменением управляющего воздействия на ДР, [% от диапазона изменения управляющего воздействия]. После этого - построить график переходной функции (см. рисунок Г.2).

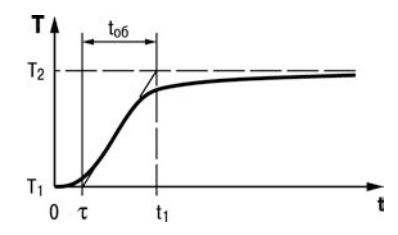

Рисунок Г.2 - График переходной функции

Используя график вычислить:

$$
t_{06} = t_1 - \tau;
$$
  
\n
$$
V_{06} = (T_2 - T_1)/(t_{06} \Delta P);
$$
  
\n
$$
\tau_u = 4 \cdot \tau;
$$
  
\n
$$
X_p = 2 \cdot \tau_u \cdot V_{06},
$$

где  $X_0$  – полоса пропорциональности, [ед. изм./%];

 $\tau$   $\Gamma$  постоянная запаздывания. [сек]

 $t_{06}$  – постоянная времени объекта, [сек];

 $V_{.06}$  – максимальная скорость изменения регулируемой величины при изменении задания на один процент, [ед. изм./сек];

 $\tau_u$  - интегральная постоянная, [сек];

т<sub>д</sub> - дифференциальная постоянная, [сек];

 $T_2$  – установившееся значение регулируемой величины, [ед. изм.];

 $T_1$  – начальное значение. Гед. изм.  $\overline{I}$ :

∆Р - изменение управляющего воздействия, [%].

Коэффициент  $\tau_n/\tau_m$ , определяющий долю дифференциальной составляющей, выбирается из интервала  $[0, 0, 0, 25]$ 

Конкретное значение  $\tau_n/\tau_n$  задается с учетом реальных условий эксплуатации и характеристик используемых технических средств. Для того, чтобы определить оптимальное значение  $\tau_n/\tau_n$ , необходимо сопоставить работу системы в реальных условиях эксплуатации при двух-трех различных значениях  $\tau_a/\tau_h$  (например, при  $\tau_a/\tau_h = 0.0 \; 0.1 \; \mu \; 0.25$ ).

По умолчанию введено значение  $\tau_n/\tau_n = 0.15$ .

На рисунке Г.3 приведены примеры графиков переходных процессов при различных коэффициентах ПИД-регуляторов.

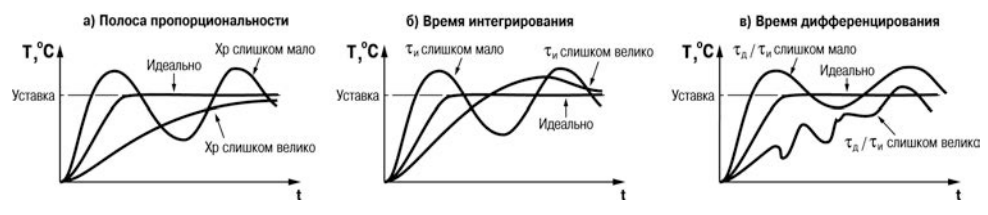

Рисунок Г.3 - Примеры графиков переходной функции

Также возможно подобрать коэффициенты более простым способом. Для этого следует:

- $1)$ обнулить параметры «Ті(интеграл)» и Td/Ti;
- снять характеристику при Кр(пропорц) =1, при этом интегральная и  $2)$ дифференциальная составляющая равны нулю:
- $3)$ после снятия разгонной характеристики взять интегральную составляющую равной 60 % периода колебания, а дифференциальную 0,125 от интегральной.
# **Приложение Д. Схемы распайки кабелей**

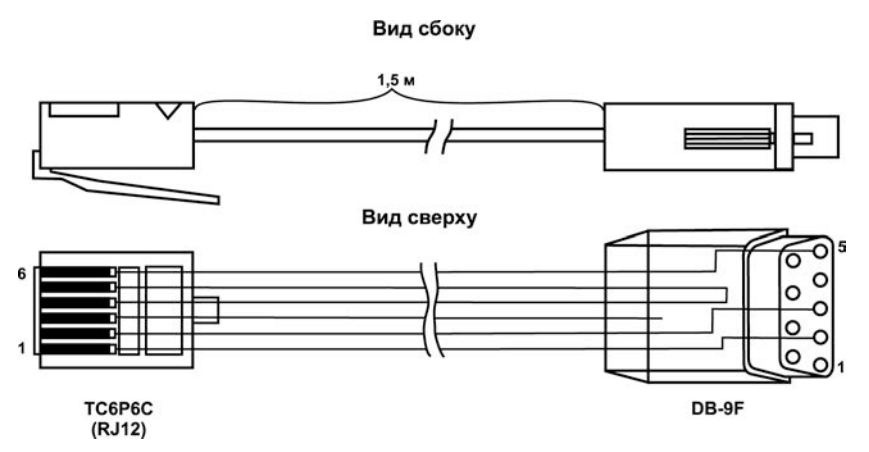

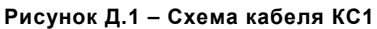

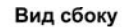

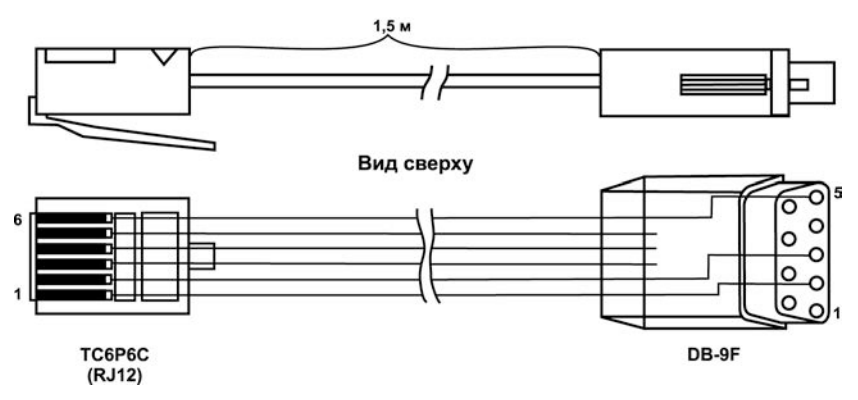

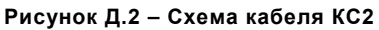

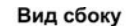

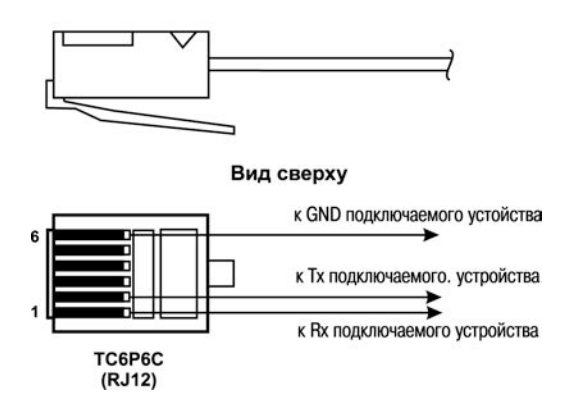

**Рисунок Д.3 – Схема распайки соединительного кабеля для подключения к порту RS-232** 

# **Приложение Ж. Подключение термопреобразователей сопротивления по двухпроводной схеме**

Ж.1 Как указывалось ранее, применяемые в качестве датчиков ТС должны соединяться с входами ОВЕН ТРМ133М-04 по трехпроводной схеме, использование которых нейтрализует влияние сопротивления соединительных проводов на результаты измерения. Однако в технически обоснованных случаях (например, когда установка контроллера производится на объектах, оборудованных ранее проложенными монтажными трассами) такое соединение может быть выполнено и по двухпроводной схеме. Такое соединение рекомендуется применять для высокоомных датчиков (500, 1000 Ом).

При использовании двухпроводной схемы следует помнить, что показания контроллера в некоторой степени будут зависеть от изменения температуры среды, окружающей линию связи «датчик-контроллер». Пример подключения ТС к контактам «Вход1» приведен на рисунке Ж.1.

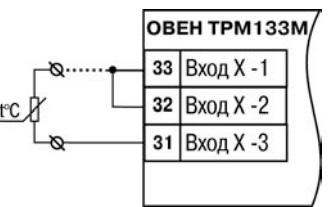

**Рисунок Ж.1**

При использовании двухпроводной схемы перед началом эксплуатации контроллера необходимо выполнить действия, указанные в п. Ж.2…Ж.7.

Ж.2 Произвести подключение датчика по двухпроводной схеме к соответствующему входу контроллера, аналогично тому, как это указано на рисунке Ж.1.

Ж.3 Подключить к линии связи «датчик-контроллер» (к противоположным от контроллера концам линии) вместо ТС магазин сопротивления типа Р4831 (или подобный ему с классом точности не хуже 0,05).

Ж.4 Установить на магазине значение, равное сопротивлению ТС при температуре 0  $^{\circ}$ С (50,000, 100,000 или 1000,000 Ом в зависимости от типа применяемого датчика).

Ж.5 Подать питание на контроллер и на соответствующем канале по показаниям индикатора зафиксировать величину отклонения температуры от значения 0,0 °С. Полученное отклонение всегда должно иметь положительное значение, а величина его будет зависеть от сопротивления линии связи «датчик-контроллер».

Ж.6 Установить для данного датчика в параметре «Смещение входа» коэффициент коррекции равный значению, зафиксированному при выполнении работ по п. Ж.5 (отклонение показаний индикатора от 0,0 °С), но взятому с противоположным знаком, т.е. со знаком минус.

**Пример.** После подключения ко входу канала ТС по двухпроводной схеме и выполнения работ по п. Ж.5 на индикаторе зафиксированы показания 12,6 °С. Для компенсации сопротивления линии связи в программируемом параметре «Смещение входа» датчика канала следует установить значение –**012.6**.

Ж.7 Проверить правильность задания коррекции, для чего, не изменяя сопротивления на магазине, перевести контроллер в режим РАБОТА и убедиться, что показания на соответствующем канале индикатора равны 0 °С (с абсолютной погрешностью не хуже 0,2 °С). При необходимости эти операции следует выполнить для остальных каналов измерения.

## **Приложение И. Главное меню контроллера**

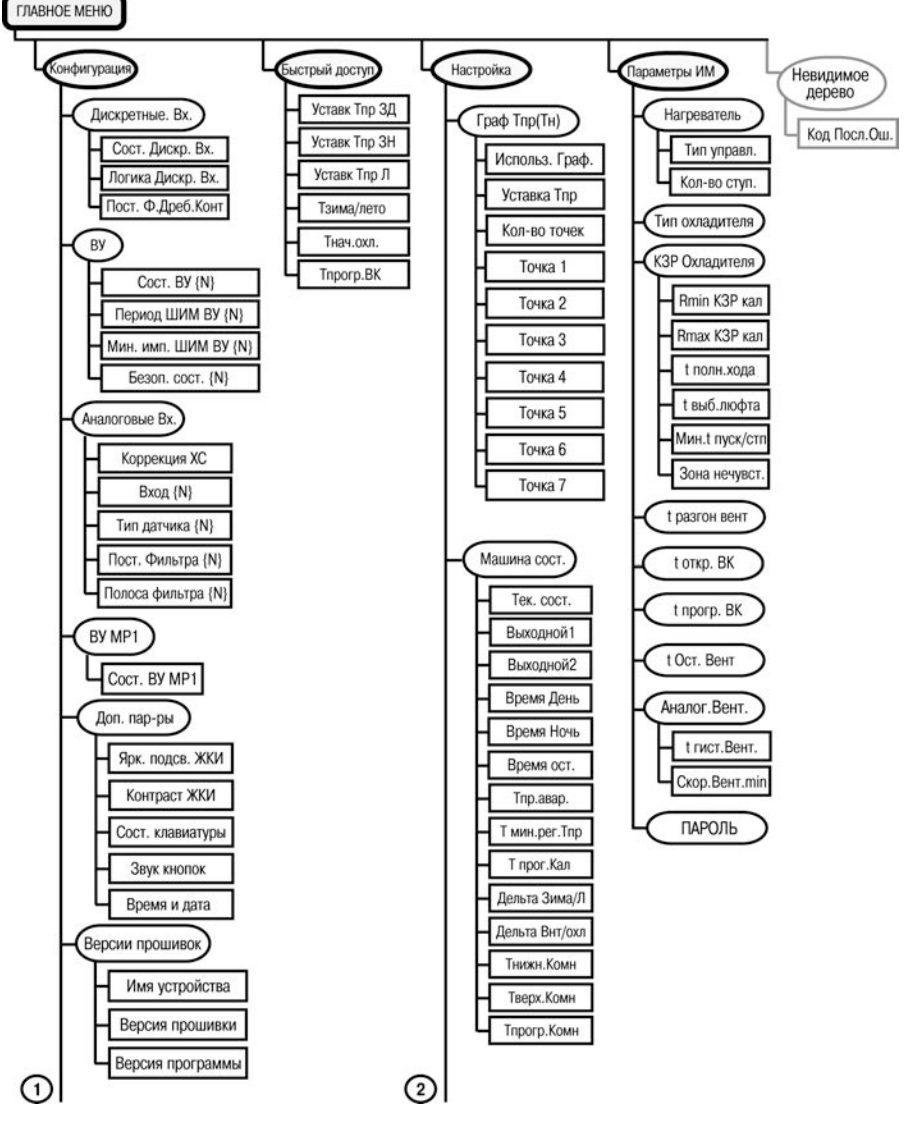

**Рисунок И.1 – Главное меню контроллера**

#### **Приложение И. Главное меню контроллера**

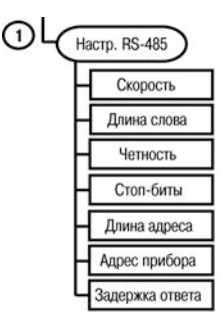

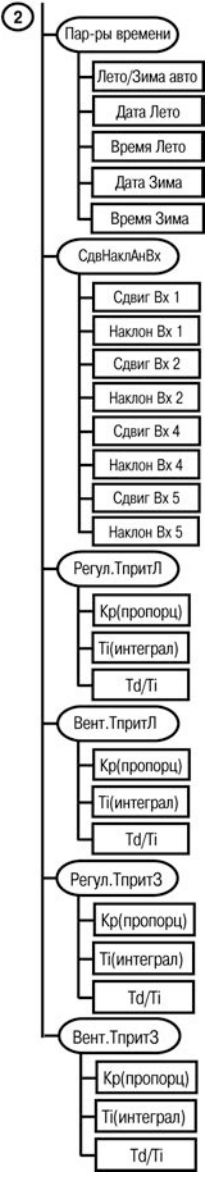

**Рисунок И.1 – Главное меню контроллера (окончание)**

# **Приложение К. Выбор оборудования приточной вентиляции**

Настоящее Приложение содержит рекомендации по применению оборудования, которое допускается использовать совместно с ОВЕН ТРМ133М-04, а также описываются способы подключения оборудования к контроллеру приточной вентиляции ОВЕН ТРМ133М-04. Материалы Приложения предназначены для ознакомления с особенностями контроллера как на стадии выбора оборудования заказчиком (до заказа контроллера), так и перед началом конфигурирования контроллера при подготовке к непосредственному применению.

#### **К.1 Аналоговые датчики**

В качестве аналоговых датчиков температуры допускается использование 50, 100, 500, 1000 омных ТС, а также ТП. На выходе датчиков положения задвижек должен быть один из универсальных сигналов: 40…900 Ом, 40…2000 Ом, 0…1 В, 0…4 мА или 0…20 мА. Подключение токовых сигналов 0…4 мА и 0…20 мА производится с установкой шунтирующих резисторов (см. рисунок Б.6). Для корректной работы системы датчики Тн, Тпр должны быть подключены. Датчики Ткомн, Двл, Дпол допускается не использовать. Вход Двл используется только для индикации. К нему допускается подключать любой дополнительный датчик, используемый для индикации, например, датчик влажности. Более подробно о назначении датчиков см. п. 3.3.

### **К.2 Дискретные датчики**

Датчики типа «сухой контакт» подключаются к дискретным входам последовательно с источником питания 12…36 В. Допускается использование встроенного источника питания 24 В. Подключаются датчики как с нормально разомкнутыми, так и с нормально замкнутыми контактами. Датчики должны выдерживать ток не менее 15 мА.

К входам С1…С8 рекомендуется подключать следующее оборудование:

- **С1** дифференциальный датчик перепада давления на приточном вентиляторе;
- **С2** дифференциальный датчик перепада давления на воздушном фильтре;
- **С4** кнопка и выключатель параллельно перехода в дежурный режим;
- **С5**  соответствующий выход системы пожарной сигнализации;
- **С6** дифференциальный датчик перепада давления на вытяжном вентиляторе;
- **С7** кнопка отключения ревуна;

**С8** – выключатель смены уставки в зимнее время.

**Примечание –** При наличии большего количества вентиляторов дифференциальные датчики перепада давления от них подключаются параллельно ко входам С1 и С6.

О логике обработки контроллером сигналов дискретных входов см. п. 3.6, таблица 3.3.

### **К.3 Выходы контроллера и модуля ОВЕН МР1**

При подключении нагрузки к выходам контроллера и модуля ОВЕН МР1 необходимо учитывать предельные электрические параметры нагрузки: максимальный ток для реле контроллера и модуля ОВЕН МР1 не должен превышать 4 А, напряжение – 250 В. Ресурс срабатываний – 300000. Параметры типов выходов приведены в таблице 2.4. Рекомендуется использование усилительных реле даже в случае, когда значения электрических параметров нагрузки не превышают предельно допустимых для выходов контроллера и ОВЕН МР1.

#### **К выходам контроллера и модуля ОВЕН МР1 рекомендуется подключать следующее оборудование.**

К.3.1 К выходам 1 и 6 контроллера подключаются вторая и третья спираль ТЭНа электрокалорифера, соответственно. Допускается использовать электрокалорифер с не более чем тремя спиралями равной мощности; спиралями, мощность каждой из которых вдвое больше предыдущей, либо элетрокалорифером с аналоговым управлением. В последнем случае выходы 1 и 6 контроллера не задействуются.

К.3.2 К выходу 2 контроллера подключается первая спираль ТЭНа электрокалорифера. Допускается использовать электрокалорифер с не более чем тремя спиралями равной мощности; спиралями, мощность каждой из которых вдвое больше предыдущей, либо элетрокалорифером с аналоговым управлением. В последнем случае контроллер необходимо заказывать с выходом 2 аналогового типа.

К.3.3 К выходу 3 контроллера подключаются приточный и вытяжной вентиляторы. Если планируется использовать аналоговое управление скоростью вращения вентиляторов, то необходимо заказывать контроллер с выходом 3 аналогового типа.

К.3.4 В зависимости от используемого типа управления калорифером охлаждения:<br>a) Если КЗР водяного охладителя управляется сигналами «больше», «меньше» (

- а) Если КЗР *водяного* охладителя управляется сигналами «больше», «меньше» (от двух дискретных ВУ), то необходимо заказывать контроллер с релейными выходами 4, 5. Допускается использование как КЗР с датчиком положения, так и без него. В любом случае КЗР должен быть оснащён концевыми выключателями.
- б) В некоторых случаях для более точного регулирования температуры приточного воздуха и повышения ресурса компрессора в контуре *фреонового* охладителя используется отсечной клапан. Допускается использование как отсечного клапана, для открытия которого необходимо подать «1», а для закрытия «0», так и такого, для открытия которого необходимо подать «0» а для закрытия «1». Для этих случаев отсечной клапан подключается к выходам 4 и 5, соответственно. В обоих случаях контроллер заказывается с дискретными выходами 4, 5.
- в) Если охладитель (*фреоновый* или *водяной*) управляется аналоговым сигналом 0…10 В, то необходимо заказывать контроллер с аналоговым выходом 4 и не устанавливаемым выходом 5. Также под заказ доступна модификация контроллера с токовым выходом 4…20 мА.

К.3.5 При использовании Scada-системы, она подключается к порту интерфейса RS-485 (в контроллере доступны для чтения все параметры по протоколам ОВЕН и ModBus).

К.3.6 К выходу 1 модуля ОВЕН МР1 подключается электрический привод управления воздушным клапаном. Если для открытия воздушного клапана на него необходимо подать «1», а для закрытия «0», то используются нормально разомкнутые контакты, при использовании клапана с обратной логикой используются нормально замкнутые контакты

К.3.7 В некоторых случаях на ВК устанавливается ТЭН прогрева. При использовании такого ВК, система его прогрева подключается к выходу 2 модуля ОВЕН МР1.

К.3.8 К выходу 3 модуля ОВЕН МР1 подключают оборудование, которое должно быть включено в режиме «Охлаждение» (например, компрессор фреонового охладителя или дополнительный насос водяного охладителя).

К.3.9 К выходу 4 модуля ОВЕН МР1 подключается отключаемое кнопкой С7 устройство индикации аварии, например, ревун. Ревун подключается к нормально замкнутым контактам реле модуля ОВЕН МР1. Подробнее об аварийных режимах, в которых включается ревун, – см. таблицу 8.4.

К.3.10 К выходу 5 модуля ОВЕН МР1 подключается устройство сигнализации нахождения в дежурном режиме, а также иные устройства, которые должны быть включены в дежурном режиме (как в летнее, так и в зимнее время). Подробнее о дежурном режиме см. п.п. 5.6, 5.7.

К.3.11 К выходу 6 модуля ОВЕН МР1 подключается неотключаемое устройство индикации аварии, например, лампа. Лампа подключается к нормально замкнутым контактам реле модуля ОВЕН МР1. Подробнее об аварийных режимах, в которых включается лампа, – см. таблицу 8.4.

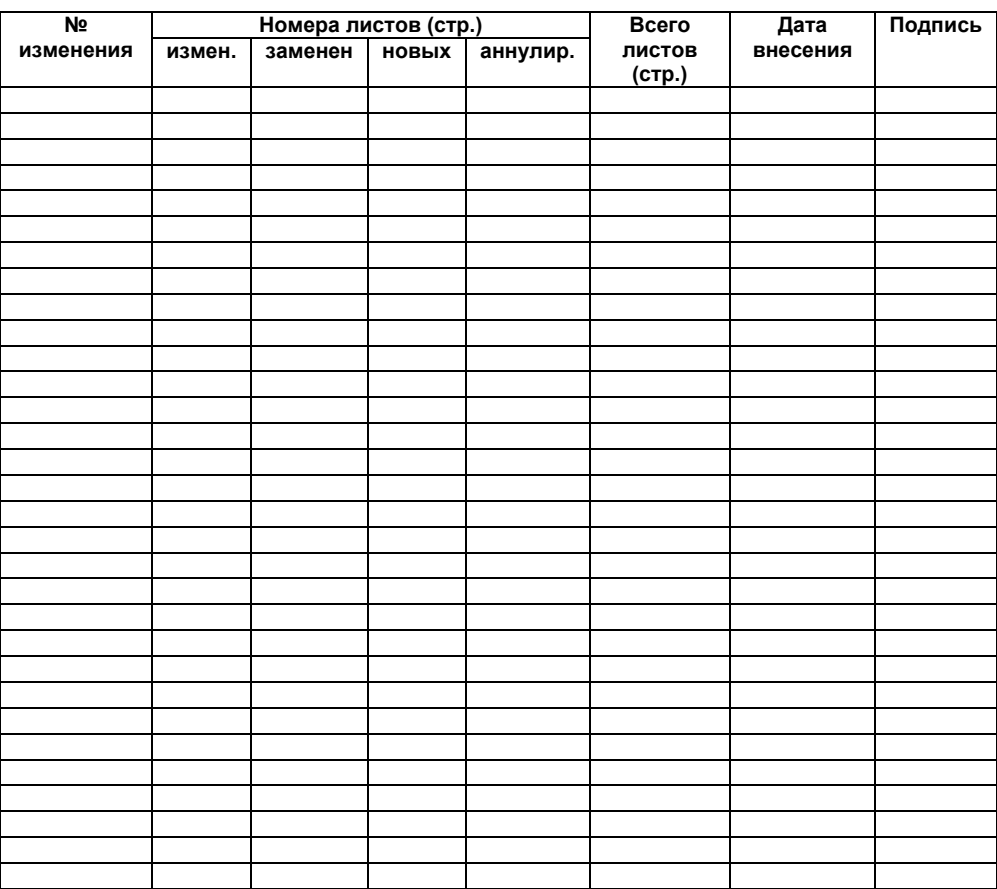

## **Лист регистрации изменений**

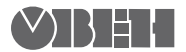

61153, г. Харьков, ул. Гвардейцев Широнинцев, 3А Тел.: (057) 720-91-19 Факс: (057) 362-00-40 Сайт: owen.com.ua Отдел сбыта: sales@owen.com.ua Группа тех. поддержки: support@owen.com.ua

Per. № ukr\_354